- [Bienvenue](#page-1-0)
- [Votre sécurité](#page-2-0)
- [Vue d'ensemble](#page-5-0)
- [Pour commencer](#page-8-0)
- [Comment utiliser votre IsatPhone 2](#page-13-0)
- [Services localisation](#page-34-0)
- [Répertoire et contacts](#page-40-0)
- [Données](#page-44-0)
- [Paramètres personnels](#page-45-0)
- [Sécurité](#page-52-0)
- [Diagnostic](#page-55-0)
- [Entretien et maintenance](#page-58-0)
- [Normes et conformité](#page-60-0)
- [Exclusion de responsabilité](#page-63-0)
- [Accessoires](#page-64-0)
- [Contrôle des exportations](#page-65-0)
- [Programmes malveillants](#page-66-0)
- [Téléchargement de contenus](#page-67-0)
- [Avis](#page-68-0)
- [Protection des informations](#page-69-0)  [personnelles](#page-69-0)
- 71 Type et [spécifications](#page-70-0)
- [Index](#page-71-0)

# **IsatPhone**<sub>2</sub>

# MANUEL DE L'UTILISATEUR

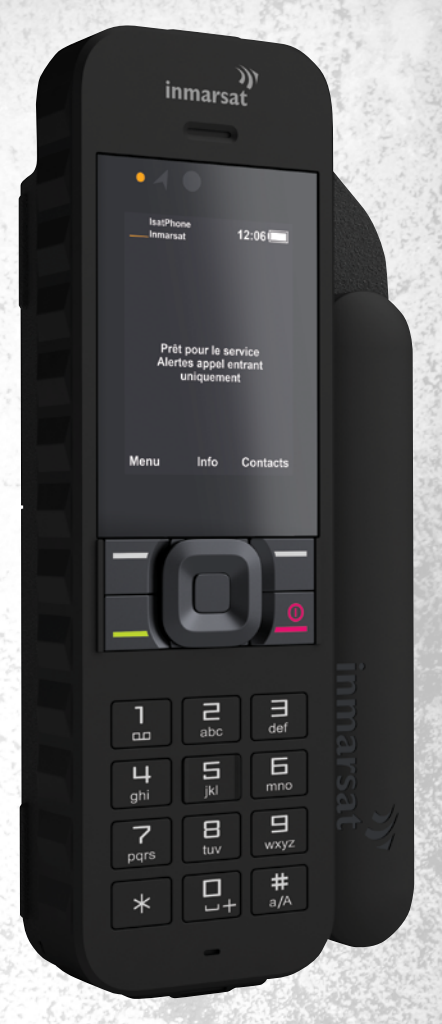

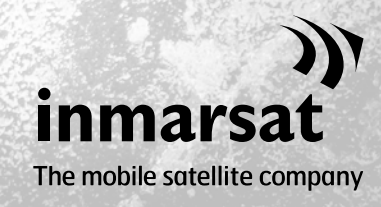

- <span id="page-1-0"></span>Bienvenue
- [Votre sécurité](#page-2-0)
- [Vue d'ensemble](#page-5-0)
- [Pour commencer](#page-8-0)
- [Comment utiliser votre IsatPhone 2](#page-13-0)
- [Services localisation](#page-34-0)
- [Répertoire et contacts](#page-40-0)
- [Données](#page-44-0)
- [Paramètres personnels](#page-45-0)
- [Sécurité](#page-52-0)
- [Diagnostic](#page-55-0)
- [Entretien et maintenance](#page-58-0)
- [Normes et conformité](#page-60-0)
- [Exclusion de responsabilité](#page-63-0)
- [Accessoires](#page-64-0)
- [Contrôle des exportations](#page-65-0)
- [Programmes malveillants](#page-66-0)
- [Téléchargement de contenus](#page-67-0)
- [Avis](#page-68-0)
- [Protection des informations](#page-69-0)  [personnelles](#page-69-0)
- 71 Type et [spécifications](#page-70-0)
- [Index](#page-71-0)

# Félicitations pour l'achat de votre IsatPhone 2, le téléphone satellite qui offre :

- > Connectivité sûre
- > Voix haute qualité
- > Conception robuste
- Tracking, alertes d'appel et bouton d'assistance
- Batterie à capacité accrue

# Par le leader mondial des communications mobiles par satellite

Ce Manuel explique comment configurer, connecter, personnaliser et utiliser votre téléphone en toute sécurité. Pour de plus amples informations, visitez notre site *[inmarsat.com/isatphone](http://www.inmarsat.com/isatphone)*.

- <span id="page-2-0"></span>2 [Bienvenue](#page-1-0)
- 3 Votre sécurité
- 6 [Vue d'ensemble](#page-5-0)
- 9 [Pour commencer](#page-8-0)
- 14 [Comment utiliser votre IsatPhone 2](#page-13-0)
- 35 [Services localisation](#page-34-0)
- 41 [Répertoire et contacts](#page-40-0)
- 45 [Données](#page-44-0)
- 46 [Paramètres personnels](#page-45-0)
- 53 [Sécurité](#page-52-0)
- 56 [Diagnostic](#page-55-0)
- 59 [Entretien et maintenance](#page-58-0)
- 61 [Normes et conformité](#page-60-0)
- 64 [Exclusion de responsabilité](#page-63-0)
- 65 [Accessoires](#page-64-0)
- 66 [Contrôle des exportations](#page-65-0)
- 67 [Programmes malveillants](#page-66-0)
- 68 [Téléchargement de contenus](#page-67-0)
- 69 [Avis](#page-68-0)
- 70 [Protection des informations](#page-69-0)  [personnelles](#page-69-0)
- 71 Type et [spécifications](#page-70-0)
- 72 [Index](#page-71-0)

3

#### Exposition aux fréquences radioélectriques

IsatPhone 2 est un émetteur-récepteur radioélectrique. Lorsque le téléphone ou le kit mains libres Bluetooth est allumé, il émet de l'énergie radioélectrique en faible quantité. Le téléphone est conçu et fabriqué pour respecter les limites d'exposition aux radiofréquences (RF) recommandées par la Commission internationale de protection contre les rayonnements non ionisants (ICNIRP) et intégrées aux normes réglementaires de l'Union européenne et des États-Unis.

Le débit d'absorption spécifique ou DAS (en anglais SAR pour Specific Absorption Rate) mesure l'énergie radioélectrique absorbée par le corps lors de l'utilisation d'un téléphone mobile. IsatPhone 2 est conforme aux limites d'exposition CE telles qu'établies par les normes EN 50360:2017 et EN 62209-1:2016. Pour une utilisation du téléphone à l'oreille, ces normes prescrivent un DAS maximal de 2,0 W/kg moyenné sur un volume de 10 g.

IsatPhone 2 est également conforme aux exigences et procédures d'essais de la Federal Communications Commission (FCC) des États-Unis décrites dans la norme 47 CFR 2.1093 selon KDB 447498 D01 v06, ainsi que dans la norme ISDE RSS-102 selon le Code de sécurité 6 de Santé Canada. Pour une utilisation du téléphone à l'oreille, ces normes prescrivent un DAS maximal de 1,6 W/kg moyenné sur un volume de 1 g.

La mesure du DAS est effectuée conformément aux recommandations internationales : les essais sont conduits en position normale d'utilisation, selon les procédures décrites dans les normes pertinentes, avec un appareil fonctionnant à puissance maximale sur toutes les bandes de fréquence applicables.

Remarque : Le DAS de l'IsatPhone 2 correspond à une utilisation du téléphone lorsqu'il émet un rayonnement alors qu'il est tenu à l'oreille. La conformité du DAS n'a pas été évaluée pour le cas où le téléphone serait porté contre le corps alors qu'il émet un rayonnement. L'utilisation de l'IsatPhone 2 n'est donc pas recommandée lorsqu'il est porté contre le corps alors qu'il émet un rayonnement.

Il convient d'observer que l'IsatPhone 2 ne peut pas émettre de rayonnement alors que l'antenne est repliée. Par conséquent, si vous l'utilisez en mode « Alertes appel entrant » (voir **[page 20](#page-19-0)**) alors que l'antenne est repliée (que le téléphone soit ou non dans son étui), le téléphone ne peut pas émettre et peut être porté contre le corps sans présenter de risque pour la sécurité ou la santé.

#### **A Pacemakers**

Les téléphones sans fil peuvent nuire au fonctionnement de certains pacemakers et autres dispositifs médicaux implantés. Les porteurs de pacemaker sont avisés que l'utilisation d'un IsatPhone 2 à proximité du pacemaker pourrait en entraver le fonctionnement. Pour limiter les risques d'interférence, respectez une distance minimale de 15 cm entre un téléphone IsatPhone 2 et un pacemaker. Si vous avez quelque raison de suspecter une interférence, éteignez immédiatement votre IsatPhone 2. Consultez votre cardiologue pour plus d'informations.

- 2 [Bienvenue](#page-1-0)
- 3 [Votre sécurité](#page-2-0)
- 6 [Vue d'ensemble](#page-5-0)
- 9 [Pour commencer](#page-8-0)
- 14 [Comment utiliser votre IsatPhone 2](#page-13-0)
- 35 [Services localisation](#page-34-0)
- 41 [Répertoire et contacts](#page-40-0)
- 45 [Données](#page-44-0)
- 46 [Paramètres personnels](#page-45-0)
- 53 [Sécurité](#page-52-0)
- 56 [Diagnostic](#page-55-0)
- 59 [Entretien et maintenance](#page-58-0)
- 61 [Normes et conformité](#page-60-0)
- 64 [Exclusion de responsabilité](#page-63-0)
- 65 [Accessoires](#page-64-0)
- 66 [Contrôle des exportations](#page-65-0)
- 67 [Programmes malveillants](#page-66-0)
- 68 [Téléchargement de contenus](#page-67-0)
- 69 [Avis](#page-68-0)
- 70 [Protection des informations](#page-69-0)  [personnelles](#page-69-0)
- 71 Type et [spécifications](#page-70-0)
- 72 [Index](#page-71-0)

#### Audioprothèses

La plupart des appareils de correction auditive modernes ne sont pas sensibles aux interférences radioélectriques provenant des terminaux satellite. Certains équipements sans fil peuvent toutefois interférer avec la prothèse. Si vous constatez une telle interférence en utilisant votre IsatPhone 2, éloignez un peu plus votre téléphone et/ou consultez votre médecin traitant ou audiologue.

#### $\triangle$  Autres dispositifs médicaux

Bien que la plupart des équipements électroniques médicaux employés aujourd'hui dans les hôpitaux et autres environnements de soins soient protégés de l'énergie radioélectrique, il demeure un risque d'interférence provenant des appareils sans fil. Pour cette raison, n'utilisez jamais votre IsatPhone 2 à proximité d'équipements électroniques médicaux sans en demander au préalable l'autorisation.

#### $\triangle$  Zones de travaux aux explosifs et atmosphères explosibles

<span id="page-3-0"></span>N'utilisez jamais votre IsatPhone 2 (ni aucun autre téléphone sans fil) sur un site où des explosifs sont employés. Observez en toute circonstance les restrictions, règlements et consignes en vigueur. Vous ne devez pas non plus utiliser votre IsatPhone 2 dans les atmosphères explosibles. Notez que ces zones sont souvent, mais pas toujours, clairement désignées.

#### Consignes de sécurité concernant la batterie

N'utilisez que des batteries et des chargeurs fournis ou approuvés par Inmarsat pour votre téléphone. L'utilisation de batteries non fournies ou approuvées par Inmarsat peut être dangereuse.

Ne jetez pas les batteries usagées au feu : elles risqueraient d'exploser. Reportez-vous à la section « Entretien et maintenance » [page 5](#page-58-1)9, et pour des instructions plus détaillées concernant l'élimination des batteries et des équipements électroniques, reportez-vous à la page 63.

Une batterie endommagée peut provoquer des brûlures ou exploser. Vous ne devez en aucun cas démonter, ouvrir, tordre ni couper la batterie ou ses éléments. N'essayez jamais de modifier ou de reconditionner la batterie. Ne plongez jamais la batterie dans l'eau ou autre liquide et protégez-la des éclaboussures.

En cas de fuite de la batterie, évitez tout contact du contenu avec les yeux ou la peau. En cas de contact accidentel, rincez les zones touchées à l'eau et demandez un avis médical si nécessaire.

#### **△ Enfants**

Gardez le téléphone hors de portée des enfants. Ne laissez pas les enfants jouer avec votre téléphone ou avec ses accessoires : ils pourraient se blesser ou blesser les personnes alentour. Les produits peuvent contenir des petites pièces susceptibles de se détacher et présentant de ce fait un risque d'étouffement.

- 2 [Bienvenue](#page-1-0)
- 3 [Votre sécurité](#page-2-0)
- 6 [Vue d'ensemble](#page-5-0)
- 9 [Pour commencer](#page-8-0)
- 14 [Comment utiliser votre IsatPhone 2](#page-13-0)
- 35 [Services localisation](#page-34-0)
- 41 [Répertoire et contacts](#page-40-0)
- 45 [Données](#page-44-0)
- 46 [Paramètres personnels](#page-45-0)
- 53 [Sécurité](#page-52-0)
- 56 [Diagnostic](#page-55-0)
- 59 [Entretien et maintenance](#page-58-0)
- 61 [Normes et conformité](#page-60-0)
- 64 [Exclusion de responsabilité](#page-63-0)
- 65 [Accessoires](#page-64-0)
- 66 [Contrôle des exportations](#page-65-0)
- 67 [Programmes malveillants](#page-66-0)
- 68 [Téléchargement de contenus](#page-67-0)
- 69 [Avis](#page-68-0)
- 70 [Protection des informations](#page-69-0)  [personnelles](#page-69-0)
- 71 Type et [spécifications](#page-70-0)
- 72 [Index](#page-71-0)

#### Au volant

<span id="page-4-0"></span>À bord d'un véhicule, l'IsatPhone 2 doit être exclusivement utilisé par le biais d'une station d'accueil approuvée par Inmarsat. Vérifiez auprès du constructeur du véhicule que le téléphone ou la liaison Bluetooth ne risquent pas d'interférer avec les systèmes électroniques embarqués.

Concentrez toute votre attention sur la conduite et respectez les lois et réglementations en vigueur concernant l'utilisation d'équipements électroniques et sans fil au volant.

#### Volumes sonores

Évitez les volumes sonores susceptibles d'endommager votre ouïe.

#### Pincement

Lorsque vous déployez ou repliez l'antenne de votre téléphone, veillez à ne pas vous coincer le bout des doigts.

#### Utilisation terrestre uniquement

L'IsatPhone 2 est homologué pour une utilisation terrestre uniquement.

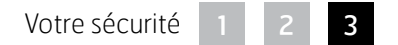

<span id="page-5-0"></span>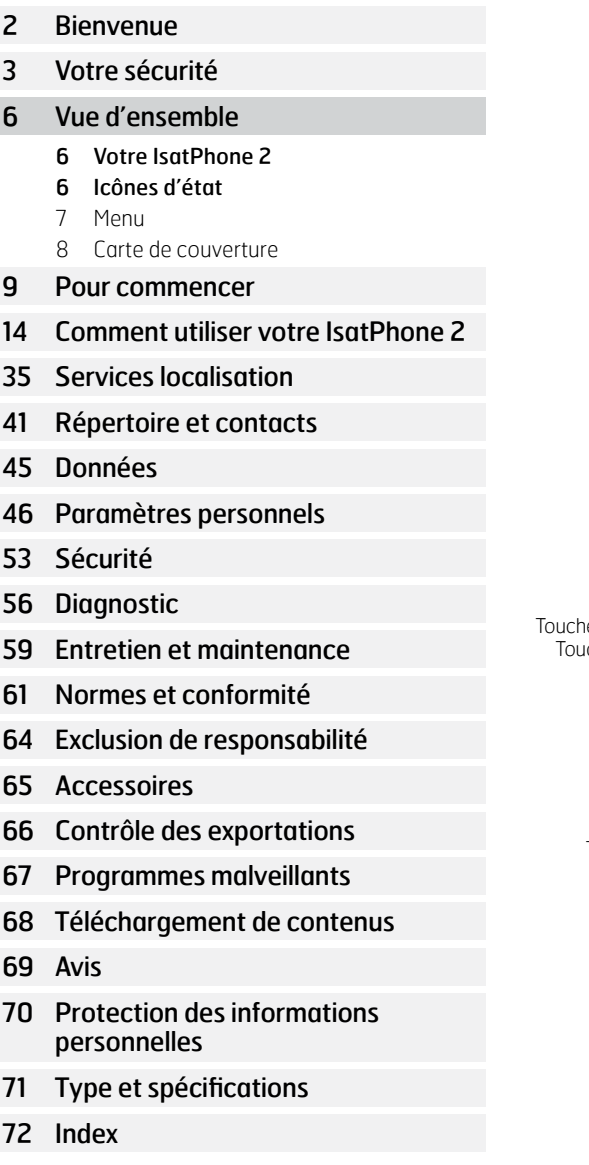

# Votre IsatPhone **International Election** Icônes d'état

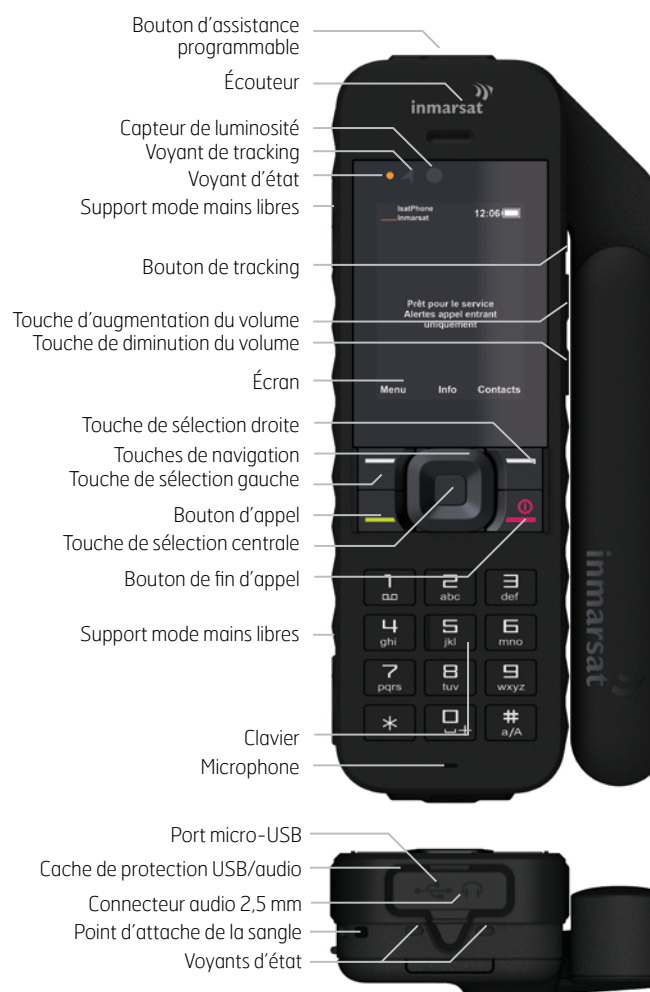

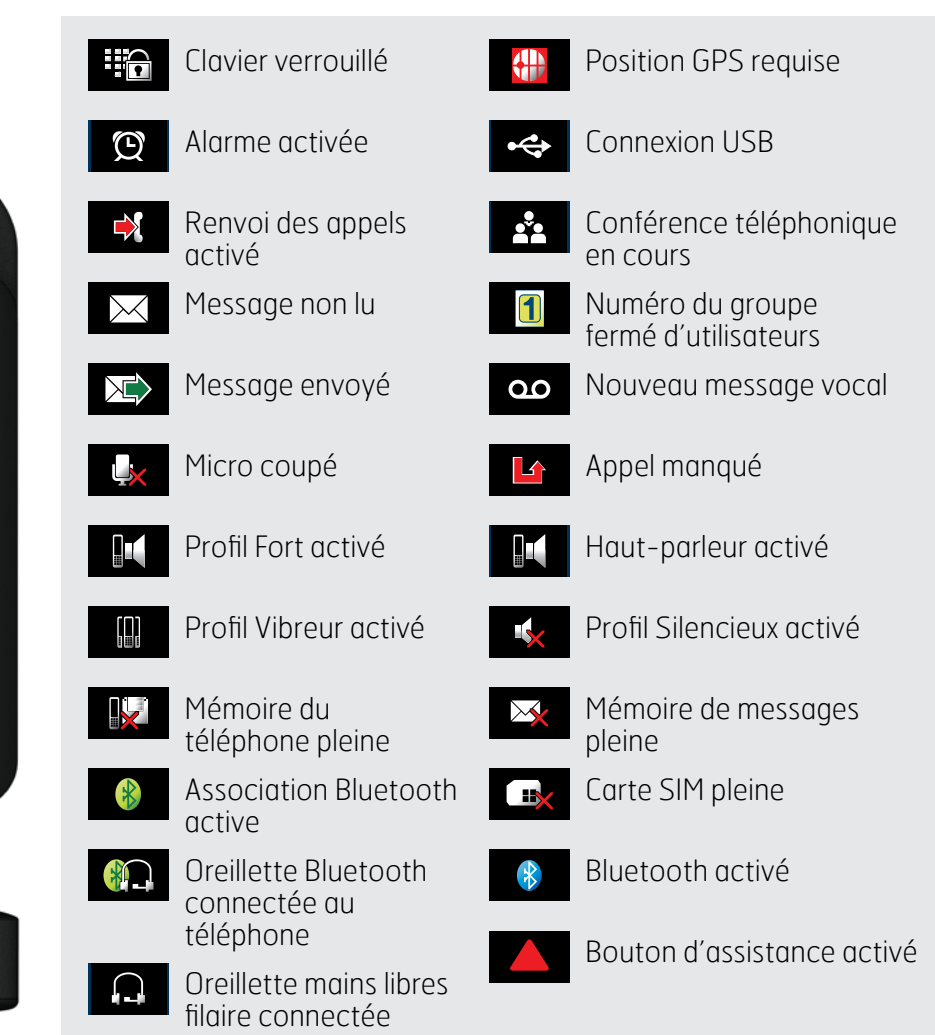

- <span id="page-6-0"></span>2 [Bienvenue](#page-1-0)
- 3 [Votre sécurité](#page-2-0)
- 6 [Vue d'ensemble](#page-5-0)
	- 6 [Votre IsatPhone](#page-5-0) [2](#page-5-0)
	- 6 [Icônes d'état](#page-5-0)
	- 7 Menu
	- 8 [Carte de couverture](#page-7-0)
- 9 [Pour commencer](#page-8-0)
- 14 [Comment utiliser votre IsatPhone 2](#page-13-0)
- 35 [Services localisation](#page-34-0)
- 41 [Répertoire et contacts](#page-40-0)
- 45 [Données](#page-44-0)
- 46 [Paramètres personnels](#page-45-0)
- 53 [Sécurité](#page-52-0)
- 56 [Diagnostic](#page-55-0)
- 59 [Entretien et maintenance](#page-58-0)
- 61 [Normes et conformité](#page-60-0)
- 64 [Exclusion de responsabilité](#page-63-0)
- 65 [Accessoires](#page-64-0)
- 66 [Contrôle des exportations](#page-65-0)
- 67 [Programmes malveillants](#page-66-0)
- 68 [Téléchargement de contenus](#page-67-0)
- 69 [Avis](#page-68-0)
- 70 [Protection des informations](#page-69-0)  [personnelles](#page-69-0)
- 71 Type et [spécifications](#page-70-0)
- 72 [Index](#page-71-0)

### Menu

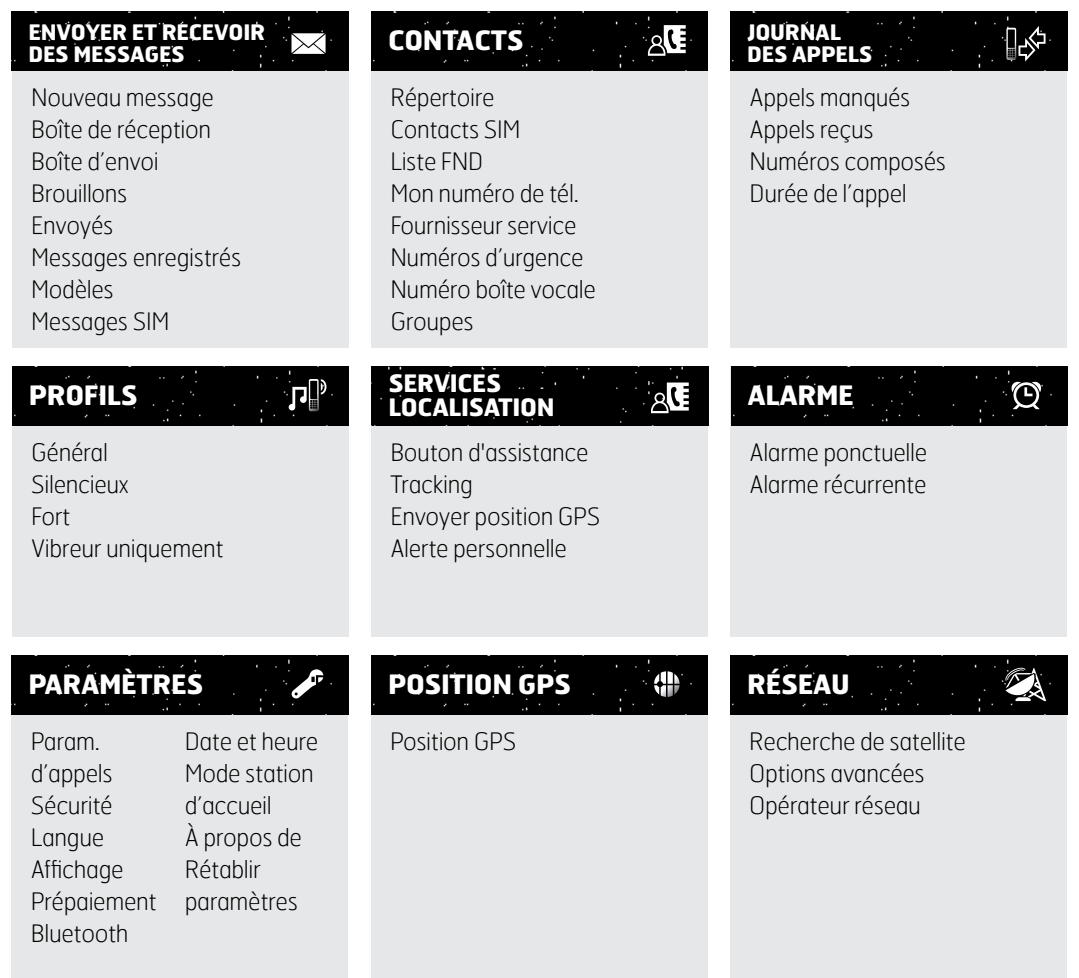

Toutes les instructions du présent Manuel partent de l'écran principal.

La touche rouge <sub>d</sub> permet d'accéder à l'écran principal.

- <span id="page-7-0"></span>[Bienvenue](#page-1-0)
- [Votre sécurité](#page-2-0)
- [Vue d'ensemble](#page-5-0)
	- [Votre IsatPhone](#page-5-0) [2](#page-5-0)
	- [Icônes d'état](#page-5-0)
	- [Menu](#page-6-0)
	- Carte de couverture
- [Pour commencer](#page-8-0)
- [Comment utiliser votre IsatPhone 2](#page-13-0)
- [Services localisation](#page-34-0)
- [Répertoire et contacts](#page-40-0)
- [Données](#page-44-0)
- [Paramètres personnels](#page-45-0)
- [Sécurité](#page-52-0)
- [Diagnostic](#page-55-0)
- [Entretien et maintenance](#page-58-0)
- [Normes et conformité](#page-60-0)
- [Exclusion de responsabilité](#page-63-0)
- [Accessoires](#page-64-0)
- [Contrôle des exportations](#page-65-0)
- [Programmes malveillants](#page-66-0)
- [Téléchargement de contenus](#page-67-0)
- [Avis](#page-68-0)
- [Protection des informations](#page-69-0)  [personnelles](#page-69-0)
- 71 Type et [spécifications](#page-70-0)
- [Index](#page-71-0)

# Carte de couverture

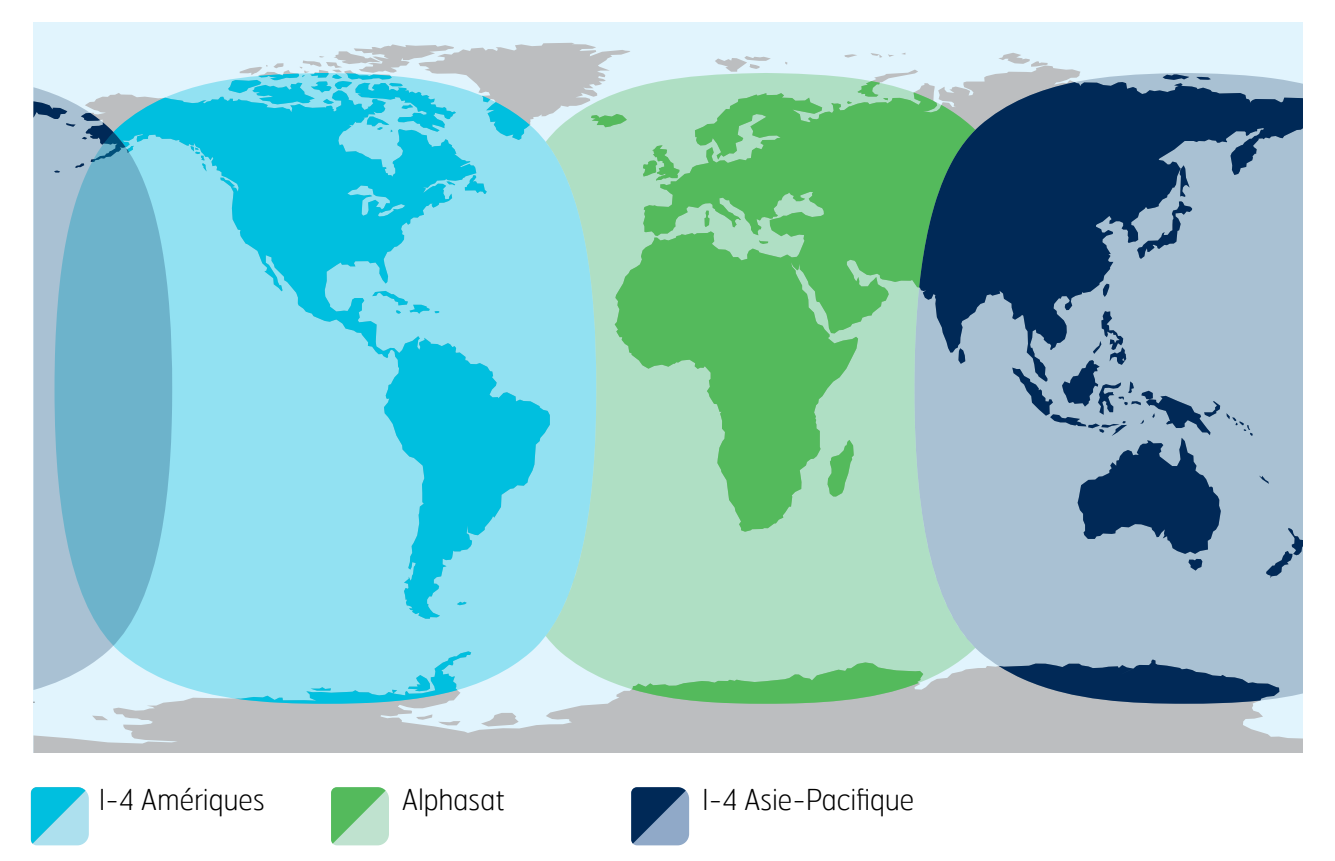

IsatPhone 2 fonctionne dans le monde entier via les satellites Inmarsat-4 et Alphasat.

Cette carte illustre la couverture d'IsatPhone 2. Elle ne constitue pas une garantie de l'étendue de la disponibilité du service. Depuis novembre 2013, le satellite Alphasat couvre en priorité les régions situées au nord du 44e parallèle sud. Le service peut être dégradé au sud de cette latitude.

Cette carte de couverture s'applique à IsatPhone Pro et à IsatPhone 2.

- <span id="page-8-0"></span>2 [Bienvenue](#page-1-0)
- 3 [Votre sécurité](#page-2-0)
- 6 [Vue d'ensemble](#page-5-0)

9 Pour commencer

- 9 Contenu de la boîte
- 9 Configurer votre téléphone IsatPhone
- 12 [Fixer la sangle pour poignet](#page-11-0)
- 12 [Allumer et éteindre votre téléphone](#page-11-0)
- 12 [Sélectionner la langue et le fuseau horaire](#page-11-0)  [du téléphone](#page-11-0)
- 12 [Fonction Infos](#page-11-0)
- 13 [Afficher les informations importantes](#page-12-0)  [concernant votre téléphone](#page-12-0)
- 13 [Mettre à jour votre téléphone](#page-12-0)
- 14 [Comment utiliser votre IsatPhone 2](#page-13-0)
- 35 [Services localisation](#page-34-0)
- 41 [Répertoire et contacts](#page-40-0)
- 45 [Données](#page-44-0)
- 46 [Paramètres personnels](#page-45-0)
- 53 [Sécurité](#page-52-0)
- 56 [Diagnostic](#page-55-0)
- 59 [Entretien et maintenance](#page-58-0)
- 61 [Normes et conformité](#page-60-0)
- 64 [Exclusion de responsabilité](#page-63-0)
- 65 [Accessoires](#page-64-0)
- 66 [Contrôle des exportations](#page-65-0)
- 67 [Programmes malveillants](#page-66-0)
- 68 [Téléchargement de contenus](#page-67-0)
- 69 [Avis](#page-68-0)
- 70 [Protection des informations](#page-69-0)  [personnelles](#page-69-0)
- 71 Type et [spécifications](#page-70-0)
- 72 [Index](#page-71-0)

9

# Contenu de la boîte

Votre boîte IsatPhone 2 contient les éléments suivants :

- Téléphone
- Batterie
- Clé USB
- Guide de Prise en Main
- Garantie
- Chargeur secteur avec quatre adaptateurs de prise universels
- Chargeur voiture
- Câble micro-USB
- Oreillette mains libres filaire
- Sangle pour poignet
- Étui

La clé USB peut être lue sur un PC équipé de Windows 10, 8, 7 ou XP et contient les documents suivants :

- Guide de Prise en Main
- Manuel de l'Utilisateur
- Garantie

La clé USB contient également les applications suivantes ainsi que les modes d'emploi correspondants :

- Pilotes USB : pour recharger le téléphone via un PC, configurer un logiciel de modem et exécuter les Outils de Synchronisation des Contacts et de Mise à Jour du Logiciel.
- Outil de Synchronisation des Contacts : permet de synchroniser le téléphone avec votre répertoire Microsoft Outlook ou Microsoft Outlook Express.
- Outil de Mise à Jour du Logiciel : permet d'installer les nouvelles mises à jour disponibles.

Les documents et applications ci-dessus sont disponibles en anglais, espagnol, français, japonais, portugais, russe, chinois et arabe. Vous pouvez également les télécharger à partir du site [inmarsat.com/isatphone](http://www.inmarsat.com/isatphone).

# <span id="page-8-1"></span>Configurer votre téléphone **IsatPhone**

#### Abonnements et cartes SIM

Pour utiliser votre téléphone, vous avez besoin d'une carte SIM et d'un abonnement. Les services disponibles dépendent de l'abonnement choisi. Contactez votre fournisseur de services pour plus d'informations.

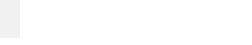

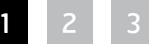

- 2 [Bienvenue](#page-1-0)
- 3 [Votre sécurité](#page-2-0)
- 6 [Vue d'ensemble](#page-5-0)

#### 9 [Pour commencer](#page-8-0)

- 9 [Contenu de la boîte](#page-8-0)
- [9 Configurer](#page-8-0) votre téléphone IsatPhone
- 12 [Fixer la sangle pour poignet](#page-11-0)
- 12 [Allumer et éteindre votre téléphone](#page-11-0)
- 12 [Sélectionner la langue et le fuseau horaire](#page-11-0)  [du téléphone](#page-11-0)
- 12 [Fonction Infos](#page-11-0)
- 13 [Afficher les informations importantes](#page-12-0)  [concernant votre téléphone](#page-12-0)
- 13 [Mettre à jour votre téléphone](#page-12-0)

#### 14 [Comment utiliser votre IsatPhone 2](#page-13-0)

- 35 [Services localisation](#page-34-0)
- 41 [Répertoire et contacts](#page-40-0)
- 45 [Données](#page-44-0)
- 46 [Paramètres personnels](#page-45-0)
- 53 [Sécurité](#page-52-0)
- 56 [Diagnostic](#page-55-0)
- 59 [Entretien et maintenance](#page-58-0)
- 61 [Normes et conformité](#page-60-0)
- 64 [Exclusion de responsabilité](#page-63-0)
- 65 [Accessoires](#page-64-0)
- 66 [Contrôle des exportations](#page-65-0)
- 67 [Programmes malveillants](#page-66-0)
- 68 [Téléchargement de contenus](#page-67-0)
- 69 [Avis](#page-68-0)
- 70 [Protection des informations](#page-69-0)  [personnelles](#page-69-0)
- 71 Type et [spécifications](#page-70-0)
- 72 [Index](#page-71-0)

#### Insérer et retirer la batterie

Le téléphone est fourni avec une batterie rechargeable. Il se peut que la batterie neuve contenue dans la boîte ne soit pas complètement chargée.

 Veillez toujours à éteindre le téléphone et à déconnecter le chargeur avant de retirer la batterie. Voir « Entretien et maintenance » [page](#page-58-1) 59 pour plus d'informations.

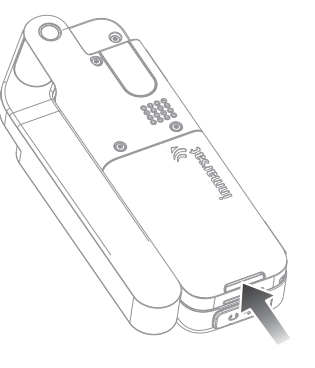

1 Retirer la batterie en appuyant sur le loquet et en la soulevant pour l'extraire du téléphone.

2 Insérez la batterie en la poussant vers l'avant et vers le bas, jusqu'à ce que vous entendiez le déclic.

#### Insérer la carte SIM

Il se peut que votre fournisseur de services ait déjà inséré la carte SIM. Si la carte SIM n'est pas insérée, le téléphone affiche le message Insérer carte SIM et fonctionne en mode restreint.

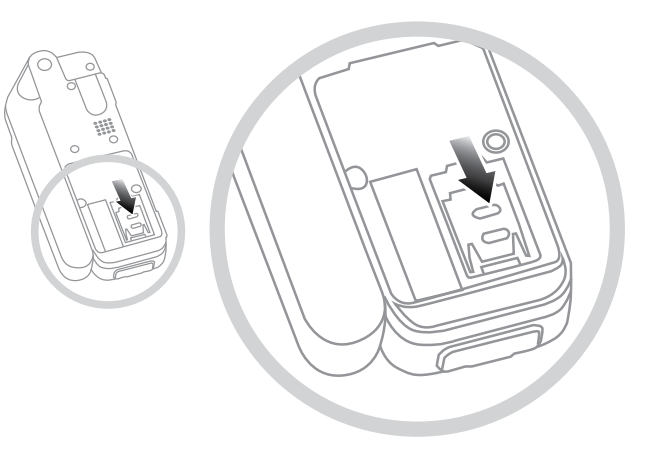

Si la batterie est insérée, retirez-la.

- 1 Faites glisser le loquet vers le bas et soulevez le tiroir de la carte SIM.
- 2 Insérez la carte SIM dans le tiroir en plaçant le coin biseauté à gauche.
- 3 Remettez le tiroir en place et faites glisser le loquet vers le haut.
- 4 Insérez la batterie.

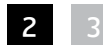

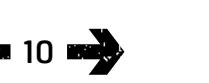

- 2 [Bienvenue](#page-1-0)
- 3 [Votre sécurité](#page-2-0)
- 6 [Vue d'ensemble](#page-5-0)

#### 9 [Pour commencer](#page-8-0)

- 9 [Contenu de la boîte](#page-8-0)
- [9 Configurer](#page-8-0) votre téléphone IsatPhone
- 12 [Fixer la sangle pour poignet](#page-11-0)
- 12 [Allumer et éteindre votre téléphone](#page-11-0)
- 12 [Sélectionner la langue et le fuseau horaire](#page-11-0)  [du téléphone](#page-11-0)
- 12 [Fonction Infos](#page-11-0)
- 13 [Afficher les informations importantes](#page-12-0)  [concernant votre téléphone](#page-12-0)
- 13 [Mettre à jour votre téléphone](#page-12-0)
- 14 [Comment utiliser votre IsatPhone 2](#page-13-0)
- 35 [Services localisation](#page-34-0)
- 41 [Répertoire et contacts](#page-40-0)
- 45 [Données](#page-44-0)
- 46 [Paramètres personnels](#page-45-0)
- 53 [Sécurité](#page-52-0)
- 56 [Diagnostic](#page-55-0)
- 59 [Entretien et maintenance](#page-58-0)
- 61 [Normes et conformité](#page-60-0)
- 64 [Exclusion de responsabilité](#page-63-0)
- 65 [Accessoires](#page-64-0)
- 66 [Contrôle des exportations](#page-65-0)
- 67 [Programmes malveillants](#page-66-0)
- 68 [Téléchargement de contenus](#page-67-0)
- 69 [Avis](#page-68-0)
- 70 [Protection des informations](#page-69-0)  [personnelles](#page-69-0)
- 71 Type et [spécifications](#page-70-0)
- 72 [Index](#page-71-0)

#### Charger la batterie du téléphone

Le téléphone est alimenté par une batterie rechargeable au lithium-ion. Pour optimiser la durée de vie et la capacité de la batterie, vous devez la laisser en charge toute une nuit avant la première utilisation. N'utilisez que des batteries et des chargeurs fournis ou approuvés par Inmarsat pour votre téléphone. Ne laissez pas la batterie en charge pendant une durée excessive.

Méthodes de charge de la batterie :

- Chargeur CA branché sur prise murale
- Câble micro-USB connecté à un PC
- Chargeur véhicule branché sur l'allume-cigare ou autre prise disponible
- Station d'accueil

Vous pouvez également utiliser un chargeur solaire. Contactez votre fournisseur de services pour plus d'informations.

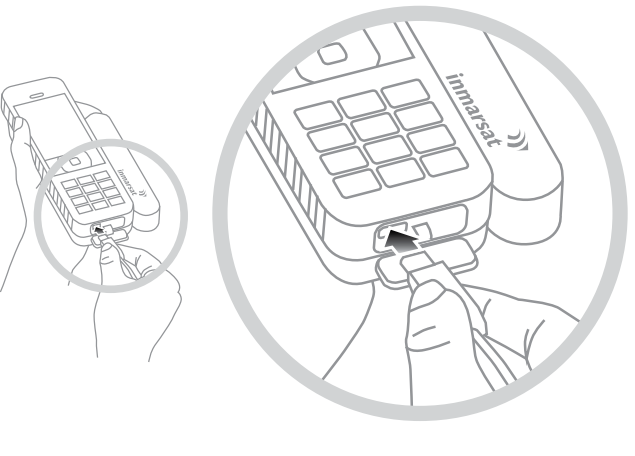

Branchez le chargeur sur une source d'alimentation et la prise micro-USB sur le connecteur situé à la base du téléphone, sous le cache de protection USB/audio.

Lorsque la batterie a besoin d'être rechargée, le téléphone émet un signal sonore et affiche le message Batterie faible. Le téléphone s'éteint automatiquement quelques instants plus tard. Même si vous parvenez à rallumer le téléphone, vous ne pouvez passer ni recevoir d'appel tant que la batterie n'a pas été rechargée ou remplacée.

Pour contrôler la recharge de la batterie, utilisez l'option Mode station d'accueil du menu Paramètres.

Le réglage par défaut est **Désactivée (charge max.)**. Dans ce mode, la batterie reste continuellement chargée à 100 % jusqu'à ce que le téléphone soit déconnecté du chargeur ou de la station d'accueil.

Sélectionnez Activée (charge limitée) pour spécifier le niveau auquel une recharge doit être déclenchée.

Avec l'option Usage fréquent station, la batterie commence à se recharger dès qu'elle descend à 80 %.

Avec l'option *Usage continuel station*, la batterie commence à se recharger dès qu'elle descend à 20 %.

Remarque : Si vous laissez votre téléphone connecté à un chargeur ou à une station d'accueil pendant de longues périodes, les paramètres de mode de station d'accueil permettent de ne charger le téléphone que lorsque cela est nécessaire. Vous prolongerez ainsi la durée de vie de la batterie tout en économisant de l'énergie.

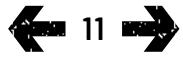

- <span id="page-11-0"></span>2 [Bienvenue](#page-1-0)
- 3 [Votre sécurité](#page-2-0)
- 6 [Vue d'ensemble](#page-5-0)

#### 9 [Pour commencer](#page-8-0)

- 9 [Contenu de la boîte](#page-8-0)
	- 9 [Configurer votre téléphone IsatPhone](#page-8-0)
	- 12 Fixer la sangle pour poignet
	- 12 Allumer et éteindre votre téléphone
	- 12 Sélectionner la langue et le fuseau horaire du téléphone
	- 12 Fonction Infos
	- 13 [Afficher les informations importantes](#page-12-0)  [concernant votre téléphone](#page-12-0)
	- 13 [Mettre à jour votre téléphone](#page-12-0)

#### 14 [Comment utiliser votre IsatPhone 2](#page-13-0)

- 35 [Services localisation](#page-34-0)
- 41 [Répertoire et contacts](#page-40-0)
- 45 [Données](#page-44-0)
- 46 [Paramètres personnels](#page-45-0)
- 53 [Sécurité](#page-52-0)
- 56 [Diagnostic](#page-55-0)
- 59 [Entretien et maintenance](#page-58-0)
- 61 [Normes et conformité](#page-60-0)
- 64 [Exclusion de responsabilité](#page-63-0)
- 65 [Accessoires](#page-64-0)
- 66 [Contrôle des exportations](#page-65-0)
- 67 [Programmes malveillants](#page-66-0)
- 68 [Téléchargement de contenus](#page-67-0)
- 69 [Avis](#page-68-0)
- 70 [Protection des informations](#page-69-0)  [personnelles](#page-69-0)
- 71 Type et [spécifications](#page-70-0)
- 72 [Index](#page-71-0)

# Fixer la sangle pour poignet

Le téléphone est fourni avec une sangle pour poignet. Pour fixer la sangle, retirez le couvercle de la batterie. Faites passer la petite boucle par l'orifice situé à la base du téléphone. Faites une boucle autour du point d'ancrage et replacez le couvercle.

### Allumer et éteindre votre téléphone

Pour allumer le téléphone, maintenez enfoncée la touche rouge <sub>o</sub> pendant quelques secondes jusqu'à ce que l'écran s'allume. Le logo Inmarsat s'affiche, suivi de l'écran principal. Pour éteindre le téléphone, maintenez enfoncée la touche rouge  $\Box$  pendant quelques secondes.

Remarque : Si le message Insérer carte SIM apparaît, vous devez insérer une carte SIM pour pouvoir utiliser le téléphone. Si un code PIN a été défini, le téléphone vous demande de taper le code. Par défaut, le code PIN est désactivé. Voir « Configurer le code PIN de carte SIM » [page 55](#page-54-0) pour plus d'informations. Le téléphone fonctionne en mode restreint tant que vous n'insérez pas de carte SIM. Voir « Passer un appel d'urgence » [page 19](#page-18-0) pour plus d'informations.

# Sélectionner la langue et le fuseau horaire du téléphone

La première fois que vous allumez le téléphone, vous êtes invité à sélectionner la langue dans laquelle les informations seront affichées. Sélectionnez votre langue dans la liste à

l'aide des touches de navigation et de la touche de sélection centrale. Voir « Sélectionner la langue d'affichage » page 47 pour plus d'informations.

Après avoir sélectionné la langue, vous êtes invité à sélectionner votre fuseau horaire. Le téléphone est automatiquement synchronisé avec le temps universel (UTC) par le biais des satellites GPS. Sélectionnez votre fuseau horaire pour que le téléphone affiche l'heure locale. Si vous entrez dans un autre fuseau horaire, vous devez à nouveau modifier ce paramètre.

Voir « Régler l'heure » et « Sélectionner le fuseau horaire » page 49 pour plus d'informations.

### Fonction Infos

Le raccourci **Infos** de l'écran principal permet d'afficher différentes informations sur l'état du téléphone. Il s'agit notamment des appels manqués, des nouveaux SMS, des messages vocaux, des rendez-vous du jour programmés dans l'organiseur, du profil actif, de votre numéro de téléphone et du numéro de votre fournisseur de services. Infos apparaît à l'écran principal si vous avez manqué un appel ou reçu un nouveau message SMS ou vocal. Vous pouvez afficher à tout moment l'écran Infos en appuyant sur la touche de sélection centrale. Lorsque l'écran Infos est ouvert, sélectionnez l'option de votre choix à l'aide des touches de navigation et appuyez sur la touche centrale pour afficher les informations.

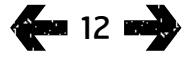

- <span id="page-12-0"></span>2 [Bienvenue](#page-1-0)
- 3 [Votre sécurité](#page-2-0)
- 6 [Vue d'ensemble](#page-5-0)

#### 9 [Pour commencer](#page-8-0)

- 9 [Contenu de la boîte](#page-8-0)
	- 9 [Configurer votre téléphone IsatPhone](#page-8-0)
	- 12 [Fixer la sangle pour poignet](#page-11-0)
	- 12 [Allumer et éteindre votre téléphone](#page-11-0)
	- 12 [Sélectionner la langue et le fuseau horaire](#page-11-0)  [du téléphone](#page-11-0)
	- 12 [Fonction Infos](#page-11-0)
	- 13 Afficher les informations importantes concernant votre téléphone
	- 13 Mettre à jour votre téléphone
- 14 [Comment utiliser votre IsatPhone 2](#page-13-0)
- 35 [Services localisation](#page-34-0)
- 41 [Répertoire et contacts](#page-40-0)
- 45 [Données](#page-44-0)
- 46 [Paramètres personnels](#page-45-0)
- 53 [Sécurité](#page-52-0)
- 56 [Diagnostic](#page-55-0)
- 59 [Entretien et maintenance](#page-58-0)
- 61 [Normes et conformité](#page-60-0)
- 64 [Exclusion de responsabilité](#page-63-0)
- 65 [Accessoires](#page-64-0)
- 66 [Contrôle des exportations](#page-65-0)
- 67 [Programmes malveillants](#page-66-0)
- 68 [Téléchargement de contenus](#page-67-0)
- 69 [Avis](#page-68-0)
- 70 [Protection des informations](#page-69-0)  [personnelles](#page-69-0)
- 71 Type et [spécifications](#page-70-0)
- 72 [Index](#page-71-0)

# Afficher les informations importantes concernant votre téléphone

Des informations importantes concernant votre téléphone sont affichées sous Menu > Paramètres > À propos de. Il s'agit notamment du modèle du téléphone, de la version du logiciel, et des numéros IMEI et IMSI. Ces informations pourront être demandées lors des communications avec votre fournisseur de services.

# Mettre à jour votre téléphone

Il pourra être nécessaire, de temps à autre, de mettre à jour le logiciel de votre téléphone afin d'en améliorer le fonctionnement. Inmarsat ou votre fournisseur de services vous contactera si votre téléphone doit être mis à jour. Lancez la clé USB fournie avec votre téléphone pour télécharger l'outil de mise à jour du logiciel. Vous trouverez sur la clé USB le manuel intitulé « Comment mettre à jour votre IsatPhone ». Vous pouvez également télécharger ce manuel depuis

[inmarsat.com/support/isatphone-2-support/](http://inmarsat.com/support/isatphone-2-support/).

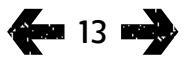

- <span id="page-13-0"></span>2 [Bienvenue](#page-1-0)
- 3 [Votre sécurité](#page-2-0)
- 6 [Vue d'ensemble](#page-5-0)

9 [Pour commencer](#page-8-0)

#### 14 Comment utiliser votre IsatPhone 2

- 14 Établir la connexion avec le satellite
- 15 [Utilisation de la fonction Boussole](#page-14-0)
- 15 [Recevoir une position GPS](#page-14-0)
- 16 [Passer et Recevoir des appels](#page-15-0)
- 20 [Alertes appel entrant](#page-19-0)
- 21 [Appeler en mode mains libres](#page-20-0)
- 22 [Boîte vocale](#page-21-0)
- 22 [Autres fonctions d'appel](#page-21-0)
- 24 [Fonctions d'appel avancées](#page-23-0)
- 27 [Envoyer et Recevoir des messages](#page-26-0)
- 34 [Services prépayés](#page-33-0)
- 35 [Services localisation](#page-34-0)
- 41 [Répertoire et contacts](#page-40-0)
- 45 [Données](#page-44-0)
- 46 [Paramètres personnels](#page-45-0)
- 53 [Sécurité](#page-52-0)
- 56 [Diagnostic](#page-55-0)
- 59 [Entretien et maintenance](#page-58-0)
- 61 [Normes et conformité](#page-60-0)
- 64 [Exclusion de responsabilité](#page-63-0)
- 65 [Accessoires](#page-64-0)
- 66 [Contrôle des exportations](#page-65-0)
- 67 [Programmes malveillants](#page-66-0)
- 68 [Téléchargement de contenus](#page-67-0)
- 69 [Avis](#page-68-0)
- 70 [Protection des informations](#page-69-0)  [personnelles](#page-69-0)
- 71 Type et [spécifications](#page-70-0)
- 72 [Index](#page-71-0)

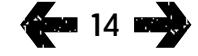

Votre IsatPhone émet et reçoit les appels en communiquant avec les satellites Inmarsat en orbite au-dessus de l'équateur. Pour passer et recevoir des appels, vous devez déployer l'antenne du téléphone et vous placer en visibilité directe et dégagée du satellite Inmarsat.

# <span id="page-13-1"></span>Établir la connexion avec le satellite

Allumez votre téléphone en maintenant enfoncée la touche rouge **pendant quelques secondes, jusqu'à ce que le** voyant vert s'allume. Le logo Inmarsat s'affiche, suivi de l'écran principal.

Si requis, entrez votre code PIN. Le code PIN par défaut est défini par votre fournisseur de services. Vous pouvez ensuite changer de code. Voir « Configurer le code PIN de la carte SIM » [page 55](#page-54-0) pour plus d'informations.

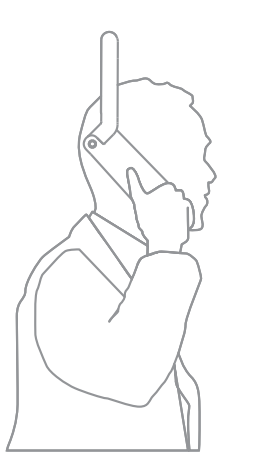

Placez-vous à l'extérieur, avec une vue dégagée du ciel, et orientez l'antenne du téléphone vers le haut. La distance entre l'antenne du téléphone et le satellite doit être dégagée.

Plus le ciel est dégagé, plus le signal du satellite est puissant. Si vous voyez environ 70 % de ciel lorsque vous regardez en l'air, le signal sera normalement puissant.

Le téléphone affiche Recherche satellite en cours. Lorsque votre téléphone est connecté au satellite, l'écran affiche Prêt pour le service. Le coin supérieur gauche de l'écran affiche Inmarsat.

Les barres indiquent la puissance du signal. Pour passer et recevoir des appels, vous devez avoir au moins deux barres de signal.

- <span id="page-14-0"></span>2 [Bienvenue](#page-1-0)
- 3 [Votre sécurité](#page-2-0)
- 6 [Vue d'ensemble](#page-5-0)

9 [Pour commencer](#page-8-0)

#### 14 [Comment utiliser votre IsatPhone 2](#page-13-0)

14 [Établir la connexion avec le satellite](#page-13-0)

15 Utilisation de la fonction Boussole

#### 15 Recevoir une position GPS

- 16 [Passer et Recevoir des appels](#page-15-0)
- 20 [Alertes appel entrant](#page-19-0)
- 21 [Appeler en mode mains libres](#page-20-0)
- 22 [Boîte vocale](#page-21-0)
- 22 [Autres fonctions d'appel](#page-21-0)
- 24 [Fonctions d'appel avancées](#page-23-0)
- 27 [Envoyer et Recevoir des messages](#page-26-0) 34 [Services prépayés](#page-33-0)
- 35 [Services localisation](#page-34-0)
- 41 [Répertoire et contacts](#page-40-0)
- 45 [Données](#page-44-0)
- 46 [Paramètres personnels](#page-45-0)
- 53 [Sécurité](#page-52-0)
- 56 [Diagnostic](#page-55-0)
- 59 [Entretien et maintenance](#page-58-0)
- 61 [Normes et conformité](#page-60-0)
- 64 [Exclusion de responsabilité](#page-63-0)
- 65 [Accessoires](#page-64-0)
- 66 [Contrôle des exportations](#page-65-0)
- 67 [Programmes malveillants](#page-66-0)
- 68 [Téléchargement de contenus](#page-67-0)
- 69 [Avis](#page-68-0)
- 70 [Protection des informations](#page-69-0)  [personnelles](#page-69-0)
- 71 Type et [spécifications](#page-70-0)
- 72 [Index](#page-71-0)

# **15 mm 15 mm 15**

# Utilisation de la fonction Boussole

Pour se connecter au réseau, le téléphone a besoin d'une position GPS. Ce processus est automatique. S'il vous est impossible d'obtenir une position GPS ou si votre position n'est plus valable, votre recherche échouera et une icône circulaire rouge sera affichée dans la barre d'état de l'écran. Le téléphone affichera des informations pour vous aider à acquérir une position GPS. Pour obtenir une position GPS le plus rapidement possible, placez-vous à l'extérieur dans un endroit offrant une vue dégagée du ciel.

#### Rechercher un satellite

Si le téléphone ne parvient pas à s'enregistrer sur le réseau ou si la puissance du signal reçu chute en cours d'appel, la fonction **Boussole** s'affiche automatiquement à l'écran. Elle indique la direction du meilleur satellite Inmarsat. Vous devez alors pointer l'antenne jusqu'à ce que l'image du satellite sur l'écran devienne verte. Vous devez vérifier que le téléphone a une visibilité claire et dégagée du ciel dans la direction indiquée. La Boussole ne s'affiche jamais si le téléphone est correctement connecté au réseau. Lorsqu'elle s'affiche, tournez-vous vers le satellite dans la direction indiquée. L'image du satellite sur l'écran devient verte pour indiquer que le téléphone est orienté dans la bonne direction. Appuyez alors sur Cherch.

#### Amélioration de la puissance du signal

Si la puissance du signal reçu chute en cours d'appel, selon l'indicateur de puissance du signal, vérifiez que l'antenne est orientée vers le satellite et qu'aucun obstacle ne vous cache la vue du ciel. La boussole est affichée pour indiquer la direction dans laquelle l'antenne doit être maintenue. Lorsque vous approchez le téléphone de votre oreille, veillez à le maintenir orienté en direction du satellite.

# Recevoir une position GPS

Pour que vous puissiez passer des appels, votre téléphone doit obtenir une position GPS permettant au satellite de le localiser. Ce processus est automatique mais si une dernière position GPS est nécessaire, l'icône  $\bigoplus$  s'affichera. Tenez le téléphone à l'extérieur sous un ciel dégagé jusqu'à ce que l'icône disparaisse. Votre téléphone est maintenant prêt à émettre et recevoir des appels. Voir « Recevoir une position GPS manuellement » [page 3](#page-38-0)9 pour plus d'informations.

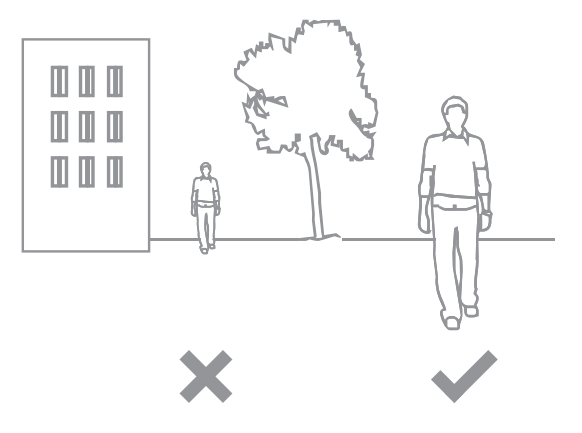

- <span id="page-15-0"></span>2 [Bienvenue](#page-1-0)
- 3 [Votre sécurité](#page-2-0)
- 6 [Vue d'ensemble](#page-5-0)
- 9 [Pour commencer](#page-8-0)

#### 14 [Comment utiliser votre IsatPhone 2](#page-13-0)

- 14 [Établir la connexion avec le satellite](#page-13-0)
- 15 [Utilisation de la fonction Boussole](#page-14-0)
- 15 [Recevoir une position GPS](#page-14-0)
- 16 Passer et Recevoir des appels
- 20 [Alertes appel entrant](#page-19-0)
- 21 [Appeler en mode mains libres](#page-20-0)
- 22 [Boîte vocale](#page-21-0)
- 22 [Autres fonctions d'appel](#page-21-0)
- 24 [Fonctions d'appel avancées](#page-23-0)
- 27 [Envoyer et Recevoir des messages](#page-26-0) 34 [Services prépayés](#page-33-0)
- 35 [Services localisation](#page-34-0)
- 41 [Répertoire et contacts](#page-40-0)
- 45 [Données](#page-44-0)
- 46 [Paramètres personnels](#page-45-0)
- 53 [Sécurité](#page-52-0)
- 56 [Diagnostic](#page-55-0)
- 59 [Entretien et maintenance](#page-58-0)
- 61 [Normes et conformité](#page-60-0)
- 64 [Exclusion de responsabilité](#page-63-0)
- 65 [Accessoires](#page-64-0)
- 66 [Contrôle des exportations](#page-65-0)
- 67 [Programmes malveillants](#page-66-0)
- 68 [Téléchargement de contenus](#page-67-0)
- 69 [Avis](#page-68-0)
- 70 [Protection des informations](#page-69-0)  [personnelles](#page-69-0)
- 71 Type et [spécifications](#page-70-0)
- 72 [Index](#page-71-0)

# Passer et Recevoir des appels

- 1. Allumez votre téléphone en maintenant la touche rouge enfoncée pendant quelques secondes.
- 2. Placez-vous à l'extérieur, avec une vue dégagée du ciel, et orientez l'antenne du téléphone vers le haut.
- 3. Vérifiez que votre téléphone est bien connecté au réseau satellite : **Inmarsat** doit être affiché dans le coin supérieur gauche de l'écran.
- 4. Vérifiez que vous avez au moins deux barres de signal.
- 5. Vérifiez que la charge de la batterie est suffisante.
- 6. Vérifiez que votre téléphone a bien reçu sa position GPS : l'icône d'obtention de position GPS  $\oplus$  ne doit pas être affichée.
- 7. Composez le numéro international complet puis appuyez sur la touche verte. Exemple : +44 1621 123456 .
- 8. Pour mettre fin à l'appel, appuyez sur la touche rouge  $\sqrt{2}$ .
- 9. Éteignez votre téléphone en maintenant la touche rouge enfoncée jusqu'à ce que l'écran s'éteigne.

#### Passer un appel

Composez le numéro international complet en insérant soit + (appuyez sur la touche 0 pendant 3 secondes) soit 00, suivi de l'indicatif du pays, de l'indicatif local (sans le premier 0) et du numéro de téléphone, puis appuyez sur la touche verte  $\Box$ . Exemple : 00 44 1621 123456  $\Box$  ou + 44 1621 123456 <sup>-</sup> Le téléphone affiche Appel en cours ainsi que le nom de la personne appelée (s'il s'agit d'un contact du répertoire ou de la carte SIM). Le téléphone affiche ensuite la durée de l'appel en minutes et secondes dès que le correspondant décroche. Pour mettre fin à l'appel, appuyez sur la touche rouge  $\sqrt{\pi}$ .

#### Appeler un contact du répertoire

Sélectionnez Menu > Contacts > Répertoire. Faites défiler la liste à l'aide des touches de navigation ou tapez la ou les premières lettres du nom dans le champ de recherche pour faire apparaître les contacts correspondants. Sélectionnez le nom et appuyez sur la touche verte  $\Box$  Voir « Répertoire et contacts » **page 41** pour plus d'informations.

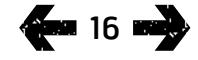

- 2 [Bienvenue](#page-1-0)
- 3 [Votre sécurité](#page-2-0)
- 6 [Vue d'ensemble](#page-5-0)

9 [Pour commencer](#page-8-0)

#### 14 [Comment utiliser votre IsatPhone 2](#page-13-0)

- 14 [Établir la connexion avec le satellite](#page-13-0)
- 15 [Utilisation de la fonction Boussole](#page-14-0)
- 15 [Recevoir une position GPS](#page-14-0)
- 16 [Passer et Recevoir des appels](#page-15-0)
- 20 [Alertes appel entrant](#page-19-0)
- 21 [Appeler en mode mains libres](#page-20-0)
- 22 [Boîte vocale](#page-21-0)
- 22 [Autres fonctions d'appel](#page-21-0)
- 24 [Fonctions d'appel avancées](#page-23-0)
- 27 [Envoyer et Recevoir des messages](#page-26-0)
- 34 [Services prépayés](#page-33-0)
- 35 [Services localisation](#page-34-0)
- 41 [Répertoire et contacts](#page-40-0)
- 45 [Données](#page-44-0)
- 46 [Paramètres personnels](#page-45-0)
- 53 [Sécurité](#page-52-0)
- 56 [Diagnostic](#page-55-0)
- 59 [Entretien et maintenance](#page-58-0)
- 61 [Normes et conformité](#page-60-0)
- 64 [Exclusion de responsabilité](#page-63-0)
- 65 [Accessoires](#page-64-0)
- 66 [Contrôle des exportations](#page-65-0)
- 67 [Programmes malveillants](#page-66-0)
- 68 [Téléchargement de contenus](#page-67-0)
- 69 [Avis](#page-68-0)
- 70 [Protection des informations](#page-69-0)  [personnelles](#page-69-0)
- 71 Type et [spécifications](#page-70-0)
- 72 [Index](#page-71-0)

#### Rappeler un numéro composé

Appuyez sur la touche verte  $\Box$  puis, à l'aide des touches de navigation, sélectionnez dans la liste un numéro appelé précédemment. Appuyez sur la touche verte nour lancer l'appel. Votre téléphone mémorise les 30 derniers numéros composés. Vous pouvez aussi sélectionner Menu > Journal des appels > Numéros composés. Sélectionnez ensuite la personne à appeler et appuyez sur la touche verte  $\Box$ .

#### Rappeler automatiquement

Pour activer ou désactiver la fonction Rappel auto.dernier numéro, sélectionnez Menu > Paramètres > Param. d'appels > Rappel auto. dernier numéro et sélectionnez le numéro. Par défaut, cette option est désactivée.

Lorsqu'elle est activée, si un appel n'aboutit pas, votre téléphone affiche Réessayez ? ainsi que la raison de l'échec de la connexion. Appuyez sur Sélectionner pour rappeler automatiquement le numéro trois fois, ou jusqu'à ce qu'il aboutisse. Pendant ce temps, si vous appuyez sur une touche ou si vous recevez un appel, le rappel automatique est interrompu. Lorsque le rappel aboutit, le téléphone émet un bip, puis une sonnerie. Si vous ne souhaitez pas réessayer, sélectionnez Fermer.

#### Recevoir un appel

Pour recevoir un appel, l'antenne doit être déployée et votre téléphone connecté au satellite. Appuyez sur la touche verte pour accepter l'appel ou sur la touche rouge pour le refuser. Le téléphone affiche Appel de suivi soit du nom de l'appelant (s'il s'agit d'un contact du répertoire ou de la carte SIM), soit de son numéro seulement, soit de la mention Numéro inconnu.

Si vous ne souhaitez pas que votre téléphone sonne, activez le profil silencieux ou vibreur uniquement. Voir « Sons, sonneries et profils » **page 46** pour plus d'informations. Pour couper la sonnerie d'un appel entrant, appuyez sur Silence.

#### Refuser un appel

Appuyez sur la touche rouge  $\sqrt{\pi}$ . L'appel est déconnecté et les informations d'appel sont enregistrées sous Appels manqués pour utilisation ultérieure.

#### <span id="page-16-0"></span>Rappeler un correspondant

Votre téléphone mémorise automatiquement le numéro des 20 derniers appels reçus ou manqués. Pour appeler l'un de ces numéros, sélectionnez Menu > Journal des appels. Sélectionnez le dossier Appels manqués ou Appels reçus, sélectionnez le contact et appuyez sur la touche verte  $\Box$ .

#### Passer un appel pendant un autre appel

Vous pouvez à tout moment mettre l'appel en cours en attente pour passer un deuxième appel. Sélectionnez le contact dans Options > Contacts > Répertoire ou composez directement le numéro international complet. Lorsque vous appuyez sur la touche verte  $\Box$ , l'appel en cours est automatiquement mis en attente. Vous pouvez à tout moment passer d'un appel à l'autre en sélectionnant Permuter. Pour mettre fin à l'un ou l'autre appel, sélectionnez Options > Mettre fin appel en attente ou Raccrocher.

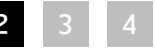

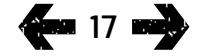

- 2 [Bienvenue](#page-1-0)
- 3 [Votre sécurité](#page-2-0)
- 6 [Vue d'ensemble](#page-5-0)
- 9 [Pour commencer](#page-8-0)

#### 14 [Comment utiliser votre IsatPhone 2](#page-13-0)

- 14 [Établir la connexion avec le satellite](#page-13-0)
- 15 [Utilisation de la fonction Boussole](#page-14-0)
- 15 [Recevoir une position GPS](#page-14-0)
- 16 [Passer et Recevoir des appels](#page-15-0)
- 20 [Alertes appel entrant](#page-19-0)
- 21 [Appeler en mode mains libres](#page-20-0)
- 22 [Boîte vocale](#page-21-0)
- 22 [Autres fonctions d'appel](#page-21-0)
- 24 [Fonctions d'appel avancées](#page-23-0)
- 27 [Envoyer et Recevoir des messages](#page-26-0) 34 [Services prépayés](#page-33-0)
- 35 [Services localisation](#page-34-0)
- 41 [Répertoire et contacts](#page-40-0)
- 45 [Données](#page-44-0)
- 46 [Paramètres personnels](#page-45-0)
- 53 [Sécurité](#page-52-0)
- 56 [Diagnostic](#page-55-0)
- 59 [Entretien et maintenance](#page-58-0)
- 61 [Normes et conformité](#page-60-0)
- 64 [Exclusion de responsabilité](#page-63-0)
- 65 [Accessoires](#page-64-0)
- 66 [Contrôle des exportations](#page-65-0)
- 67 [Programmes malveillants](#page-66-0)
- 68 [Téléchargement de contenus](#page-67-0)
- 69 [Avis](#page-68-0)
- 70 [Protection des informations](#page-69-0)  [personnelles](#page-69-0)
- 71 Type et [spécifications](#page-70-0)
- 72 [Index](#page-71-0)

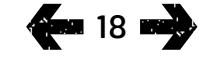

#### Recevoir un appel pendant un autre appel

L'appel entrant est renvoyé sur votre boîte vocale, à moins que vous ayez activé l'option Appel en attente. Voir « Activer la fonction Appel en attente » [page 24](#page-23-1) pour plus d'informations.

#### <span id="page-17-0"></span>Fonction Appel en attente

Lorsque la fonction **Appel en attente** est activée, le téléphone affiche une alerte et émet un signal sonore si vous recevez un appel alors que vous êtes déjà en communication. À partir de cette alerte, vous pouvez appuyer sur la touche verte  $\Box$  pour accepter le deuxième appel. Le premier appel est automatiquement placé en attente dès que vous prenez le deuxième. Vous pouvez à tout moment passer d'un appel à l'autre en sélectionnant Options > Permuter.

Pour mettre fin à l'un ou l'autre appel, sélectionnez **Options** > Mettre fin appel en attente ou Raccrocher.

Si vous recevez un troisième appel alors que vous avez déjà un appel actif et un appel en attente, le nom ou le numéro de l'appelant s'affiche. En mettant fin à l'appel actif ou à l'appel en attente, vous répondez automatiquement au nouvel appel.

Si vous souhaitez déconnecter le premier appel pour accepter le deuxième, sélectionnez Options > Raccrocher.

Si vous ne souhaitez pas accepter le nouvel appel, appuyez sur la touche rouge . L'appel est déconnecté et les informations d'appel sont enregistrées sous Appels manqués et Infos pour utilisation ultérieure. Si vous ne faites rien, le nouvel appelant sera renvoyé sur votre boîte vocale. Si vous n'avez pas encore activé votre boîte vocale, l'appel apparaîtra comme appel manqué. Voir « Activer la fonction Appel en attente » [page 24](#page-23-1) pour plus d'informations.

- <span id="page-18-1"></span>2 [Bienvenue](#page-1-0)
- 3 [Votre sécurité](#page-2-0)
- 6 [Vue d'ensemble](#page-5-0)
- 9 [Pour commencer](#page-8-0)

#### 14 [Comment utiliser votre IsatPhone 2](#page-13-0)

- 14 [Établir la connexion avec le satellite](#page-13-0)
- 15 [Utilisation de la fonction Boussole](#page-14-0)
- 15 [Recevoir une position GPS](#page-14-0)
- 16 [Passer et Recevoir des appels](#page-15-0)
- 20 [Alertes appel entrant](#page-19-0)
- 21 [Appeler en mode mains libres](#page-20-0)
- 22 [Boîte vocale](#page-21-0)
- 22 [Autres fonctions d'appel](#page-21-0)
- 24 [Fonctions d'appel avancées](#page-23-0)
- 27 [Envoyer et Recevoir des messages](#page-26-0) 34 [Services prépayés](#page-33-0)
- 35 [Services localisation](#page-34-0)
- 41 [Répertoire et contacts](#page-40-0)
- 45 [Données](#page-44-0)
- 46 [Paramètres personnels](#page-45-0)
- 53 [Sécurité](#page-52-0)
- 56 [Diagnostic](#page-55-0)
- 59 [Entretien et maintenance](#page-58-0)
- 61 [Normes et conformité](#page-60-0)
- 64 [Exclusion de responsabilité](#page-63-0)
- 65 [Accessoires](#page-64-0)
- 66 [Contrôle des exportations](#page-65-0)
- 67 [Programmes malveillants](#page-66-0)
- 68 [Téléchargement de contenus](#page-67-0)
- 69 [Avis](#page-68-0)
- 70 [Protection des informations](#page-69-0)  [personnelles](#page-69-0)
- 71 Type et [spécifications](#page-70-0)
- 72 [Index](#page-71-0)

**28 19 22 4** 

#### Établir une conférence téléphonique

Avec votre téléphone, vous pouvez établir une conférence téléphonique pour un maximum de cinq participants. Pour lancer une conférence téléphonique, commencez par appeler le premier participant. Une fois ce premier appel connecté, appelez le deuxième participant : sélectionnez Options > Contacts > Répertoire, sélectionnez le deuxième participant, puis appuyez sur la touche verte  $\Box$ . Lorsque le deuxième participant est connecté, sélectionnez Options > Conférence. La conférence téléphonique à trois participants est maintenant établie. Répétez l'opération pour ajouter d'autres participants. Pour mettre fin à une conférence téléphonique, sélectionnez Mettre fin ou appuyez sur la touche rouge  $\sqrt{\pi}$ .

Pour répondre à un appel entrant, appuyez sur la touche verte  $\Box$  ou sélectionnez **Options > Répondre**. La conférence téléphonique sera alors mise en attente. Pour regrouper tous les participants dans un même appel, sélectionnez Options > Conférence.

Pour ajouter l'appel entrant à la conférence directement, sans y répondre au préalable, sélectionnez Options > Ajouter appel à conf.

Pour déconnecter individuellement des participants à la conférence, sélectionnez Options > Déconnecter l'appelant puis appuyez sur Sélectionner ou sur la touche de sélection centrale. La liste des participants s'affiche. Sélectionnez le nom ou le numéro d'un participant et appuyez sur Sélectionner ou sur la touche de sélection centrale pour le déconnecter de l'appel.

Pour parler en privé à l'un des participants au cours d'une conférence téléphonique, sélectionnez Options > Mode privé avec et sélectionnez le participant dans la liste. Pour rétablir la conférence avec tous les participants, sélectionnez Options > Conférence.

Pour mettre individuellement en attente des participants à la conférence, sélectionnez Options > Mettre particip. en attente et faites votre sélection dans la liste.

#### <span id="page-18-0"></span>Passer un appel d'urgence

Pour fonctionner, les téléphones sans fil, y compris votre IsatPhone 2, se basent sur les signaux radioélectriques, de réseaux téléphoniques sans fil ou terrestres et de fonctions programmées par l'utilisateur. Il est donc impossible de garantir la disponibilité des connexions dans toutes les circonstances. Vous ne devez jamais vous en remettre exclusivement à un appareil sans fil pour les communications essentielles telles que les urgences médicales. Les conditions d'émission d'appels d'urgence avec un téléphone satellite varient de pays en pays. Vérifiez toujours vos numéros d'urgence et veillez à les mémoriser sur votre téléphone avant de partir. Pour des informations plus détaillées sur un pays donné, contactez votre fournisseur de services.

- <span id="page-19-0"></span>2 [Bienvenue](#page-1-0)
- 3 [Votre sécurité](#page-2-0)
- 6 [Vue d'ensemble](#page-5-0)
- 9 [Pour commencer](#page-8-0)

#### 14 [Comment utiliser votre IsatPhone 2](#page-13-0)

- 14 [Établir la connexion avec le satellite](#page-13-0)
- 15 [Utilisation de la fonction Boussole](#page-14-0)
- 15 [Recevoir une position GPS](#page-14-0)
- 16 [Passer et Recevoir des appels](#page-15-0)

#### 20 Alertes appel entrant

- 21 [Appeler en mode mains libres](#page-20-0)
- 22 [Boîte vocale](#page-21-0)
- 22 [Autres fonctions d'appel](#page-21-0)
- 24 [Fonctions d'appel avancées](#page-23-0)
- 27 [Envoyer et Recevoir des messages](#page-26-0) 34 [Services prépayés](#page-33-0)
- 35 [Services localisation](#page-34-0)
- 41 [Répertoire et contacts](#page-40-0)
- 45 [Données](#page-44-0)
- 46 [Paramètres personnels](#page-45-0)
- 53 [Sécurité](#page-52-0)
- 56 [Diagnostic](#page-55-0)
- 59 [Entretien et maintenance](#page-58-0)
- 61 [Normes et conformité](#page-60-0)
- 64 [Exclusion de responsabilité](#page-63-0)
- 65 [Accessoires](#page-64-0)
- 66 [Contrôle des exportations](#page-65-0)
- 67 [Programmes malveillants](#page-66-0)
- 68 [Téléchargement de contenus](#page-67-0)
- 69 [Avis](#page-68-0)
- 70 [Protection des informations](#page-69-0)  [personnelles](#page-69-0)
- 71 Type et [spécifications](#page-70-0)
- 72 [Index](#page-71-0)

Pour passer un appel d'urgence aux États-Unis, composez le 911 ou le 112. Pour l'Australie, composez le 000 ou le 112. Votre appel sera pris en charge par un centre d'appels qui vous mettra en relation avec le service d'urgence approprié. Vous pouvez aussi sélectionner Menu > Contacts > Numéros d'urgence. Les appels d'urgence sont gratuits. Les utilisateurs de compte prépayé peuvent passer un appel d'urgence même s'ils n'ont plus de crédit. Lorsque vous composez 911 ou 112, tous les verrouillages et blocages de sécurité du téléphone sont annulés.

Pour des informations plus détaillées sur les appels d'urgence dans le reste du monde, contactez votre fournisseur de services.

## <span id="page-19-1"></span>Alertes appel entrant

Pour émettre ou recevoir des appels et des messages au moyen d'un téléphone satellite, vous devez maintenir une visibilité directe et dégagée entre l'antenne de votre téléphone et le satellite. La fonction Alertes appel entrant vous avertit des appels et des SMS lorsque la réception satellite est limitée ou lorsque l'antenne n'est pas déployée. La position du téléphone a aussi une incidence sur l'accès au service, celui-ci n'étant pas disponible lorsque le satellite n'est pas directement visible. Voir « Établir la connexion avec le satellite » [page 14](#page-13-1) pour un fonctionnement normal.

#### Utilisation d'Alertes appel entrant

Chaque fois que vous allumez le téléphone, il doit être enregistré sur le réseau avant de pouvoir utiliser les Alertes appel entrant. Pour ceci, déployez l'antenne dans un endroit ayant une visibilité dégagée du satellite. Lorsque le téléphone est enregistré, le message Prêt pour le service

apparaît et les deux voyants d'état prennent la couleur verte. Voir « Établir la connexion avec le satellite » [page 14](#page-13-1). Vous pouvez alors replier l'antenne et placer le téléphone dans l'étui fourni ou dans un endroit qui vous convient. Sauf si « Alertes appel entrant » est désactivé, l'écran affiche Prêt pour le service, Alertes appel entrant uniquement et les voyants d'état prennent la couleur orange pour indiquer que la puissance du signal disponible est suffisante pour vous avertir d'appels ou de messages entrants.

Si la puissance du signal reçu est trop faible, les voyants d'état deviennent rouges et l'écran affiche Pointez l'antenne vers le satellite. Déplacez-vous vers un endroit ayant une visibilité dégagée du satellite et les deux voyants d'état deviendront orange. Le téléphone continuera de rechercher le réseau jusqu'à ce que vous atteigniez une position où la puissance du signal est suffisante pour recevoir des alertes appel entrant.

#### Réception d'une alerte appel entrant

Lorsque vous recevez une alerte appel entrant, vous devez effectuer les actions suivantes pour pouvoir réaliser une connexion complète au réseau. Il vous faut déployer l'antenne si elle est repliée et vous déplacer jusqu'à un endroit ayant une visibilité dégagée du satellite. Lors de la réception d'une alerte appel entrant, les voyants d'état deviennent orange clignotant et la sonnerie d'alerte retentit. Voir « Sons, sonneries et profils » page 46. L'écran affiche Appel entrant et Temps restant 15 s. Le compte à rebours continue jusqu'à ce que la connexion au réseau soit établie. Pendant cet intervalle, l'appel entrant peut être rejeté en appuyant sur la touche rouge.

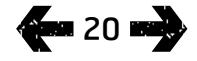

- <span id="page-20-0"></span>2 [Bienvenue](#page-1-0)
- 3 [Votre sécurité](#page-2-0)
- 6 [Vue d'ensemble](#page-5-0)
- 9 [Pour commencer](#page-8-0)

#### 14 [Comment utiliser votre IsatPhone 2](#page-13-0)

- 14 [Établir la connexion avec le satellite](#page-13-0)
- 15 [Utilisation de la fonction Boussole](#page-14-0)
- 15 [Recevoir une position GPS](#page-14-0)
- 16 [Passer et Recevoir des appels](#page-15-0)
- 20 [Alertes appel entrant](#page-19-0)
- 21 Appeler en mode mains libres
- 22 [Boîte vocale](#page-21-0)
- 22 [Autres fonctions d'appel](#page-21-0)
- 24 [Fonctions d'appel avancées](#page-23-0)
- 27 [Envoyer et Recevoir des messages](#page-26-0) 34 [Services prépayés](#page-33-0)
- 35 [Services localisation](#page-34-0)
- 41 [Répertoire et contacts](#page-40-0)
- 45 [Données](#page-44-0)
- 46 [Paramètres personnels](#page-45-0)
- 53 [Sécurité](#page-52-0)
- 56 [Diagnostic](#page-55-0)
- 59 [Entretien et maintenance](#page-58-0)
- 61 [Normes et conformité](#page-60-0)
- 64 [Exclusion de responsabilité](#page-63-0)
- 65 [Accessoires](#page-64-0)
- 66 [Contrôle des exportations](#page-65-0)
- 67 [Programmes malveillants](#page-66-0)
- 68 [Téléchargement de contenus](#page-67-0)
- 69 [Avis](#page-68-0)
- 70 [Protection des informations](#page-69-0)  [personnelles](#page-69-0)
- 71 Type et [spécifications](#page-70-0)
- 72 [Index](#page-71-0)

**21 mais** 

#### <span id="page-20-1"></span>Alertes appel entrant manquées

Si vous rejetez une alerte appel entrant ou ne parvenez pas à vous connecter au réseau en moins de 15 secondes, l'alerte est interrompue. L'écran affiche alors une alerte manquée. Vous devez vous connecter au réseau pour recevoir davantage d'informations sur l'appel manqué, le message vocal ou le SMS. Voir « Rappeler un correspondant » [page 17](#page-16-0). Les appels manqués sont transférés sur votre boîte vocale si cela a été configuré ainsi. Voir « Boîte vocale » page 22.

#### Configuration de la fonction Alertes appel entrant

Par défaut, la fonction Alertes appel entrant est Activée. Pour désactiver cette fonction, dans le menu principal, sélectionnez Paramètres > Param. d'appels > Alertes appel entrant. Définissez l'état sur Désactivé, puis appuyez sur Sélectionner. Pour activer à nouveau la fonction, dans le menu principal, sélectionnez Paramètres > Param. d'appels > Alertes appel entrant, définissez l'état sur Activé, puis appuyez sur Sélectionner.

Par défaut, la fonction Alertes appel entrant est configurée pour ne signaler que les appels vocaux. Cependant, le téléphone peut être configuré pour vous informer aussi de l'arrivée de SMS. Dans le menu principal, sélectionnez Paramètres > Param. d'appels > Alertes appel entrant, puis sélectionnez Configurer alertes. L'écran affiche les options Alerte appel uniq. et Alerte appel et msg. Pour être averti des appels et des messages, sélectionnez la deuxième option, puis appuyez sur Sélectionner.

#### Régler le volume

Les deux touches de volume situées sur le côté du téléphone permettent de régler le volume de l'appel.

#### Couper le micro en cours d'appel

Pendant l'appel, sélectionnez Options > Désactiver micro. Pour annuler, sélectionnez Options > Activer micro.

#### Activer le haut-parleur

Vous pouvez sélectionner Activer haut-parleur à tout moment en cours d'appel.

### Appeler en mode mains libres

Vous pouvez utiliser votre téléphone en mode mains libres. Posez le téléphone sur son côté, antenne pointée vers le haut, et utilisez le haut-parleur ou une oreillette mains libres.

Vous pouvez activer le haut-parleur à tout moment en cours d'appel. Pour utiliser l'oreillette mains libres, branchez-la au connecteur audio situé à la base du téléphone, sous le cache de protection. Pour utiliser une liaison Bluetooth, voir [page 50](#page-49-0) pour plus d'informations.

- <span id="page-21-0"></span>2 [Bienvenue](#page-1-0)
- 3 [Votre sécurité](#page-2-0)
- 6 [Vue d'ensemble](#page-5-0)
- 9 [Pour commencer](#page-8-0)

#### 14 [Comment utiliser votre IsatPhone 2](#page-13-0)

- 14 [Établir la connexion avec le satellite](#page-13-0)
- 15 [Utilisation de la fonction Boussole](#page-14-0)
- 15 [Recevoir une position GPS](#page-14-0)
- 16 [Passer et Recevoir des appels](#page-15-0)
- 20 [Alertes appel entrant](#page-19-0)
- 21 [Appeler en mode mains libres](#page-20-0)
- 22 Boîte vocale
- 22 Autres fonctions d'appel
- 24 [Fonctions d'appel avancées](#page-23-0)
- 27 [Envoyer et Recevoir des messages](#page-26-0)
- 34 [Services prépayés](#page-33-0)
- 35 [Services localisation](#page-34-0)
- 41 [Répertoire et contacts](#page-40-0)
- 45 [Données](#page-44-0)
- 46 [Paramètres personnels](#page-45-0)
- 53 [Sécurité](#page-52-0)
- 56 [Diagnostic](#page-55-0)
- 59 [Entretien et maintenance](#page-58-0)
- 61 [Normes et conformité](#page-60-0)
- 64 [Exclusion de responsabilité](#page-63-0)
- 65 [Accessoires](#page-64-0)
- 66 [Contrôle des exportations](#page-65-0)
- 67 [Programmes malveillants](#page-66-0)
- 68 [Téléchargement de contenus](#page-67-0)
- 69 [Avis](#page-68-0)
- 70 [Protection des informations](#page-69-0)  [personnelles](#page-69-0)
- 71 Type et [spécifications](#page-70-0)
- 72 [Index](#page-71-0)

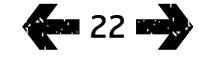

## Boîte vocale

Vous pouvez recevoir des messages vocaux à condition que votre fournisseur de services ait activé la fonction de boîte vocale. Votre téléphone relève automatiquement les nouveaux messages dès qu'il est allumé et connecté au réseau. De même, le téléphone vous transmet les messages pendant que vous êtes connecté au réseau.

Si vous avez un nouveau message, l'icône de message vocal s'affiche dans la barre d'état au-dessus de l'écran principal et dans l'écran **Infos**. Pour écouter le message, appuyez sans relâcher sur la touche clavier pendant quelques secondes. Le téléphone se connecte automatiquement à votre boîte vocale Inmarsat. Vous pouvez aussi composer le code 570 puis appuyer sur la touche verte  $\Box$ , ou encore composer le numéro international complet 00 870 772 001 899 ou + 870 772 **001 899**, suivi de la touche verte  $\Box$ . Suivez les instructions vocales. La langue par défaut de la boîte vocale est l'anglais, mais votre fournisseur de services peut sélectionner la langue de votre choix. Pour changer la langue de la boîte vocale, suivez les instructions vocales ou contactez votre fournisseur de services.

## Autres fonctions d'appel

#### <span id="page-21-1"></span>Afficher la durée des appels

Votre téléphone mémorise la durée des appels entrants et sortants. Appuyez sur la touche verte  $\Box$ La liste **Numéros composés** affiche la date, l'heure et la durée de chaque appel. À l'aide des touches de navigation, affichez les listes Appels reçus et Appels manqués. Vous pouvez aussi sélectionner Menu > Journal des appels et faire une sélection.

Le journal **Durée de l'appel** est notamment utile pour vérifier la durée du Dernier numéro composé ainsi que la durée totale des appels pour tous les **Numéros composés**.

Pour remettre le compteur à zéro, sélectionnez la valeur à réinitialiser, sélectionnez Options > Effacer et appuyez sur la touche de navigation gauche Sélectionner.

Pour remettre tous les compteurs à zéro, sélectionnez Options > Effacer minuteurs.

#### Activer le minuteur

Sélectionnez Menu > Paramètres >Param. d'appels > Minuteur et choisissez le réglage qui vous convient. Par défaut, cette option est désactivée. Lorsqu'elle est activée, votre téléphone émet un bip après chaque minute d'appel.

- 2 [Bienvenue](#page-1-0)
- 3 [Votre sécurité](#page-2-0)
- 6 [Vue d'ensemble](#page-5-0)
- 9 [Pour commencer](#page-8-0)

#### 14 [Comment utiliser votre IsatPhone 2](#page-13-0)

- 14 [Établir la connexion avec le satellite](#page-13-0)
- 15 [Utilisation de la fonction Boussole](#page-14-0)
- 15 [Recevoir une position GPS](#page-14-0)
- 16 [Passer et Recevoir des appels](#page-15-0)
- 20 [Alertes appel entrant](#page-19-0)
- 21 [Appeler en mode mains libres](#page-20-0)
- 22 [Boîte vocale](#page-21-0)

#### 22 [Autres fonctions d'appel](#page-21-0)

- 24 [Fonctions d'appel avancées](#page-23-0)
- 27 [Envoyer et Recevoir des messages](#page-26-0) 34 [Services prépayés](#page-33-0)
- 35 [Services localisation](#page-34-0)
- 41 [Répertoire et contacts](#page-40-0)
- 45 [Données](#page-44-0)
- 46 [Paramètres personnels](#page-45-0)
- 53 [Sécurité](#page-52-0)
- 56 [Diagnostic](#page-55-0)
- 59 [Entretien et maintenance](#page-58-0)
- 61 [Normes et conformité](#page-60-0)
- 64 [Exclusion de responsabilité](#page-63-0)
- 65 [Accessoires](#page-64-0)
- 66 [Contrôle des exportations](#page-65-0)
- 67 [Programmes malveillants](#page-66-0)
- 68 [Téléchargement de contenus](#page-67-0)
- 69 [Avis](#page-68-0)
- 70 [Protection des informations](#page-69-0)  [personnelles](#page-69-0)
- 71 Type et [spécifications](#page-70-0)
- 72 [Index](#page-71-0)

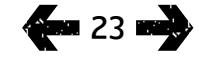

#### <span id="page-22-0"></span>Activer les statistiques d'appels

Sélectionnez Menu > Paramètres > Param. d'appels > Statistiques appels, puis utilisez les touches de navigation et de sélection pour valider votre choix. Par défaut, cette option est activée.

Lorsque la fonction **Statistiques appels** est activée, la date, l'heure et la durée de l'appel s'affichent.

#### Configurer et utiliser la numérotation rapide

#### Sélectionnez Menu > Paramètres > Param. d'appels

> Numérotation rapide, puis utilisez les touches de navigation et de sélection pour valider votre choix. Par défaut, cette option est activée. Vous pouvez définir huit numéros rapides, de 2 à 9. Le numéro rapide 1 et réservé à la boîte vocale.

Dans l'écran principal, maintenez enfoncée pendant quelques secondes la touche à associer au contact. Si ce numéro rapide n'est pas encore attribué, vous êtes invité à associer la touche à un contact. Sélectionnez Oui. La liste des contacts du répertoire s'affiche. À l'aide des touches de navigation, sélectionnez le contact puis ses coordonnées. Appuyez sur OK pour mémoriser la sélection.

Vous pouvez aussi sélectionner Contacts > Répertoire. Ensuite, à l'aide des touches de navigation, sélectionnez le nom du contact puis appuyez sur la touche de sélection centrale pour l'ouvrir (ou sélectionnez Options > Ouvrir). Sélectionnez le numéro à associer à la touche de numérotation rapide, par exemple Téléphone portable. Sélectionnez Options puis Attrib. numérotation rapide. Sélectionnez un numéro rapide indiqué comme Non attribué, puis appuyez sur la touche de sélection centrale pour associer le numéro de téléphone à la touche de numérotation rapide. Pour retirer une association de numérotation rapide, suivez les instructions ci-dessus mais sélectionnez Suppr. numérotation rapide.

Pour utiliser un numéro rapide, maintenez enfoncée pendant quelques secondes la touche correspondante sur le clavier. Le téléphone compose automatiquement le numéro.

#### Réponse toute touche

Sélectionnez Menu > Paramètres > Param. d'appels > Réponse toute touche et sélectionnez Activé(e). Par défaut, cette option est désactivée. Lorsqu'elle est activée, vous pouvez appuyer sur n'importe quelle touche pour répondre à un appel.

#### Effacer tous les journaux d'appels

Sélectionnez Menu > Journal des appels. Sélectionnez **Options > Effacer tout.** Appuyez sur **Qui** pour confirmer.

- <span id="page-23-0"></span>2 [Bienvenue](#page-1-0)
- 3 [Votre sécurité](#page-2-0)
- 6 [Vue d'ensemble](#page-5-0)

9 [Pour commencer](#page-8-0)

#### 14 [Comment utiliser votre IsatPhone 2](#page-13-0)

- 14 [Établir la connexion avec le satellite](#page-13-0)
- 15 [Utilisation de la fonction Boussole](#page-14-0)
- 15 [Recevoir une position GPS](#page-14-0)
- 16 [Passer et Recevoir des appels](#page-15-0)
- 20 [Alertes appel entrant](#page-19-0)
- 21 [Appeler en mode mains libres](#page-20-0)
- 22 [Boîte vocale](#page-21-0)
- 22 [Autres fonctions d'appel](#page-21-0)

24 Fonctions d'appel avancées

- 27 [Envoyer et Recevoir des messages](#page-26-0) 34 [Services prépayés](#page-33-0)
- 35 [Services localisation](#page-34-0)
- 41 [Répertoire et contacts](#page-40-0)
- 45 [Données](#page-44-0)
- 46 [Paramètres personnels](#page-45-0)
- 53 [Sécurité](#page-52-0)
- 56 [Diagnostic](#page-55-0)
- 59 [Entretien et maintenance](#page-58-0)
- 61 [Normes et conformité](#page-60-0)
- 64 [Exclusion de responsabilité](#page-63-0)
- 65 [Accessoires](#page-64-0)
- 66 [Contrôle des exportations](#page-65-0)
- 67 [Programmes malveillants](#page-66-0)
- 68 [Téléchargement de contenus](#page-67-0)
- 69 [Avis](#page-68-0)
- 70 [Protection des informations](#page-69-0)  [personnelles](#page-69-0)
- 71 Type et [spécifications](#page-70-0)
- 72 [Index](#page-71-0)
- **24 mm2**

# Fonctions d'appel avancées

Les fonctions d'appel avancées sont contrôlées par le réseau Inmarsat. Pour vérifier ou modifier ces fonctions, vous devez connecter le téléphone au satellite et avoir au moins deux barres de signal.

#### Envoyer le numéro d'appelant

Sélectionnez Menu > Paramètres > Param. d'appels > Envoi numéro appelant, puis sélectionnez Activé(e), Désactivé(e) ou Défini par réseau. Appuyez sur OK. L'option Défini par réseau laisse le réseau déterminer si l'ID appelant apparaît ou non. Par défaut, cette option est réglée sur Défini par réseau.

Lorsque la fonction **Envoi numéro appelant** est activée, votre ID d'appelant s'affiche sur le téléphone du destinataire de l'appel. Lorsque la fonction est désactivée, votre ID est masqué et remplacé par la mention Privé.

#### <span id="page-23-1"></span>Activer la fonction Appel en attente

Sélectionnez Menu > Paramètres > Param. d'appels > Appel en attente et sélectionnez Activer. La réponse du réseau peut mettre quelques instants à arriver. Lorsque la fonction est activée, le téléphone affiche Appel en attente activé. Par défaut, la fonction Appel en attente est désactivée. Dans le menu Appel en attente, vous pouvez également sélectionner Vérifier état ou Désactiver. Pour utiliser la fonction, voir « Fonction Appel en attente » [page 18](#page-17-0).

#### Blocage des appels

Les cartes SIM IsatPhone 2 utilisent toujours le format de numérotation internationale, + ou 00 suivi de l'indicatif pays, 870 (par exemple). La fonction de blocage d'appels permet d'empêcher l'émission ou la réception des types d'appel suivants sur votre téléphone :

- Appels sortants : bloque tous les appels sortants.
- Appels internationaux : bloque tous les appels sortants sauf les appels vers d'autres numéros Inmarsat.
- Internat. sauf vers pays orig. : bloque tous les appels sortants sauf les appels vers d'autres numéros Inmarsat.
- Appels entrants : bloque tous les appels entrants.
- Entrants hors pays origine : bloque tous les appels entrants sauf les appels provenant d'autres numéros Inmarsat.

Remarque : Cette fonction n'est pas prise en charge dans tous les pays.

Si vous utilisez une carte SIM avec numérotation locale pour le pays, le blocage des appels fonctionne tel qu'indiqué dans le menu.

La première fois que vous utilisez le blocage d'appels, vous devez réinitialiser le mot de passe de blocage. Sélectionnez Menu > Paramètres > Param. d'appels > Blocage des appels. Sélectionnez Options et naviguez jusqu'à Changer mot de passe. Entrez le mot de passe de blocage et sélectionnez OK. Le mot de passe par défaut est 0000. Entrez un nouveau mot de passe de quatre chiffres et sélectionnez OK. Entrez ce mot de passe une nouvelle fois pour le confirmer.

Vous devrez entrer ce nouveau mot de passe chaque fois que vous modifierez les paramètres de blocage d'appels.

<span id="page-23-2"></span>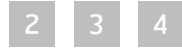

- 2 [Bienvenue](#page-1-0)
- 3 [Votre sécurité](#page-2-0)
- 6 [Vue d'ensemble](#page-5-0)
- 9 [Pour commencer](#page-8-0)

#### 14 [Comment utiliser votre IsatPhone 2](#page-13-0)

- 14 [Établir la connexion avec le satellite](#page-13-0)
- 15 [Utilisation de la fonction Boussole](#page-14-0)
- 15 [Recevoir une position GPS](#page-14-0)
- 16 [Passer et Recevoir des appels](#page-15-0)
- 20 [Alertes appel entrant](#page-19-0)
- 21 [Appeler en mode mains libres](#page-20-0)
- 22 [Boîte vocale](#page-21-0)
- 22 [Autres fonctions d'appel](#page-21-0)

#### 24 [Fonctions d'appel avancées](#page-23-0)

- 27 [Envoyer et Recevoir des messages](#page-26-0) 34 [Services prépayés](#page-33-0)
- 35 [Services localisation](#page-34-0)
- 41 [Répertoire et contacts](#page-40-0)
- 45 [Données](#page-44-0)
- 46 [Paramètres personnels](#page-45-0)
- 53 [Sécurité](#page-52-0)
- 56 [Diagnostic](#page-55-0)
- 59 [Entretien et maintenance](#page-58-0)
- 61 [Normes et conformité](#page-60-0)
- 64 [Exclusion de responsabilité](#page-63-0)
- 65 [Accessoires](#page-64-0)
- 66 [Contrôle des exportations](#page-65-0)
- 67 [Programmes malveillants](#page-66-0)
- 68 [Téléchargement de contenus](#page-67-0)
- 69 [Avis](#page-68-0)
- 70 [Protection des informations](#page-69-0)  [personnelles](#page-69-0)
- 71 Type et [spécifications](#page-70-0)
- 72 [Index](#page-71-0)

**25 mm)** 

Pour annuler un blocage, sélectionnez le type d'appel dans le menu Blocage des appels, puis sélectionnez Options > Annuler. Pour annuler tous les blocages d'appels, sélectionnez Options puis Annuler tous les blocages. Pour vérifier l'état d'un blocage, sélectionnez le type d'appel dans le menu **Blocage des appels**, puis sélectionnez Options > Vérifier état.

Notez que si vous entrez un mot de passe de blocage d'appels incorrect, il n'y a pas de limite au nombre de tentatives. Si vous oubliez le mot de passe, contactez votre fournisseur de services.

Remarque : Les fonctions Numéros préétablis (FND), Blocage des appels et Renvoi des appels n'empêchent pas de passer des appels d'urgence. Les fonctions Blocage des appels et Renvoi des appels ne peuvent pas être actives simultanément.

#### Renvoyer des appels

Sélectionnez Menu > Paramètres > Param. d'appels > Renvoi des appels. La fonction Renvoi des appels vous permet de renvoyer les appels entrants sur votre boîte vocale ou vers un autre numéro de téléphone :

- App. vocaux seulement : Tous les appels vocaux sont renvoyés sur la boîte vocale ou vers un autre numéro.
- App. données seulement : Tous les appels de données sont renvoyés vers un autre numéro.
- App. télécopie seulement : Tous les appels de télécopie sont renvoyés vers un autre numéro.
- Si occupé : Cette option permet de renvoyer les appels sur la boîte vocale ou vers un autre numéro si vous êtes déjà en communication.
- Si aucune réponse : Cette option permet de sélectionner la durée pendant laquelle le téléphone sonne (jusqu'à 30 secondes) avant que l'appel ne soit renvoyé sur la boîte vocale ou vers un autre numéro.
- Si hors de portée : Cette option permet de renvoyer les appels sur la boîte vocale ou vers un autre numéro si vous êtes hors de portée du signal satellite.
- Si indisponible : Renvoie tous les appels « Si occupé », « Si aucune réponse » et « Si hors de portée ». Si par la suite vous spécifiez un numéro de renvoi des appels pour l'un de ces cas, ce numéro a alors priorité sur le numéro de renvoi « Si indisponible ».

Après avoir sélectionné une option, vous êtes invité à entrer le numéro de téléphone ou de boîte vocale vers lequel les appels seront renvoyés. Sélectionnez Options pour sélectionner un numéro dans votre répertoire.

Pour annuler un renvoi d'appels, sélectionnez le type d'appel dans le menu Renvoi des appels, puis sélectionnez Options > Annuler. Pour annuler tous les renvois d'appels, sélectionnez Options puis Annuler tous les transferts. Pour vérifier l'état d'un renvoi, sélectionnez le type d'appel dans le menu Renvoi des appels, puis sélectionnez Options > Vérifier état.

Remarque : Les fonctions Numéros préétablis (FND), Blocage des appels et Renvoi des appels n'empêchent pas de passer des appels d'urgence. Les fonctions Blocage des appels et Renvoi des appels ne peuvent pas être actives simultanément.

<span id="page-24-0"></span>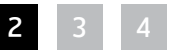

- 2 [Bienvenue](#page-1-0)
- 3 [Votre sécurité](#page-2-0)
- 6 [Vue d'ensemble](#page-5-0)
- 9 [Pour commencer](#page-8-0)

#### 14 [Comment utiliser votre IsatPhone 2](#page-13-0)

- 14 [Établir la connexion avec le satellite](#page-13-0)
- 15 [Utilisation de la fonction Boussole](#page-14-0)
- 15 [Recevoir une position GPS](#page-14-0)
- 16 [Passer et Recevoir des appels](#page-15-0)
- 20 [Alertes appel entrant](#page-19-0)
- 21 [Appeler en mode mains libres](#page-20-0)
- 22 [Boîte vocale](#page-21-0)
- 22 [Autres fonctions d'appel](#page-21-0)

#### 24 [Fonctions d'appel avancées](#page-23-0)

- 27 [Envoyer et Recevoir des messages](#page-26-0) 34 [Services prépayés](#page-33-0)
- 35 [Services localisation](#page-34-0)
- 41 [Répertoire et contacts](#page-40-0)
- 45 [Données](#page-44-0)
- 46 [Paramètres personnels](#page-45-0)
- 53 [Sécurité](#page-52-0)
- 56 [Diagnostic](#page-55-0)
- 59 [Entretien et maintenance](#page-58-0)
- 61 [Normes et conformité](#page-60-0)
- 64 [Exclusion de responsabilité](#page-63-0)
- 65 [Accessoires](#page-64-0)
- 66 [Contrôle des exportations](#page-65-0)
- 67 [Programmes malveillants](#page-66-0)
- 68 [Téléchargement de contenus](#page-67-0)
- 69 [Avis](#page-68-0)
- 70 [Protection des informations](#page-69-0)  [personnelles](#page-69-0)
- 71 Type et [spécifications](#page-70-0)
- 72 [Index](#page-71-0)

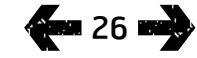

#### Numéros préétablis (FND)

Lorsque la fonction Numéros préétablis (FND) est activée, l'utilisateur ne peut appeler ou envoyer de SMS qu'aux numéros spécifiés dans la liste FND. Par défaut, cette option est désactivée.

#### Activer et désactiver les numéros préétablis

Dans Menu > Paramètres > Sécurité, sélectionnez Numéros préétablis dans la liste, puis appuyez sur la touche de sélection centrale. Sélectionnez Activé(e) pour activer cette fonction puis appuyez sur la touche de sélection centrale ou sur **OK**. Vous êtes alors invité à entrer votre code PIN 2. Le code PIN 2 par défaut est 9999. Voir « Configurer le code PIN 2 de la carte SIM » [page 55](#page-54-1) pour plus d'informations. Si ce code n'est pas spécifié ou s'il a été redéfini au moment de l'achat, contactez votre fournisseur de services.

Pour ajouter un numéro à la liste, sélectionnez Menu > Contacts > Liste FND et appuyez sur la touche de sélection centrale. Appuyez sur Options et sélectionnez soit Nouv. contact FND soit Copier depuis répertoire. Vous êtes alors invité à entrer votre code PIN 2.

Les entrées de la liste FND sont enregistrées sur votre carte SIM. Vous ne pouvez enregistrer qu'un seul nom et numéro de téléphone par entrée.

La fonction de numéros préétablis peut limiter l'utilisation du téléphone à certains indicatifs ou à des numéros de téléphone spécifiques. Pour limiter les appels sortants ou les SMS à un pays donné ou à une série de numéros (numéros professionnels par exemple), créez une entrée de liste FND avec l'indicatif international et l'indicatif local à autoriser, suivi soit d'un numéro complet, soit d'autant de points d'interrogation qu'il y a de chiffres dans un numéro normal. Pour entrer un point d'interrogation, appuyez deux fois sur la touche \*.

Exemple : Pour autoriser les appels aux réseaux britanniques, créez l'entrée FND : +44??????????. Pour passer un appel ou envoyer un SMS, remplacez les ? par des chiffres.

<span id="page-25-0"></span>Même si la fonction de numéros préétablis est activée, vous pouvez toujours afficher les autres numéros figurant dans vos Contacts.

- <span id="page-26-0"></span>2 [Bienvenue](#page-1-0)
- 3 [Votre sécurité](#page-2-0)
- 6 [Vue d'ensemble](#page-5-0)

9 [Pour commencer](#page-8-0)

#### 14 [Comment utiliser votre IsatPhone 2](#page-13-0)

- 14 [Établir la connexion avec le satellite](#page-13-0)
- 15 [Utilisation de la fonction Boussole](#page-14-0)
- 15 [Recevoir une position GPS](#page-14-0)
- 16 [Passer et Recevoir des appels](#page-15-0)
- 20 [Alertes appel entrant](#page-19-0)
- 21 [Appeler en mode mains libres](#page-20-0)
- 22 [Boîte vocale](#page-21-0)
- 22 [Autres fonctions d'appel](#page-21-0)
- 24 [Fonctions d'appel avancées](#page-23-0)
- 27 Envoyer et Recevoir des messages 34 [Services prépayés](#page-33-0)
- 35 [Services localisation](#page-34-0)
- 41 [Répertoire et contacts](#page-40-0)
- 45 [Données](#page-44-0)
- 46 [Paramètres personnels](#page-45-0)
- 53 [Sécurité](#page-52-0)
- 56 [Diagnostic](#page-55-0)
- 59 [Entretien et maintenance](#page-58-0)
- 61 [Normes et conformité](#page-60-0)
- 64 [Exclusion de responsabilité](#page-63-0)
- 65 [Accessoires](#page-64-0)
- 66 [Contrôle des exportations](#page-65-0)
- 67 [Programmes malveillants](#page-66-0)
- 68 [Téléchargement de contenus](#page-67-0)
- 69 [Avis](#page-68-0)
- 70 [Protection des informations](#page-69-0)  [personnelles](#page-69-0)
- 71 Type et [spécifications](#page-70-0)
- <span id="page-26-1"></span>72 [Index](#page-71-0)

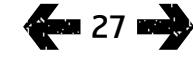

#### Appeler des numéros préétablis

Sélectionnez Menu > Contacts > Liste FND et le contact. Dans le menu Options, sélectionnez Appeler ou Envoyer message.

Pour pouvoir envoyer des SMS lorsque la fonction de numéros préétablis est activée, vous devez ajouter le numéro du centre de message à la liste FND. Pour savoir comment déterminer le numéro de votre centre de message, reportez-vous à la section « Paramètres de messagerie » [page 33](#page-32-0).

Remarque : Les fonctions Numéros préétablis (FND), Blocage des appels et Renvoi des appels n'empêchent pas de passer des appels d'urgence.

# Envoyer et Recevoir des messages

#### Menu Messagerie

Sélectionnez Menu > Messagerie. Sélectionnez l'une des options disponibles puis appuyez sur la touche de sélection centrale ou sélectionnez Options > Ouvrir. Les options disponibles sont les suivantes :

- Nouveau message : Permet de créer un nouveau message.
- Boîte de réception : Contient les messages reçus.
- Boîte d'envoi : Contient les messages en attente d'envoi. Un message sera par exemple placé dans la Boîte d'envoi si votre téléphone n'est pas connecté au réseau. Une fois envoyés, les messages sont sauvegardés dans la liste **Envoyés**. Les messages non envoyés sont sauvegardés dans la liste **Brouillons**.
- Brouillons : Contient les messages rédigés mais que vous ne souhaitez ou ne pouvez pas encore envoyer.
- Envoyés : Contient les messages envoyés. Si vous souhaitez que vos messages envoyés soient sauvegardés, sélectionnez Menu > Messagerie > Options > Paramètres > Paramètres SMS > Enregistr. msas envoyés puis sélectionnez Activé(e).

- 2 [Bienvenue](#page-1-0)
- 3 [Votre sécurité](#page-2-0)
- 6 [Vue d'ensemble](#page-5-0)
- 9 [Pour commencer](#page-8-0)

#### 14 [Comment utiliser votre IsatPhone 2](#page-13-0)

- 14 [Établir la connexion avec le satellite](#page-13-0)
- 15 [Utilisation de la fonction Boussole](#page-14-0)
- 15 [Recevoir une position GPS](#page-14-0)
- 16 [Passer et Recevoir des appels](#page-15-0)
- 20 [Alertes appel entrant](#page-19-0)
- 21 [Appeler en mode mains libres](#page-20-0)
- 22 [Boîte vocale](#page-21-0)
- 22 [Autres fonctions d'appel](#page-21-0)
- 24 [Fonctions d'appel avancées](#page-23-0)
- 27 [Envoyer et Recevoir des messages](#page-26-0) 34 [Services prépayés](#page-33-0)
- 35 [Services localisation](#page-34-0)
- 41 [Répertoire et contacts](#page-40-0)
- 45 [Données](#page-44-0)
- 46 [Paramètres personnels](#page-45-0)
- 53 [Sécurité](#page-52-0)
- 56 [Diagnostic](#page-55-0)
- 59 [Entretien et maintenance](#page-58-0)
- 61 [Normes et conformité](#page-60-0)
- 64 [Exclusion de responsabilité](#page-63-0)
- 65 [Accessoires](#page-64-0)
- 66 [Contrôle des exportations](#page-65-0)
- 67 [Programmes malveillants](#page-66-0)
- 68 [Téléchargement de contenus](#page-67-0)
- 69 [Avis](#page-68-0)
- 70 [Protection des informations](#page-69-0)  [personnelles](#page-69-0)
- 71 Type et [spécifications](#page-70-0)
- 72 [Index](#page-71-0)

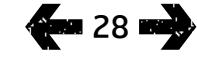

- Messages enregistrés : Permet de sauvegarder des messages reçus.
- Modèles : Si vous envoyez régulièrement le même message, vous pouvez le sauvegarder comme modèle. Sélectionnez Menu > Messagerie > Nouveau message > SMS, puis rédigez les parties du message qui ne changeront pas. Sélectionnez Options > Enregistr. comme modèle. Pour rédiger un nouveau SMS d'après ce modèle, sélectionnez Menu > Messagerie > Options > Utiliser modèle, puis sélectionnez le modèle à utiliser. Modifiez le texte, ajoutez le destinataire puis sélectionnez Options > Envoyer.
- Messages SIM : Permet de sauvegarder des messages sur la carte SIM.

La mémoire du téléphone peut contenir jusqu'à 125 messages au total.

#### <span id="page-27-0"></span>Composer un message

Vous devrez saisir du texte pour rédiger un SMS, ajouter un contact dans le répertoire, créer un rendez-vous dans l'organiseur ou faire une recherche. Votre téléphone offre deux modes de saisie de texte : saisie intuitive et saisie standard.

#### **CD** Saisie intuitive

La saisie intuitive vous permet de saisir rapidement un mot en utilisant moins de touches, grâce au dictionnaire intégré.

Par exemple, pour taper le mot salut, il suffit d'appuyer sur 5 touches (une pour chaque lettre). Lorsque vous appuyez sur la touche 7 pour insérer le s, une liste de mots s'affiche. Il n'est pas nécessaire de sélectionner la lettre s : lorsque vous appuyez sur 2 pour insérer le a, le dictionnaire réduit la liste des suggestions aux mots commençant par sa. Appuyez sur la touche 5 pour insérer la lettre l, puis à deux reprises sur la touche 8 pour insérer les lettres ut. Le dictionnaire sélectionne le premier mot composé de cette suite de lettres, « salut ».

Si le dictionnaire contient plusieurs possibilités pour les mêmes sélections de touche, il affiche une liste de mots. Faites défiler la liste à l'aide de la touche de navigation vers le bas pour atteindre le mot recherché, puis appuyez sur la touche de sélection centrale. Appuyez sur la touche **0** pour insérer un espace entre les mots.

Si le mot que vous saisissez n'est pas dans le dictionnaire, le téléphone affiche Mot ne figurant pas dans le dictionnaire. Appuyez sur OK, sélectionnez Épeler, saisissez votre mot et appuyez sur Sélectionner. Le nouveau mot est maintenant enregistré dans votre dictionnaire.

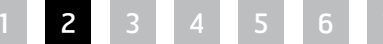

- 2 [Bienvenue](#page-1-0)
- 3 [Votre sécurité](#page-2-0)
- 6 [Vue d'ensemble](#page-5-0)

9 [Pour commencer](#page-8-0)

#### 14 [Comment utiliser votre IsatPhone 2](#page-13-0)

- 14 [Établir la connexion avec le satellite](#page-13-0)
- 15 [Utilisation de la fonction Boussole](#page-14-0)
- 15 [Recevoir une position GPS](#page-14-0)
- 16 [Passer et Recevoir des appels](#page-15-0)
- 20 [Alertes appel entrant](#page-19-0)
- 21 [Appeler en mode mains libres](#page-20-0)
- 22 [Boîte vocale](#page-21-0)
- 22 [Autres fonctions d'appel](#page-21-0)
- 24 [Fonctions d'appel avancées](#page-23-0)
- 27 [Envoyer et Recevoir des messages](#page-26-0) 34 [Services prépayés](#page-33-0)
- 35 [Services localisation](#page-34-0)
- 41 [Répertoire et contacts](#page-40-0)
- 45 [Données](#page-44-0)
- 46 [Paramètres personnels](#page-45-0)
- 53 [Sécurité](#page-52-0)
- 56 [Diagnostic](#page-55-0)
- 59 [Entretien et maintenance](#page-58-0)
- 61 [Normes et conformité](#page-60-0)
- 64 [Exclusion de responsabilité](#page-63-0)
- 65 [Accessoires](#page-64-0)
- 66 [Contrôle des exportations](#page-65-0)
- 67 [Programmes malveillants](#page-66-0)
- 68 [Téléchargement de contenus](#page-67-0)
- 69 [Avis](#page-68-0)
- 70 [Protection des informations](#page-69-0)  [personnelles](#page-69-0)
- 71 Type et [spécifications](#page-70-0)
- 72 [Index](#page-71-0)

**29 mm)** 

Vous pouvez modifier les options de saisie en cours de rédaction d'un message. Maintenez la touche # enfoncée. Le menu qui s'affiche permet de changer de langue, de sélectionner un autre mode de saisie ou d'ajouter un nouveau mot.

Remarque : Pour changer la langue du dictionnaire utilisé lorsque vous rédigez un SMS, sélectionnez Options > Langue d'écriture.

#### Saisie standard (non intuitive)

Avec la saisie standard, vous tapez le texte manuellement, lettre par lettre, sans que le téléphone n'affiche de suggestions.

Vous devez appuyer sur une touche numérotée (2- 9) autant de fois que nécessaire pour obtenir la lettre désirée. Pour insérer des chiffres, maintenez la touche correspondante enfoncée jusqu'à ce que le chiffre apparaisse. Pour insérer un espace, appuyez sur 0. Pour insérer des caractères tels que les signes de ponctuation, appuyez sur la touche \* puis utilisez les touches de navigation pour sélectionner le caractère dans le menu. Appuyez sur la touche # pour changer le mode de saisie ou le mode majuscules/minuscules.

Pour supprimer du texte, placez le curseur à droite du caractère à supprimer, puis sélectionnez Effacer. Vous pouvez insérer et supprimer du texte n'importe où dans le message en vous déplaçant à l'aide des touches de navigation.

#### Sélectionner le mode de saisie de texte

L'icône affichée en haut à droite de l'écran correspond au mode de saisie sélectionné et au mode majuscules/ minuscules. La saisie standard est activée par défaut. Pour sélectionner un autre mode de saisie, appuyez plusieurs fois sur la touche # jusqu'à ce que l'icône correspondante apparaisse. Les modes disponibles sont les suivants :

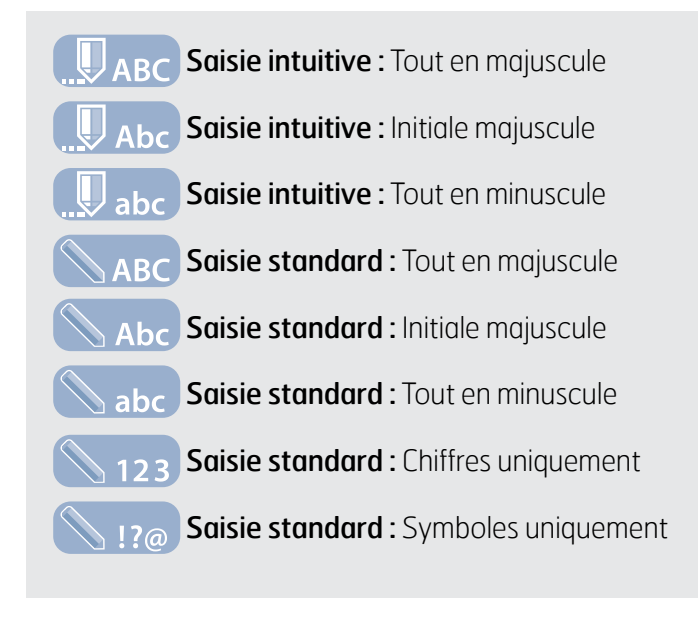

#### Créer un message SMS

La longueur maximale d'un SMS envoyé depuis votre téléphone est d'environ 1 600 caractères latins ou 740 caractères non latins, soit jusqu'à 10 concaténations en incluant le numéro de téléphone du destinataire.

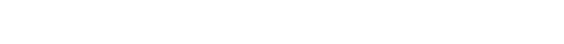

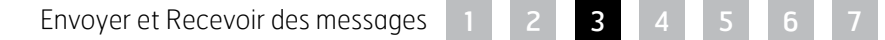

- 2 [Bienvenue](#page-1-0)
- 3 [Votre sécurité](#page-2-0)
- 6 [Vue d'ensemble](#page-5-0)

9 [Pour commencer](#page-8-0)

#### 14 [Comment utiliser votre IsatPhone 2](#page-13-0)

- 14 [Établir la connexion avec le satellite](#page-13-0)
- 15 [Utilisation de la fonction Boussole](#page-14-0)
- 15 [Recevoir une position GPS](#page-14-0)
- 16 [Passer et Recevoir des appels](#page-15-0)
- 20 [Alertes appel entrant](#page-19-0)
- 21 [Appeler en mode mains libres](#page-20-0)
- 22 [Boîte vocale](#page-21-0)
- 22 [Autres fonctions d'appel](#page-21-0)
- 24 [Fonctions d'appel avancées](#page-23-0)
- 27 [Envoyer et Recevoir des messages](#page-26-0) 34 [Services prépayés](#page-33-0)
- 35 [Services localisation](#page-34-0)
- 41 [Répertoire et contacts](#page-40-0)
- 45 [Données](#page-44-0)
- 46 [Paramètres personnels](#page-45-0)
- 53 [Sécurité](#page-52-0)
- 56 [Diagnostic](#page-55-0)
- 59 [Entretien et maintenance](#page-58-0)
- 61 [Normes et conformité](#page-60-0)
- 64 [Exclusion de responsabilité](#page-63-0)
- 65 [Accessoires](#page-64-0)
- 66 [Contrôle des exportations](#page-65-0)
- 67 [Programmes malveillants](#page-66-0)
- 68 [Téléchargement de contenus](#page-67-0)
- 69 [Avis](#page-68-0)
- 70 [Protection des informations](#page-69-0)  [personnelles](#page-69-0)
- 71 Type et [spécifications](#page-70-0)
- 72 [Index](#page-71-0)

### Sélectionnez Menu > Messagerie > Nouveau message

> SMS. Saisissez votre message dans l'écran vierge qui apparaît. Voir « Composer un message » [page 28](#page-27-0) pour plus d'informations. Lorsque vous avez terminé, ajoutez le ou les destinataires. Si les destinataires font partie de vos Contacts, sélectionnez Options > Ajouter destinataire puis sélectionnez le nom dans la liste. Appuyez sur les touches de navigation gauche et droite pour alterner entre les contacts du répertoire et ceux de la carte SIM.

Si le destinataire ne figure pas dans vos contacts, appuyez sur la touche de navigation vers le haut pour placer le curseur à la ligne À :. Entrez le numéro international complet du destinataire. Si vous faites une erreur, déplacez le curseur à l'aide des touches de navigation gauche et droite et appuyez sur Effacer pour supprimer le chiffre.

Après avoir ajouté les destinataires, sélectionnez Options > Envoyer ou appuyez sur la touche de sélection centrale.

Si vous souhaitez sauvegarder votre message pour le modifier et l'envoyer ultérieurement, sélectionnez Options > Enregistrer ou Options > Sortir puis confirmez l'enregistrement du message. Le message est sauvegardé dans le dossier Brouillons. Pour utiliser le message par la suite, revenez dans Menu > Messagerie > Brouillons.

#### Créer un message texte pour l'envoyer à une adresse e-mail

Votre téléphone permet aussi d'envoyer des messages texte à des adresses e-mail. Au lieu de votre nom, le destinataire verra vos coordonnées affichées comme suit :

De : votre numéro de téléphone@message.inmarsat.com Par exemple : De : 8707764XXXXX@message.inmarsat.com

La longueur maximale d'un SMS envoyé depuis votre téléphone à une adresse e-mail est d'environ 1 600 caractères latins ou 740 caractères non latins, soit jusqu'à 10 concaténations en incluant l'adresse e-mail du destinataire.

Sélectionnez Menu > Messagerie > Nouveau message > Message e-mail. Rédigez votre message. Pour ajouter les destinataires à partir de vos contacts, sélectionnez Options > Ajouter destinataire. Seuls sont affichés les contacts contenant une adresse e-mail.

Pour envoyer le message à une adresse e-mail qui ne figure pas dans vos contacts, appuyez sur la touche de navigation vers le haut pour placer le curseur à la ligne À : et saisissez l'adresse. Pour insérer des caractères tels que le signe @, appuyez sur la touche \* puis utilisez les touches de navigation pour sélectionner le caractère dans le menu. Une fois l'adresse saisie, si vous souhaitez ajouter une autre adresse, vous devez attendre 5 secondes jusqu'à ce que le téléphone insère le signe « ; ». Dès que vous déplacez le curseur hors du champ À : ou sélectionnez Options, le téléphone vérifie les adresses e-mail saisies. Si les adresses ne sont pas conformes au format d'une adresse e-mail valide, le téléphone les efface et affiche un message d'erreur.

#### Recevoir des messages SMS et e-mail

Vous pouvez recevoir des messages lorsque l'antenne est déployée et le téléphone connecté au réseau, même si vous êtes en communication, ou si vous avez activé l'option de renvoi d'appel entrant vers un autre numéro de téléphone.

Si votre téléphone est éteint lorsqu'un message vous est envoyé, le message est conservé sur le réseau jusqu'à ce que votre téléphone soit rallumé et reconnecté au réseau. Le réseau tentera d'acheminer le message pendant la

Envoyer et Recevoir des messages 1 2 3 4 5 6 7

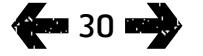

- 2 [Bienvenue](#page-1-0)
- 3 [Votre sécurité](#page-2-0)
- 6 [Vue d'ensemble](#page-5-0)
- 9 [Pour commencer](#page-8-0)

#### 14 [Comment utiliser votre IsatPhone 2](#page-13-0)

- 14 [Établir la connexion avec le satellite](#page-13-0)
- 15 [Utilisation de la fonction Boussole](#page-14-0)
- 15 [Recevoir une position GPS](#page-14-0)
- 16 [Passer et Recevoir des appels](#page-15-0)
- 20 [Alertes appel entrant](#page-19-0)
- 21 [Appeler en mode mains libres](#page-20-0)
- 22 [Boîte vocale](#page-21-0)
- 22 [Autres fonctions d'appel](#page-21-0)
- 24 [Fonctions d'appel avancées](#page-23-0)
- 27 [Envoyer et Recevoir des messages](#page-26-0) 34 [Services prépayés](#page-33-0)
- 35 [Services localisation](#page-34-0)
- 41 [Répertoire et contacts](#page-40-0)
- 45 [Données](#page-44-0)
- 46 [Paramètres personnels](#page-45-0)
- 53 [Sécurité](#page-52-0)
- 56 [Diagnostic](#page-55-0)
- 59 [Entretien et maintenance](#page-58-0)
- 61 [Normes et conformité](#page-60-0)
- 64 [Exclusion de responsabilité](#page-63-0)
- 65 [Accessoires](#page-64-0)
- 66 [Contrôle des exportations](#page-65-0)
- 67 [Programmes malveillants](#page-66-0)
- 68 [Téléchargement de contenus](#page-67-0)
- 69 [Avis](#page-68-0)
- 70 [Protection des informations](#page-69-0)  [personnelles](#page-69-0)
- 71 Type et [spécifications](#page-70-0)
- 72 [Index](#page-71-0)

durée de conservation des messages sur le réseau. Pour vérifier ou modifier ce paramètre, sélectionnez Menu > Messagerie > Options > Paramètres > Paramètres SMS > Période de validité. Lorsque vous recevez un message sur votre téléphone, l'icône de message non lu Saffiche dans la barre d'état. L'écran **Infos** apparaît et affiche la liste des messages non lus. Si vous préférez lire le message plus tard, appuyez sur Fermer. Pour lire le message, sélectionnez Menu > Messagerie > Boîte de réception. Vous pouvez aussi, lorsque l'écran Infos est affiché, appuyer sur les touches de navigation et de sélection pour sélectionner et ouvrir Message non lu.

Les messages SMS entrants peuvent contenir la totalité des 10 concaténations. En revanche, les messages e-mail entrants sont limités à environ 160 caractères latins et 74 caractères non latins. Si l'expéditeur dépasse cette limite, le message sera tronqué à la réception.

#### Afficher les messages reçus

La **boîte de réception** affiche les 20 derniers messages reçus en indiquant l'état du message (lu ou non lu), le nom ou le numéro de l'expéditeur, les premiers mots du message et la date de réception. Appuyez sur les touches de navigation vers le haut ou vers le bas pour sélectionner un message, puis appuyez sur la touche de sélection centrale pour l'ouvrir (ou sélectionnez Options > Ouvrir).

#### Répondre à l'expéditeur

Ouvrez le message et sélectionnez Options > Répondre. Un nouveau message vierge s'affiche. Remplissez les champs demandés.

#### Transférer un message

Ouvrez le message et sélectionnez Options > Transférer > SMS ou Message e-mail. Le message s'affiche et le curseur clignote dans le champ À : vide. Saisissez le numéro du destinataire ou ajoutez un contact depuis le répertoire **Options > Ajouter destinataire.** Une fois le champ  $\hat{A}$ : rempli, sélectionnez Options > Envoyer. Le téléphone confirme l'envoi du message. Le message envoyé est sauvegardé dans le dossier **Envoyés**.

#### Appeler l'expéditeur du message reçu

Ouvrez le message et appuyez sur la touche verte  $\Box$  ou sélectionnez **Options > Appeler**. Dès que l'appel est émis, le message est marqué comme lu et reste dans la boîte de réception.

#### Enregistrer les coordonnées de l'expéditeur du message reçu

Ouvrez le message et sélectionnez Options >

Bloc-notes d'adresses. Le numéro de l'expéditeur s'affiche. Sélectionnez **Options > Ajouter aux contacts**. Les options disponibles sont Créer nouveau et Mettre à jour. Dans la liste des contacts, sélectionnez le champ dans lequel le numéro doit être enregistré, remplissez les autres champs si nécessaire, puis sélectionnez Options > Enregistrer. Le contact est sauvegardé dans Répertoire. Voir « Créer un nouveau contact » [page 41](#page-40-1) pour plus d'informations.

#### Sauvegarder un message reçu

Pour sauvegarder un message reçu, ouvrez le message et sélectionnez Options > Copier dans dossier > Messages enregistrés.

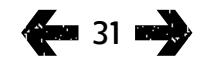

- 2 [Bienvenue](#page-1-0)
- 3 [Votre sécurité](#page-2-0)
- 6 [Vue d'ensemble](#page-5-0)
- 9 [Pour commencer](#page-8-0)

#### 14 [Comment utiliser votre IsatPhone 2](#page-13-0)

- 14 [Établir la connexion avec le satellite](#page-13-0)
- 15 [Utilisation de la fonction Boussole](#page-14-0)
- 15 [Recevoir une position GPS](#page-14-0)
- 16 [Passer et Recevoir des appels](#page-15-0)
- 20 [Alertes appel entrant](#page-19-0)
- 21 [Appeler en mode mains libres](#page-20-0)
- 22 [Boîte vocale](#page-21-0)
- 22 [Autres fonctions d'appel](#page-21-0)
- 24 [Fonctions d'appel avancées](#page-23-0)
- 27 [Envoyer et Recevoir des messages](#page-26-0) 34 [Services prépayés](#page-33-0)
- 35 [Services localisation](#page-34-0)
- 41 [Répertoire et contacts](#page-40-0)
- 45 [Données](#page-44-0)
- 46 [Paramètres personnels](#page-45-0)
- 53 [Sécurité](#page-52-0)
- 56 [Diagnostic](#page-55-0)
- 59 [Entretien et maintenance](#page-58-0)
- 61 [Normes et conformité](#page-60-0)
- 64 [Exclusion de responsabilité](#page-63-0)
- 65 [Accessoires](#page-64-0)
- 66 [Contrôle des exportations](#page-65-0)
- 67 [Programmes malveillants](#page-66-0)
- 68 [Téléchargement de contenus](#page-67-0)
- 69 [Avis](#page-68-0)
- 70 [Protection des informations](#page-69-0)  [personnelles](#page-69-0)
- 71 Type et [spécifications](#page-70-0)
- 72 [Index](#page-71-0)

#### Supprimer des messages

Sélectionnez le message dans la liste affichée dans n'importe quel dossier de messages, puis sélectionnez Options > Supprimer. Une demande de confirmation s'affiche. Appuyez sur Oui. Pour supprimer tous les messages du dossier, sélectionnez Options > Supprimer tous messages.

#### Créer des groupes de messages

Si vous envoyez régulièrement le même message SMS ou e-mail au même groupe de destinataires, le plus simple est de créer un groupe. Sélectionnez Menu > Contacts > Groupes, puis sélectionnez Options > Créer nouveau. Entrez le nom du groupe et sélectionnez OK, puis Oui. Vous pouvez créer jusqu'à 20 groupes. Un même contact peut être membre de plusieurs groupes.

Pour ajouter des contacts à un groupe, sélectionnez Menu > Contacts > Groupes, sélectionnez le groupe et appuyez sur la touche de sélection centrale. Ensuite, sélectionnez Options > Ajouter un membre. Le répertoire s'affiche. Sélectionnez le nom du contact que vous souhaitez ajouter au groupe et appuyez sur la touche de navigation gauche ou sur la touche de sélection centrale. Il n'y a pas de limite au nombre de membres d'un groupe.

Lorsqu'un membre d'un groupe est sélectionné, le menu Options offre les commandes suivantes :

- Ouvrir, pour consulter les coordonnées du contact
- Appeler le contact
- Envoyer un SMS au contact
- Retirer du groupe, pour supprimer le contact du groupe

• Afficher liste du groupe, pour afficher les membres de chaque groupe

Attribuer sonnerie groupe : Cette fonction permet d'associer la même sonnerie à tous les membres du groupe pour reconnaître plus facilement leurs appels.

Pour envoyer un SMS à tout le groupe, sélectionnez Menu > Messagerie > Nouveau message > SMS ou Message e-mail > Options > Ajouter destinataire, puis appuyez trois fois sur la touche de navigation droite pour vous déplacer entre les onglets. Sélectionnez le groupe dans la liste et rédigez votre message.

Vous pouvez également ajouter des membres aux groupes directement depuis votre répertoire. Dans le répertoire, il suffit de choisir le contact, de sélectionner Options > Ajouter au groupe, puis de sélectionner le groupe auquel vous souhaitez affecter le contact. Pour consulter la liste des membres d'un groupe, sélectionnez Options > Appartient au groupe.

#### Envoyer un SMS à un groupe de personnes

Si vous envoyez régulièrement le même message SMS à un groupe de destinataires, vous pouvez créer un groupe dans votre répertoire. Pour envoyer le SMS à un groupe déjà défini, sélectionnez Options > Ajouter destinataire puis appuyez deux fois sur la touche de navigation droite pour afficher la liste des groupes.

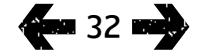

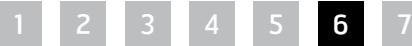

- 2 [Bienvenue](#page-1-0)
- 3 [Votre sécurité](#page-2-0)
- 6 [Vue d'ensemble](#page-5-0)

9 [Pour commencer](#page-8-0)

#### 14 [Comment utiliser votre IsatPhone 2](#page-13-0)

- 14 [Établir la connexion avec le satellite](#page-13-0)
- 15 [Utilisation de la fonction Boussole](#page-14-0)
- 15 [Recevoir une position GPS](#page-14-0)
- 16 [Passer et Recevoir des appels](#page-15-0)
- 20 [Alertes appel entrant](#page-19-0)
- 21 [Appeler en mode mains libres](#page-20-0)
- 22 [Boîte vocale](#page-21-0)
- 22 [Autres fonctions d'appel](#page-21-0)
- 24 [Fonctions d'appel avancées](#page-23-0)
- 27 [Envoyer et Recevoir des messages](#page-26-0) 34 [Services prépayés](#page-33-0)
- 35 [Services localisation](#page-34-0)
- 41 [Répertoire et contacts](#page-40-0)
- 45 [Données](#page-44-0)
- 46 [Paramètres personnels](#page-45-0)
- 53 [Sécurité](#page-52-0)
- 56 [Diagnostic](#page-55-0)
- 59 [Entretien et maintenance](#page-58-0)
- 61 [Normes et conformité](#page-60-0)
- 64 [Exclusion de responsabilité](#page-63-0)
- 65 [Accessoires](#page-64-0)
- 66 [Contrôle des exportations](#page-65-0)
- 67 [Programmes malveillants](#page-66-0)
- 68 [Téléchargement de contenus](#page-67-0)
- 69 [Avis](#page-68-0)
- 70 [Protection des informations](#page-69-0)  [personnelles](#page-69-0)
- 71 Type et [spécifications](#page-70-0)
- 72 [Index](#page-71-0)

#### <span id="page-32-0"></span>Paramètres de messagerie

Sélectionnez Menu > Messagerie > Options > Paramètres > Paramètres SMS ou Paramètres e-mail.

#### Paramètres SMS :

Utiliser le même centre msg : Toujours réglé sur Oui.

Gestion centre SMS : Les deux options spécifient le numéro auquel votre téléphone doit transmettre vos messages pour acheminement.

Période de validité : Spécifie la durée pendant laquelle votre message sera conservé sur le réseau en attendant que l'acheminement vers le destinataire soit possible.

Enregistr. msgs envoyés : Par défaut, cette option est activée. Mais vous pouvez modifier le paramètre si vous le souhaitez.

Envoi de message long : Par défaut, cette option est activée. Elle permet d'envoyer environ 1 600 caractères latins ou 740 caractères non latins, soit jusqu'à 10 concaténations.

Avec texte d'origine / Sans texte d'origine : Permet d'inclure (ou non) à votre réponse le texte du message auquel vous répondez. Par défaut, cette option est réglée sur Sans texte d'origine.

Valeurs par défaut : Permet de réinitialiser tous les paramètres de messagerie.

#### Entrer le numéro du centre de message

Vous n'aurez normalement pas à entrer manuellement ou à modifier le numéro de votre centre de message, sauf instruction de votre fournisseur de services.

Le numéro d'un centre de message est nécessaire pour envoyer des messages texte. Au cas improbable où cette information ne se trouverait pas sur votre carte SIM, il vous faudra l'entrer manuellement.

Pour entrer un numéro de centre de message, sélectionnez Menu > Messagerie > Options > Paramètres > Paramètres SMS > Gestion centre SMS. Si le numéro de téléphone de votre centre de message est affiché, sélectionnez Options > Sortir. Si aucun numéro n'apparaît. sélectionnez **Options > Modifier** et saisissez le numéro international complet du centre de message. Vous êtes alors invité à activer le numéro. Appuyez sur Oui. Votre téléphone est maintenant prêt à envoyer et recevoir des messages. Vous pouvez aussi sélectionner Menu > Messagerie > Options > Paramètres > Paramètres e-mail > Options > Modifier, ajouter le numéro du centre e-mail, puis sélectionner Appliquer.

#### Définir le délai d'acheminement des messages

Lorsque votre message ne peut pas être acheminé, il reste sur le réseau pendant la période que vous avez déterminée. Pour vérifier ou modifier ce délai d'acheminement, sélectionnez Menu > Messagerie > Options > Paramètres > Paramètres SMS > Période de validité.

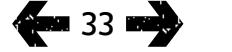

- <span id="page-33-0"></span>2 [Bienvenue](#page-1-0)
- 3 [Votre sécurité](#page-2-0)
- 6 [Vue d'ensemble](#page-5-0)

9 [Pour commencer](#page-8-0)

#### 14 [Comment utiliser votre IsatPhone 2](#page-13-0)

- 14 [Établir la connexion avec le satellite](#page-13-0)
- 15 [Utilisation de la fonction Boussole](#page-14-0)
- 15 [Recevoir une position GPS](#page-14-0)
- 16 [Passer et Recevoir des appels](#page-15-0)
- 20 [Alertes appel entrant](#page-19-0)
- 21 [Appeler en mode mains libres](#page-20-0)
- 22 [Boîte vocale](#page-21-0)
- 22 [Autres fonctions d'appel](#page-21-0)
- 24 [Fonctions d'appel avancées](#page-23-0)
- 27 [Envoyer et Recevoir des messages](#page-26-0)
- 34 Services prépayés
- 35 [Services localisation](#page-34-0)
- 41 [Répertoire et contacts](#page-40-0)
- 45 [Données](#page-44-0)
- 46 [Paramètres personnels](#page-45-0)
- 53 [Sécurité](#page-52-0)
- 56 [Diagnostic](#page-55-0)
- 59 [Entretien et maintenance](#page-58-0)
- 61 [Normes et conformité](#page-60-0)
- 64 [Exclusion de responsabilité](#page-63-0)
- 65 [Accessoires](#page-64-0)
- 66 [Contrôle des exportations](#page-65-0)
- 67 [Programmes malveillants](#page-66-0)
- 68 [Téléchargement de contenus](#page-67-0)
- 69 [Avis](#page-68-0)
- 70 [Protection des informations](#page-69-0)  [personnelles](#page-69-0)
- 71 Type et [spécifications](#page-70-0)
- 72 [Index](#page-71-0)

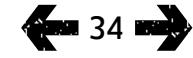

# Services prépayés

Si vous êtes titulaire d'un abonnement prépayé, votre fournisseur de services vous aura communiqué les services auxquels vous avez accès. Avec votre téléphone, vous pouvez également vérifier votre crédit et utiliser des coupons pour le service prépayé d'Inmarsat, sans frais supplémentaires. Sélectionnez Menu > Paramètres > Prépaiement, puis sélectionnez Crédit disponible ou Utiliser recharge et suivez les instructions à l'écran.

#### Vérifier votre crédit

Dans l'écran principal, entrez le code de vérification de crédit, tapez \*106# et appuyez sur la touche verte  $\Box$  Le téléphone affiche votre crédit disponible ainsi que la date d'expiration.

#### Utiliser un coupon prépayé

Dans l'écran principal, entrez le code de recharge \*101\*numéro coupon#, par exemple : \*101\*1234567890123456#, puis appuyez sur la touche verte  $\Box$ . Le téléphone affiche votre nouveau crédit disponible ainsi que la date d'expiration.

- <span id="page-34-0"></span>2 [Bienvenue](#page-1-0)
- 3 [Votre sécurité](#page-2-0)
- 6 [Vue d'ensemble](#page-5-0)

9 [Pour commencer](#page-8-0)

14 [Comment utiliser votre IsatPhone 2](#page-13-0)

#### 35 Services localisation

 Utilisation du bouton d'assistance [Utilisation de la fonction Tracking](#page-36-0) [Votre position GPS](#page-37-0) [Alerte personnelle](#page-38-1)

41 [Répertoire et contacts](#page-40-0)

45 [Données](#page-44-0)

- 46 [Paramètres personnels](#page-45-0)
- 53 [Sécurité](#page-52-0)
- 56 [Diagnostic](#page-55-0)
- 59 [Entretien et maintenance](#page-58-0)
- 61 [Normes et conformité](#page-60-0)
- 64 [Exclusion de responsabilité](#page-63-0)
- 65 [Accessoires](#page-64-0)
- 66 [Contrôle des exportations](#page-65-0)
- 67 [Programmes malveillants](#page-66-0)
- 68 [Téléchargement de contenus](#page-67-0)
- 69 [Avis](#page-68-0)
- 70 [Protection des informations](#page-69-0)  [personnelles](#page-69-0)
- 71 Type et [spécifications](#page-70-0)
- 72 [Index](#page-71-0)

# Utilisation du bouton d'assistance

Dans une situation critique, le **Bouton d'assistance** permet d'émettre rapidement un appel à un destinataire ou d'envoyer un SMS ou un e-mail d'alerte à un ou plusieurs destinataires. Remarque : une alerte d'assistance est différente d'un appel d'urgence, voir [page 19](#page-18-1). Vous ne pouvez pas régler la fonction pour appeler un numéro d'urgence national (ex. 911) ou d'autres numéros de moins de quatre chiffres. Il est toujours bon cependant d'enregistrer dans votre répertoire les coordonnées de services locaux pour qu'ils puissent être alertés en cas de besoin.

#### Autorisation de la fonction Assistance

Avant de pouvoir utiliser la fonction Assistance, vous devez l'autoriser et configurer le type d'alerte et les destinataires de l'alerte. Dans le menu principal, sélectionnez Services localisation > Bouton d'assistance > Configurer > Fonction Assistance. Appuyez alors sur la touche de sélection centrale pour autoriser la fonction.

#### Configuration des appels du bouton d'assistance

Allez à Services localisation > Bouton d'assistance > Configurer > Type d'alerte, puis sélectionnez Appel uniquement ou Appel et message. Choisissez le destinataire souhaité de votre appel en sélectionnant Services localisation > Bouton d'assistance > Configurer > Config. appel > Modifier destinataire. Vous pouvez choisir un contact du répertoire ou en ajouter un nouveau. Pour rechercher des contacts, modifier des contacts ou ajouter de nouveaux contacts, voir « Gérer les contacts de votre répertoire » [page 41](#page-40-0). Vous pouvez choisir seulement un destinataire pour un appel d'assistance. Si vous souhaitez utiliser le haut-parleur du téléphone lorsque

vous émettez un appel d'assistance, sélectionnez Services localisation > Bouton d'assistance > Configurer > Config. appel > Appel mains libres > Activé. Si vous souhaitez que le téléphone rappelle automatiquement le destinataire en cas d'échec de l'appel, sélectionnez Services localisation > Bouton d'assistance > Configurer > Config. appel > Rappel auto > Activé. En cas d'échec du premier appel, le téléphone se déconnecte et affiche le texte Échec de la connexion de l'appel. Nouvelle tentative. Le contact est rappelé automatiquement trois minutes plus tard. Le téléphone effectuera jusqu'à huit tentatives d'appels, à la suite de quoi l'alerte d'assistance sera désactivée.

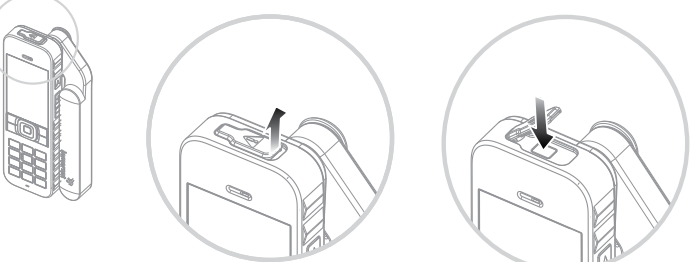

#### Configuration des messages du bouton d'assistance

Allez à Services localisation > Bouton d'assistance > Configurer > Type d'alerte, puis sélectionnez Appel et message ou Message uniquement et appuyez sur la touche de sélection centrale. Choisissez le destinataire souhaité de votre message en sélectionnant Services localisation > Bouton d'assistance > Configurer > Config. message > Modifier destinataire. Voir « Configuration des appels du bouton d'assistance » ci-dessus. Choisissez alors le type de message que vous souhaitez envoyer à ce destinataire en sélectionnant Message e-mail ou SMS. Si vous souhaitez

- 2 [Bienvenue](#page-1-0)
- 3 [Votre sécurité](#page-2-0)
- 6 [Vue d'ensemble](#page-5-0)

9 [Pour commencer](#page-8-0)

#### 14 [Comment utiliser votre IsatPhone 2](#page-13-0)

#### 35 [Services localisation](#page-34-0)

- 35 [Utilisation du bouton d'assistance](#page-34-0) 37 [Utilisation de la fonction Tracking](#page-36-0) 38 [Votre position GPS](#page-37-0) 39 [Alerte personnelle](#page-38-1)
- 41 [Répertoire et contacts](#page-40-0)

#### 45 [Données](#page-44-0)

- 46 [Paramètres personnels](#page-45-0)
- 53 [Sécurité](#page-52-0)
- 56 [Diagnostic](#page-55-0)
- 59 [Entretien et maintenance](#page-58-0)
- 61 [Normes et conformité](#page-60-0)
- 64 [Exclusion de responsabilité](#page-63-0)
- 65 [Accessoires](#page-64-0)
- 66 [Contrôle des exportations](#page-65-0)
- 67 [Programmes malveillants](#page-66-0)
- 68 [Téléchargement de contenus](#page-67-0)
- 69 [Avis](#page-68-0)
- 70 [Protection des informations](#page-69-0)  [personnelles](#page-69-0)
- 71 Type et [spécifications](#page-70-0)
- 72 [Index](#page-71-0)

envoyer un message à plusieurs destinataires, sélectionnez séparément chaque contact dans le répertoire (en ajoutant de nouveaux contacts, le cas échéant) et choisissez le type de message pour chacun d'entre eux. Le message peut être envoyé à dix destinataires au maximum.

Le contenu des messages d'assistance est créé automatiquement par le téléphone. Il inclut toujours une position GPS actualisée, l'heure à laquelle la position a été acquise et l'heure à laquelle l'alerte a été déclenchée. Un message e-mail ne peut pas contenir plus de 160 caractères, adresse e-mail du destinataire comprise, et les utilisateurs ne peuvent pas personnaliser les messages en saisissant du texte supplémentaire. Voici un exemple de message d'assistance :

Assistance alert from: +870776400465 52.123N,22.456W 20140202T125959Z h:08m,v:32m accuracy Created 20140202T132216Z

#### où :

+870776400465 est le numéro de téléphone de l'expéditeur

#### 52.123N,22.456W

représentent la latitude et la longitude de la position de l'expéditeur

#### 20140202T125959Z

est la date et l'heure auxquelles la position GPS a été acquise

#### h:08m,v:32m accuracy

représentent la précision horizontale et verticale de la position GPS en mètres

#### Created 20140202T132216Z

est l'horodatage indiquant la date et l'heure auxquelles l'alerte a été déclenchée.

#### Activation d'une alerte du bouton d'assistance

Une fois le téléphone allumé et l'antenne déployée, soulevez le loquet du bouton d'assistance sur le dessus du téléphone. Appuyez ensuite sur ce bouton. Vous pouvez aussi sélectionner, dans le menu principal, Services localisation > Bouton d'assistance > Activer. Le texte affiché à l'écran indique que l'alerte sera envoyée dans 15 secondes, intervalle pendant lequel vous avez également la possibilité de sélectionner **Immédiat** pour l'envoyer immédiatement ou d'appuyer sur *Annuler* pour annuler l'alerte. Choisissez l'option souhaitée. Si des messages d'alerte ont été configurés, ces messages sont alors envoyés au(x) destinataire(s). Si un appel d'alerte a été configuré, cet appel est alors émis. Pendant l'appel, l'écran affiche la latitude et la longitude de votre position actuelle.

#### Sécurité du bouton d'assistance

Vous pouvez verrouiller la fonction Bouton d'assistance pour en éviter l'utilisation non autorisée. Si le verrouillage est activé, vous devez saisir le code admin avant de pouvoir modifier les paramètres de la fonction. Voir « Définir le code admin » page 54 pour plus d'informations. Par défaut, le verrouillage est Désactivé.

Pour activer ou désactiver le Verrouillage Fonction Assistance, sélectionnez Menu > Paramètres > Sécurité puis sélectionnez Verrouillage Fonction Assistance dans la liste. Sélectionnez alors Activé ou Désactivé, saisissez le code admin, puis appuyez sur OK.
- <span id="page-36-0"></span>2 [Bienvenue](#page-1-0)
- 3 [Votre sécurité](#page-2-0)
- 6 [Vue d'ensemble](#page-5-0)
- 9 [Pour commencer](#page-8-0)
- 14 [Comment utiliser votre IsatPhone 2](#page-13-1)
- 35 [Services localisation](#page-34-0)
	- 35 [Utilisation du bouton d'assistance](#page-34-0) 37 Utilisation de la fonction Tracking 38 [Votre position GPS](#page-37-0) 39 [Alerte personnelle](#page-38-0)
- 41 [Répertoire et contacts](#page-40-0)
- 45 [Données](#page-44-0)
- 46 [Paramètres personnels](#page-45-0)
- 53 [Sécurité](#page-52-0)
- 56 [Diagnostic](#page-55-0)
- 59 [Entretien et maintenance](#page-58-0)
- 61 [Normes et conformité](#page-60-0)
- 64 [Exclusion de responsabilité](#page-63-0)
- 65 [Accessoires](#page-64-0)
- 66 [Contrôle des exportations](#page-65-0)
- 67 [Programmes malveillants](#page-66-0)
- 68 [Téléchargement de contenus](#page-67-0)
- 69 [Avis](#page-68-0)
- 70 [Protection des informations](#page-69-0)  [personnelles](#page-69-0)
- 71 Type et [spécifications](#page-70-0)
- 72 [Index](#page-71-0)

## Utilisation de la fonction Tracking

La fonction **Tracking** permet d'envoyer des SMS ou des e-mails incluant les coordonnées GPS de votre position actuelle à un ou plusieurs destinataires ou encore à un portail de tracking. Les messages sont générés automatiquement par le téléphone, avec des coordonnées actualisées, à intervalles par défaut de 15 minutes. Pour pouvoir envoyer un message, votre téléphone doit être enregistré sur le réseau. Voir « Établir la connexion avec le satellite » [page 14](#page-13-0).

#### Configuration du tracking

#### État du tracking

- La fonction Tracking a trois états Autorisé, Inhibé et Toujours autorisé - qui contrôlent l'accès à l'envoi des messages de tracking. Pour en configurer l'état, dans le menu principal, sélectionnez Services localisation > Tracking > Configurer tracking > État du tracking. Choisissez alors un état :
- Autorisé : permet de commencer et d'arrêter l'envoi de messages de tracking, soit en parcourant le menu, soit à l'aide du bouton Tracking [graphique] au-dessus des touches augmentation/diminution du volume sur le côté du téléphone ;
- Inhibé : neutralise la possibilité de démarrer et d'arrêter l'envoi de messages de tracking ;
- Toujours autorisé : le téléphone envoie continuellement des messages dès qu'il est connecté au réseau.

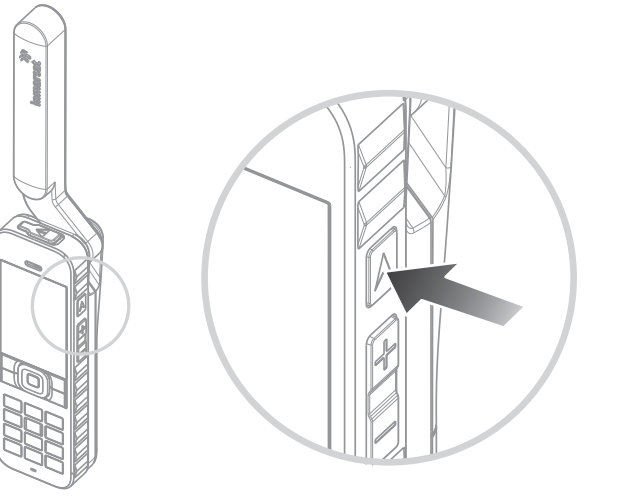

#### Choisir les destinataires des messages et le type de messages

#### Sélectionnez Services localisation > Tracking > Configurer tracking > Modifier destinataire. Vous

pouvez choisir un contact du répertoire ou en ajouter un nouveau. Pour rechercher et modifier des contacts ou pour ajouter de nouveaux contacts, voir « Gérer les contacts de votre répertoire » [page 41](#page-40-0). Si vous souhaitez envoyer des messages à plusieurs destinataires, sélectionnez séparément chaque contact dans le répertoire (en ajoutant de nouveaux contacts, le cas échéant). Il peut y avoir dix destinataires au maximum. Lorsque vous avez choisi un destinataire, appuyez sur Sélectionner. Les types de message disponibles sont affichés pour chaque contact, sélectionnez SMS ou Message e-mail, puis appuyez sur Sélectionner. Notez que l'adresse e-mail d'un destinataire ne peut dépasser 40 caractères.

- <span id="page-37-0"></span>2 [Bienvenue](#page-1-0)
- 3 [Votre sécurité](#page-2-0)
- 6 [Vue d'ensemble](#page-5-0)
- 9 [Pour commencer](#page-8-0)
- 14 [Comment utiliser votre IsatPhone 2](#page-13-1)
- 35 [Services localisation](#page-34-0)
	- 35 [Utilisation du bouton d'assistance](#page-34-0) 37 [Utilisation de la fonction Tracking](#page-36-0) 38 Votre position GPS 39 [Alerte personnelle](#page-38-0)
- 41 [Répertoire et contacts](#page-40-0)
- 45 [Données](#page-44-0)
- 46 [Paramètres personnels](#page-45-0)
- 53 [Sécurité](#page-52-0)
- 56 [Diagnostic](#page-55-0)
- 59 [Entretien et maintenance](#page-58-0)
- 61 [Normes et conformité](#page-60-0)
- 64 [Exclusion de responsabilité](#page-63-0)
- 65 [Accessoires](#page-64-0)
- 66 [Contrôle des exportations](#page-65-0)
- 67 [Programmes malveillants](#page-66-0)
- 68 [Téléchargement de contenus](#page-67-0)
- 69 [Avis](#page-68-0)
- 70 [Protection des informations](#page-69-0)  [personnelles](#page-69-0)
- 71 Type et [spécifications](#page-70-0)
- 72 [Index](#page-71-0)

### Choisir l'intervalle entre les messages

Lorsque le tracking est **Activé**, les messages sont envoyés par défaut automatiquement toutes les 15 minutes.

Vous pouvez allonger ou raccourcir cet intervalle selon vos besoins. Sélectionnez Configurer tracking > Modifier intervalle. L'écran affiche les intervalles prédéfinis. Sélectionnez une valeur d'intervalle, puis appuyez sur Sélectionner. Vous pouvez également définir un intervalle personnel allant jusqu'à 9999 minutes en sélectionnant Autre intervalle dans la liste des intervalles. Une zone de texte vide s'affiche. Saisissez l'intervalle que vous souhaitez utiliser, puis appuyez sur OK.

### Démarrer le tracking

Si l'état du tracking est **Autorisé**, vous pouvez démarrer ou arrêter l'envoi de messages de tracking à l'aide du bouton Tracking. Vous pouvez aussi sélectionner, dans le menu principal, Services localisation > Tracking > Démarrer. L'écran confirme que les messages de tracking seront envoyés aux intervalles choisis. Appuyez sur **OK**.

Si vous avez sélectionné Forcer Toujours autorisé, les messages de tracking sont envoyés dès que le téléphone est enregistré sur le réseau.

Le voyant de tracking au-dessus de l'écran clignote lorsque le tracking a démarré.

### Arrêter le tracking

Pour arrêter d'envoyer des messages de tracking, appuyez sur le bouton Tracking ou sélectionnez Services localisation > Tracking > Arrêter, puis appuyez sur Sélectionner. L'écran vous invite à confirmer, appuyez sur OK. Le voyant de tracking s'éteint.

Pour arrêter d'envoyer des messages de tracking lorsque l'option **Toujours autorisé** est sélectionnée, changez l'état en sélectionnant Services localisation > Tracking > Configurer tracking > État du tracking > Inhibé.

### Sécurité du tracking

Vous pouvez verrouiller la fonction Tracking pour en éviter l'utilisation non autorisée. Si le verrouillage est activé, vous devez saisir le code admin avant de pouvoir modifier les paramètres de la fonction Tracking. Voir « Définir le code admin » page 54 pour plus d'informations. Par défaut, le verrouillage est Désactivé.

Pour activer ou désactiver le **Verrouillage Tracking**, sélectionnez Menu > Paramètres > Sécurité, puis sélectionnez Verrouillage Tracking dans la liste. Sélectionnez alors **Activé** ou **Désactivé**, saisissez le code admin, puis appuyez sur OK.

# Votre position GPS

En plus de localiser le téléphone par rapport au satellite, la fonction GPS vous permet de repérer votre position et de l'envoyer par SMS ou par e-mail.

Remarque : Vous ne pouvez afficher les informations GPS qu'après avoir enregistré le téléphone sur le réseau.

### Afficher les informations concernant votre position GPS

Sélectionnez Menu > Position GPS > Options > Afficher infos sur position pour afficher la date et l'heure de réception de votre dernière position GPS, ainsi que votre latitude et votre longitude à ce moment-là. Votre position exacte est indiquée par un point blanc sur la carte du monde.

- <span id="page-38-0"></span>2 [Bienvenue](#page-1-0)
- 3 [Votre sécurité](#page-2-0)
- 6 [Vue d'ensemble](#page-5-0)

9 [Pour commencer](#page-8-0)

#### 14 [Comment utiliser votre IsatPhone 2](#page-13-1)

#### 35 [Services localisation](#page-34-0)

35 [Utilisation du bouton d'assistance](#page-34-0) 37 [Utilisation de la fonction Tracking](#page-36-0)

38 [Votre position GPS](#page-37-0)

39 Alerte personnelle

- 41 [Répertoire et contacts](#page-40-0)
- 45 [Données](#page-44-0)

46 [Paramètres personnels](#page-45-0)

- 53 [Sécurité](#page-52-0)
- 56 [Diagnostic](#page-55-0)
- 59 [Entretien et maintenance](#page-58-0)
- 61 [Normes et conformité](#page-60-0)
- 64 [Exclusion de responsabilité](#page-63-0)
- 65 [Accessoires](#page-64-0)
- 66 [Contrôle des exportations](#page-65-0)
- 67 [Programmes malveillants](#page-66-0)
- 68 [Téléchargement de contenus](#page-67-0)
- 69 [Avis](#page-68-0)
- 70 [Protection des informations](#page-69-0)  [personnelles](#page-69-0)
- 71 Type et [spécifications](#page-70-0)
- 72 [Index](#page-71-0)

#### Unités de mesure GPS (métriques ou anglo-saxonnes)

Sélectionnez Menu > Position GPS. L'écran Position GPS valide apparaît. Sélectionnez Options > Définir système d'unité et faites votre sélection. Les unités métriques sont sélectionnées par défaut.

#### Envoyer votre position GPS

Sélectionnez Menu > Position GPS et sélectionnez Options > Envoyer position GPS. Le téléphone affiche le temps écoulé depuis la réception de la dernière position GPS ainsi que deux options. Sélectionnez **Envoyer** pour utiliser la valeur enregistrée ou Nouveau pour obtenir une nouvelle position GPS. Pour annuler, appuyez sur la touche rouge  $\sqrt{\frac{2}{n}}$ . L'utilité d'une nouvelle demande de position GPS dépend de la distance parcourue depuis la dernière réception de position. Notez que si vous demandez une nouvelle position, l'envoi de votre position GPS sera temporairement suspendu.

Lorsque vous avez reçu la nouvelle position GPS, sélectionnez **SMS** ou Message e-mail. Seul le champ de destinataire est modifiable. Entrez le numéro ou l'adresse e-mail du destinataire directement dans le champ  $\lambda$  : ou choisissez Options > Ajouter destinataire pour sélectionner l'un de vos **Contacts**. La liste des contacts de votre répertoire s'affiche. Appuyez sur les touches de navigation gauche et droite pour sélectionner Contacts SIM ou Groupes.

#### Recevoir une position GPS manuellement

Il peut arriver, exceptionnellement, que votre téléphone continue d'afficher l'icône de position GPS requise  $\bigoplus$ , ce qui signifie que votre téléphone a besoin d'une nouvelle position

GPS pour se connecter au réseau. Dans ce cas, vous devez sélectionner **Menu** > **Position GPS**. La nouvelle position GPS s'affiche. Lorsque cet écran est affiché, votre téléphone tente d'actualiser la position GPS toutes les 30 secondes.

### Réglementations GPS nationales

Certaines réglementations nationales ne permettent pas aux utilisateurs d'accéder à leur position GPS dans certains endroits. Votre téléphone continuera quand même d'accéder aux satellites GPS et son fonctionnement ne sera donc pas affecté. En revanche, vous ne pourrez afficher votre position GPS. Pour plus d'informations, consultez votre fournisseur de services.

### Données GPS

Inmarsat collectera, stockera et traitera les données GPS conformément à la législation applicable sur la protection des données.

## Alerte personnelle

La fonction d'alerte personnelle permet à un utilisateur d'envoyer par e-mail ou SMS sa position GPS accompagnée d'un bref message préconfiguré, à un maximum de 10 destinataires.

Cette préconfiguration, ainsi que l'utilisation d'une position GPS enregistrée et d'un code de numérotation abrégé, permet d'envoyer l'alerte personnelle rapidement avec une fiabilité maximale. À cette fin, l'alerte est limitée à un message de 160 caractères maximum et envoyée à chaque destinataire séparément. Chaque message envoyé est facturé individuellement.

- <span id="page-39-0"></span>2 [Bienvenue](#page-1-0)
- 3 [Votre sécurité](#page-2-0)
- 6 [Vue d'ensemble](#page-5-0)

9 [Pour commencer](#page-8-0)

#### 14 [Comment utiliser votre IsatPhone 2](#page-13-1)

#### 35 [Services localisation](#page-34-0)

- 35 [Utilisation du bouton d'assistance](#page-34-0)
- 37 [Utilisation de la fonction Tracking](#page-36-0)
- 38 [Votre position GPS](#page-37-0)
- 39 [Alerte personnelle](#page-38-0)
- 41 [Répertoire et contacts](#page-40-0)
- 45 [Données](#page-44-0)
- 46 [Paramètres personnels](#page-45-0)
- 53 [Sécurité](#page-52-0)
- 56 [Diagnostic](#page-55-0)
- 59 [Entretien et maintenance](#page-58-0)
- 61 [Normes et conformité](#page-60-0)
- 64 [Exclusion de responsabilité](#page-63-0)
- 65 [Accessoires](#page-64-0)
- 66 [Contrôle des exportations](#page-65-0)
- 67 [Programmes malveillants](#page-66-0)
- 68 [Téléchargement de contenus](#page-67-0)
- 69 [Avis](#page-68-0)
- 70 [Protection des informations](#page-69-0)  [personnelles](#page-69-0)
- 71 Type et [spécifications](#page-70-0)
- 72 [Index](#page-71-0)

Remarque : En règle générale, l'acheminement des e-mails est plus fiable que celui des SMS.

### Configuration et activation d'une alerte personnelle

Pour configurer et activer une alerte personnelle, sélectionnez Extras > Alerte personnelle > Modifier alerte personnelle. Sélectionnez Configurez alerte perso et modifiez les destinataires et le message. Pour plus d'informations, reportez-vous à la section « Envoyer et Recevoir des messages » page 27.

Une alerte personnelle comprend les informations suivantes :

- Dernière position GPS, heure de l'acquisition GPS et précision de la position
- Heure de déclenchement de l'alerte sur le téléphone
- Adresse e-mail du destinataire, si l'alerte a été envoyée par e-mail
- Bref message préconfiguré par l'utilisateur, écrit en caractères latins. La longueur du texte personnalisé est limitée. Un décompte indique le nombre de caractères restants pendant la composition du message. Le même message est envoyé à tous les destinataires.

Pour limiter l'accès à la fonction **Modifier alerte** personnelle, activez l'option Verrouill. alerte perso sous Menu > Paramètres > Sécurité, puis saisissez le code admin. Par défaut, l'option **Verrouill. alerte perso** est désactivée. Voir « Définir le code admin » page 54 pour plus d'informations.

### Envoi d'une alerte personnelle

La méthode la plus rapide pour envoyer une alerte personnelle consiste à appuyer simultanément sur \* et # pendant au moins 2 secondes dans l'écran principal. Vous pouvez aussi sélectionner Menu > Extras > Alerte personnelle > Envoyer alerte personnelle. Une demande de confirmation s'affiche.

Pour que l'alerte personnelle soit envoyée, l'antenne doit être déployée et le téléphone connecté au satellite.

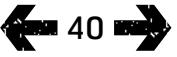

- <span id="page-40-0"></span>2 [Bienvenue](#page-1-0)
- 3 [Votre sécurité](#page-2-0)
- 6 [Vue d'ensemble](#page-5-0)

9 [Pour commencer](#page-8-0)

14 [Comment utiliser votre IsatPhone 2](#page-13-1)

35 [Services localisation](#page-34-0)

#### 41 Répertoire et contacts

- 41 Gérer les contacts de votre répertoire
- 43 [Gérer les contacts de votre](#page-42-0)  [carte SIM](#page-42-0)
- 43 [Synchroniser vos contacts avec](#page-42-0)  **[Outlook](#page-42-0)**
- 43 [Envoyer et Recevoir des cartes de](#page-42-0) visite
- 44 V[otre numéro de téléphone](#page-43-0)
- 44 [Numéro de votre fournisseur de services](#page-43-0) 44 [Alarme](#page-43-0)

#### 45 [Données](#page-44-0)

- 46 [Paramètres personnels](#page-45-0)
- 53 [Sécurité](#page-52-0)
- 56 [Diagnostic](#page-55-0)
- 59 [Entretien et maintenance](#page-58-0)
- 61 [Normes et conformité](#page-60-0)
- 64 [Exclusion de responsabilité](#page-63-0)
- 65 [Accessoires](#page-64-0)
- 66 [Contrôle des exportations](#page-65-0)
- 67 [Programmes malveillants](#page-66-0)
- 68 [Téléchargement de contenus](#page-67-0)
- 69 [Avis](#page-68-0)
- 70 [Protection des informations](#page-69-0)  [personnelles](#page-69-0)
- 71 Type et [spécifications](#page-70-0)
- 72 [Index](#page-71-0)

## Gérer les contacts de votre répertoire

Vous pouvez enregistrer vos contacts dans la mémoire du téléphone via Répertoire ou sur la carte SIM via Contacts SIM. Le répertoire du téléphone peut contenir jusqu'à 500 contacts, la carte SIM IsatPhone 2 jusqu'à 250 contacts. Pour afficher les contacts enregistrés dans la mémoire du téléphone, sélectionnez **Contacts** dans l'écran principal.

#### Créer un nouveau contact

Vous pouvez créer un contact de plusieurs manières. Dans l'écran principal, tapez le numéro à enregistrer, au format international complet. Sélectionnez Options > Ajouter aux contacts > Créer nouveau contact. Attribuez une catégorie au numéro, par exemple Téléphone, Téléphone bureau, Téléphone portable, Fax, etc., puis sélectionnez Options > Enregistrer. Le téléphone affiche le nouveau contact enregistré.

Vous pouvez aussi ouvrir le répertoire en sélectionnant Menu > Contacts ou directement Contacts. Sélectionnez l'emplacement dans lequel vous souhaitez enregistrer le contact, puis appuyez sur Sélectionner. L'emplacement par défaut est **Répertoire**. La liste des contacts enregistrés apparaît. Sélectionnez Options > Nouveau contact. Entrez le prénom, le nom et le numéro de téléphone. Si vous souhaitez enregistrer une information autre que le numéro de téléphone, sélectionnez Options > Ajouter information et faites une sélection dans la liste. Après avoir ajouté toutes les informations pertinentes, sélectionnez Options > Enregistrer ou appuyez sur la touche de sélection centrale.

#### Rechercher un contact

Pour retrouver un contact dans votre répertoire, vous pouvez soit parcourir la liste à l'aide des touches de navigation, soit saisir les premières lettres du nom dans le champ de recherche au-dessus de la liste. Voir « Composer un message » [page 28](#page-27-0) pour plus d'informations.

#### Ouvrir un contact

Sélectionnez le nom du contact dans le répertoire puis appuyez sur la touche de sélection centrale ou sélectionnez Options > Ouvrir. Sélectionnez un numéro à l'aide des touches de navigation vers le haut ou vers le bas.

#### Trier les contacts par prénom ou par nom

Sélectionnez Répertoire > Options > Paramètres > Ordre d'affichage des noms, puis sélectionnez soit Prénom nom (pour trier en ordre alphabétique par prénom) soit Nom prénom (pour trier en ordre alphabétique par nom).

41

- 2 [Bienvenue](#page-1-0)
- 3 [Votre sécurité](#page-2-0)
- 6 [Vue d'ensemble](#page-5-0)
- 9 [Pour commencer](#page-8-0)
- 14 [Comment utiliser votre IsatPhone 2](#page-13-1)
- 35 [Services localisation](#page-34-0)

#### 41 [Répertoire et contacts](#page-40-0)

- 41 [Gérer les contacts de votre répertoire](#page-40-0)
- 43 [Gérer les contacts de votre](#page-42-0)  [carte SIM](#page-42-0)
- 43 [Synchroniser vos contacts avec](#page-42-0)  **[Outlook](#page-42-0)**
- 43 [Envoyer et Recevoir des cartes de](#page-42-0) visite
- 44 V[otre numéro de téléphone](#page-43-0)
- 44 [Numéro de votre fournisseur de services](#page-43-0) 44 [Alarme](#page-43-0)
- 45 [Données](#page-44-0)
- 46 [Paramètres personnels](#page-45-0)
- 53 [Sécurité](#page-52-0)
- 56 [Diagnostic](#page-55-0)
- 59 [Entretien et maintenance](#page-58-0)
- 61 [Normes et conformité](#page-60-0)
- 64 [Exclusion de responsabilité](#page-63-0)
- 65 [Accessoires](#page-64-0)
- 66 [Contrôle des exportations](#page-65-0)
- 67 [Programmes malveillants](#page-66-0)
- 68 [Téléchargement de contenus](#page-67-0)
- 69 [Avis](#page-68-0)
- 70 [Protection des informations](#page-69-0)  [personnelles](#page-69-0)
- 71 Type et [spécifications](#page-70-0)
- 72 [Index](#page-71-0)

### Modifier un contact

Pour modifier ou ajouter des informations à un contact de votre répertoire, sélectionnez le contact à l'aide des touches de navigation haut/bas, puis sélectionnez Options > Modifier. Vous pouvez passer d'une information à l'autre à l'aide des touches de navigation. Modifiez le texte ou les numéros. Voir « Composer un message » [page 28](#page-27-0) pour plus d'informations. Pour enregistrer les modifications du contact, appuyez sur la touche de sélection centrale et sélectionnez Oui. Vous pouvez aussi sélectionner Options > Enregistrer > Oui.

Pour annuler les modifications du contact, appuyez sur la touche de sélection centrale et sélectionnez Non. Vous pouvez aussi sélectionner Options > Enregistrer > Non. Voir « Composer un message » [page 28](#page-27-0) pour plus d'informations.

### Appeler un contact

Sélectionnez le nom du contact et appuyez sur la touche verte  $\Box$ . Si plusieurs numéros sont enregistrés pour ce contact (par exemple, bureau et portable), sélectionnez le numéro désiré à l'aide de la touche de sélection centrale.

#### Envoyer un SMS ou un e-mail à un contact

Sélectionnez le nom du contact, puis sélectionnez Options > Envoyer message. Sélectionnez SMS ou Message e-mail selon le cas. Rédigez votre message, puis sélectionnez Options > Envoyer. S'il s'agit d'un SMS et que plusieurs numéros sont enregistrés pour ce contact, sélectionnez le numéro désiré à l'aide de la touche de sélection centrale.

#### <span id="page-41-0"></span>Supprimer un contact

Sélectionnez Menu > Contacts ou sélectionnez directement Contacts. Faites une sélection dans la liste. À l'aide des touches de navigation, sélectionnez le contact à supprimer. Sélectionnez **Options > Supprimer**. Vous alors invité à confirmer la suppression. Sélectionnez Oui.

#### Supprimer tous les contacts

Ouvrez votre répertoire, sélectionnez Options > Supprimer tout, puis sélectionnez Oui.

#### Dupliquer un contact

La duplication d'un contact permet de créer rapidement un nouveau contact contenant des informations similaires.

Sélectionnez le contact à dupliquer, sélectionnez **Options** > Dupliquer, puis modifiez les informations du nouveau contact. Lorsque vous avez terminé, enregistrez le nouveau contact en appuyant sur la touche de sélection centrale puis en sélectionnant Oui.

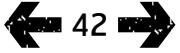

1 2

- <span id="page-42-0"></span>2 [Bienvenue](#page-1-0)
- 3 [Votre sécurité](#page-2-0)
- 6 [Vue d'ensemble](#page-5-0)

9 [Pour commencer](#page-8-0)

14 [Comment utiliser votre IsatPhone 2](#page-13-1)

35 [Services localisation](#page-34-0)

#### 41 [Répertoire et contacts](#page-40-0)

- 41 [Gérer les contacts de votre répertoire](#page-40-0)
- 43 Gérer les contacts de votre carte SIM
- 43 Synchroniser vos contacts avec **Outlook**
- 43 Envoyer et Recevoir des cartes de visite
- 44 V[otre numéro de téléphone](#page-43-0)
- 44 [Numéro de votre fournisseur de services](#page-43-0) 44 [Alarme](#page-43-0)
- 45 [Données](#page-44-0)
- 46 [Paramètres personnels](#page-45-0)
- 53 [Sécurité](#page-52-0)
- 56 [Diagnostic](#page-55-0)
- 59 [Entretien et maintenance](#page-58-0)
- 61 [Normes et conformité](#page-60-0)
- 64 [Exclusion de responsabilité](#page-63-0)
- 65 [Accessoires](#page-64-0)
- 66 [Contrôle des exportations](#page-65-0)
- 67 [Programmes malveillants](#page-66-0)
- 68 [Téléchargement de contenus](#page-67-0)
- 69 [Avis](#page-68-0)
- 70 [Protection des informations](#page-69-0)  [personnelles](#page-69-0)
- 71 Type et [spécifications](#page-70-0)

72 [Index](#page-71-0)

## Gérer les contacts de votre carte SIM

Les contacts peuvent être enregistrés sur vote carte SIM et dans le **Répertoire** de votre téléphone. L'enregistrement des contacts sur la carte SIM permet de les transférer plus facilement d'un téléphone à un autre. Vous pouvez aussi enregistrer les contacts à la fois sur la carte SIM et dans le répertoire, qui sert de copie de sauvegarde.

Pour afficher les contacts de votre carte SIM, sélectionnez Menu > Contacts > Contacts SIM. Vous pouvez parcourir, modifier, supprimer, appeler ou envoyer des SMS aux contacts de la carte SIM exactement comme avec les contacts du Répertoire.

Pour copier un contact de la carte SIM vers le répertoire, sélectionnez le contact dans **Contacts SIM**, puis sélectionnez Options > Copier dans répertoire.

Vous pouvez aussi copier tous les contacts de la carte SIM vers le répertoire ; cette option est disponible lorsque vous insérez la carte SIM. La première fois que vous ouvrez le menu Contacts après avoir inséré une carte SIM, sélectionnez Copier les contacts SIM dans le répertoire et confirmez l'opération. Notez que l'opération peut prendre un certain temps.

Pour copier un contact de la mémoire du téléphone vers la carte SIM, ouvrez le **Répertoire** et sélectionnez le contact. Sélectionnez Options > Copier dans SIM.

Pour supprimer tous les contacts de la carte SIM, sélectionnez Menu > Contacts > Contacts SIM > Options > Supprimer tout.

Pour vérifier le nombre de contacts enregistrés sur la carte SIM (et donc le nombre de contacts que vous pouvez encore y ajouter), sélectionnez Menu > Contacts > Contacts SIM > Options > Informations SIM.

## Synchroniser vos contacts avec **Outlook**

L'Outil de Synchronisation des Contacts fourni avec votre téléphone permet de transférer les contacts de votre téléphone avec les contacts enregistrés dans Microsoft Outlook ou Outlook Express sur votre PC. Lancez la clé USB fournie avec votre téléphone pour télécharger l'Outil de Synchronisation des Contacts et accéder au manuel « Comment Synchroniser vos Contacts ». Vous pouvez également les télécharger à partir du site [inmarsat.com/isatphone](http://www.inmarsat.com/isatphone).

## Envoyer et Recevoir des cartes de visite

Pour envoyer une carte de visite, sélectionnez le contact dans votre répertoire ou dans la carte SIM et sélectionnez Options > Env. carte de visite. Sélectionnez SMS ou Message e-mail selon le cas. Le message SMS ou e-mail qui apparaît inclut toutes les informations enregistrées pour ce contact. Entrez le numéro international complet du destinataire dans le champ  $\hat{A}$  : ou sélectionnez **Options** > Ajouter destinataire pour utiliser un contact enregistré. Sélectionnez Options > Envoyer.

Lorsque vous recevez une carte de visite, elle s'affiche comme un message normal dans votre Boîte de réception,

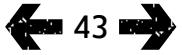

- <span id="page-43-0"></span>2 [Bienvenue](#page-1-0)
- 3 [Votre sécurité](#page-2-0)
- 6 [Vue d'ensemble](#page-5-0)
- 9 [Pour commencer](#page-8-0)
- 14 [Comment utiliser votre IsatPhone 2](#page-13-1)
- 35 [Services localisation](#page-34-0)

#### 41 [Répertoire et contacts](#page-40-0)

- 41 [Gérer les contacts de votre répertoire](#page-40-0)
- 43 [Gérer les contacts de votre](#page-42-0)  [carte SIM](#page-42-0)
- 43 [Synchroniser vos contacts avec](#page-42-0)  **[Outlook](#page-42-0)**
- 43 [Envoyer et Recevoir des cartes de](#page-42-0) visite
- 44 Votre numéro de téléphone
- 44 Numéro de votre fournisseur de services 44 Alarme
- 45 [Données](#page-44-0)
- 46 [Paramètres personnels](#page-45-0)
- 53 [Sécurité](#page-52-0)
- 56 [Diagnostic](#page-55-0)
- 59 [Entretien et maintenance](#page-58-0)
- 61 [Normes et conformité](#page-60-0)
- 64 [Exclusion de responsabilité](#page-63-0)
- 65 [Accessoires](#page-64-0)
- 66 [Contrôle des exportations](#page-65-0)
- 67 [Programmes malveillants](#page-66-0)
- 68 [Téléchargement de contenus](#page-67-0)
- 69 [Avis](#page-68-0)
- 70 [Protection des informations](#page-69-0)  [personnelles](#page-69-0)
- 71 Type et [spécifications](#page-70-0)
- 72 [Index](#page-71-0)

mais porte le titre Carte de visite. Sélectionnez le message et appuyez sur la touche de sélection centrale ou sélectionnez Options > Ouvrir. Les informations sont présentées comme pour les autres contacts du répertoire. Pour enregistrer les informations de la Carte de visite, sélectionnez Options > Créer nouveau ou Mettre à jour.

Les informations de la carte de visite sont enregistrées dans votre répertoire. Une fois les informations enregistrées, le message d'origine est supprimé de votre Boîte de réception.

## Votre numéro de téléphone

Depuis l'écran principal, ouvrez l'écran Infos en appuyant sur la touche de sélection centrale puis en sélectionnant Mon numéro de tél.

Votre numéro de téléphone est généralement programmé sur la carte SIM par le fournisseur de services. Dans le cas contraire, aucun numéro n'apparaît. Vous pouvez saisir le numéro vous-même en sélectionnant Menu > Contacts > Mon numéro de tél. Si vous insérez par la suite une carte SIM sur laquelle un numéro de téléphone est programmé, votre saisie manuelle sera remplacée.

## Numéro de votre fournisseur de services

Ouvrez l'écran Infos en appuyant sur la touche de sélection centrale puis sélectionnez Fournisseur service ou, pour afficher les informations complètes, sélectionnez Menu > Contacts > Fournisseur service. Ces informations sont programmées sur la carte SIM et ne sont pas modifiables.

## Alarme

Vous pouvez utiliser votre téléphone comme réveil. Lorsqu'une alarme est activée l'icône  $\mathfrak B$  est affichée dans la barre d'état. L'alarme sonne pendant 60 secondes au même volume que la sonnerie du téléphone. Si vous n'appuyez sur aucune touche pendant que l'alarme sonne, elle s'arrête pendant 9 minutes avant de sonner à nouveau. Ce cycle continue jusqu'à ce que vous coupiez l'alarme.

### Régler une alarme

Sélectionnez Menu > Alarme et sélectionnez le type d'alarme. Une Alarme ponctuelle est programmée pour sonner la prochaine fois que l'horloge indique l'heure sélectionnée. Une **Alarme récurrente** est programmée pour sonner aux jours de la semaine sélectionnés. Réglez l'heure de l'alarme et sélectionnez OK. S'il s'agit d'une alarme récurrente, servez-vous des touches de navigation et de la touche de sélection centrale pour cocher les jours de la semaine, puis sélectionnez OK.

### Couper la sonnerie d'alarme

Lorsque l'alarme sonne, sélectionnez Arrêter ou appuyez sur la touche de sélection centrale. Si vous appuyez sur la touche de navigation droite Rappel, la sonnerie s'arrête pour reprendre 9 minutes plus tard.

### Annuler une alarme

Dans Menu > Alarme, sélectionnez l'alarme à annuler, puis sélectionnez Options > Supprimer et confirmez l'annulation.

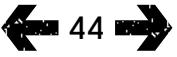

- <span id="page-44-0"></span>2 [Bienvenue](#page-1-0)
- 3 [Votre sécurité](#page-2-0)
- 6 [Vue d'ensemble](#page-5-0)
- 9 [Pour commencer](#page-8-0)
- 14 [Comment utiliser votre IsatPhone 2](#page-13-1)
- 35 [Services localisation](#page-34-0)
- 41 [Répertoire et contacts](#page-40-0)
- 45 Données
- 46 [Paramètres personnels](#page-45-0)
- 53 [Sécurité](#page-52-0)
- 56 [Diagnostic](#page-55-0)
- 59 [Entretien et maintenance](#page-58-0)
- 61 [Normes et conformité](#page-60-0)
- 64 [Exclusion de responsabilité](#page-63-0)
- 65 [Accessoires](#page-64-0)
- 66 [Contrôle des exportations](#page-65-0)
- 67 [Programmes malveillants](#page-66-0)
- 68 [Téléchargement de contenus](#page-67-0)
- 69 [Avis](#page-68-0)
- 70 [Protection des informations](#page-69-0)  [personnelles](#page-69-0)
- 71 Type et [spécifications](#page-70-0)
- 72 [Index](#page-71-0)

Vous pouvez utiliser votre téléphone comme modem pour envoyer et recevoir des données à bas débit pour des applications type telles que l'e-mail en texte brut ou les pièces jointes de petite taille. Certains fournisseurs de services Inmarsat proposent des applications exclusives optimisées pour votre téléphone. Contactez votre fournisseur de services pour plus d'informations.

#### Pour activer le service de données sur votre téléphone :

- 1 Lancez la clé USB fournie avec votre téléphone pour installer les Pilotes USB sur votre PC. La clé USB contient les Pilotes USB ainsi que le guide « Comment Installer les Pilotes USB ». Vous pouvez également les télécharger à partir du site [inmarsat.com/isatphone](http://inmarsat.com/isatphone).
- 2 Placez le téléphone sur le côté, relevez l'antenne et vérifiez que le téléphone est prêt pour le service.
- 3 Connectez le téléphone au PC à l'aide du câble USB.
- 4 Identifiez le port COM du modem auquel votre téléphone est connecté pour le service de données. Vous aurez besoin du numéro de port COM pour utiliser l'application de données. Pour le vérifier, sur le PC, sélectionnez Panneau de configuration > Options de modems et téléphonie, puis sélectionnez l'onglet Modem. Le port COM est indiqué en regard de IsatPhone 2 Modem, par exemple COM6. Autre méthode : cliquez sur **Panneau** de configuration > Système, puis sélectionnez l'onglet Matériel. Cliquez sur Gestionnaire de périphériques, puis descendez jusqu'à l'option Modems. Si les Pilotes USB sont installés, l'option IsatPhone 2 Modem sera incluse. Cliquez avec le bouton droit sur IsatPhone 2 Modem et sélectionnez Propriétés. Le port est indiqué, par exemple COM6.
- 5 Si vous ne l'avez pas encore fait, installez votre application de données et suivez les instructions à l'écran.

Cette procédure ne doit être effectuée qu'une seule fois. Pour les connexions suivantes, il vous suffira d'ouvrir votre application de données et de suivre les instructions qui s'affichent à l'écran.

- <span id="page-45-0"></span>2 [Bienvenue](#page-1-0)
- 3 [Votre sécurité](#page-2-0)
- 6 [Vue d'ensemble](#page-5-0)
- 9 [Pour commencer](#page-8-0)
- 14 [Comment utiliser votre IsatPhone 2](#page-13-1)
- 35 [Services localisation](#page-34-0)
- 41 [Répertoire et contacts](#page-40-0)
- 45 [Données](#page-44-0)

#### 46 Paramètres personnels

#### 46 Sons, sonneries et profils

- 47 [Sélectionner la langue d'affichage](#page-46-0)
- 48 [Régler la date et l'heure](#page-47-0)
- 49 [Sélectionner le fuseau horaire](#page-48-0)
- 49 [Personnaliser les paramètres d'affichage](#page-48-0)
- 50 [Configurer le verrouillage du clavier](#page-49-0)
- 50 [Configurer le verrouillage du téléphone](#page-49-0)
- 50 [Bluetooth](#page-49-0)
- 51 [Gérer des Groupes Fermés d'Utilisateurs](#page-50-0)  [\(GFU\)](#page-50-0)
- 52 [Réinitialiser tous les paramètres](#page-51-0)

#### 53 [Sécurité](#page-52-0)

- 56 [Diagnostic](#page-55-0)
- 59 [Entretien et maintenance](#page-58-0)
- 61 [Normes et conformité](#page-60-0)
- 64 [Exclusion de responsabilité](#page-63-0)
- 65 [Accessoires](#page-64-0)
- 66 [Contrôle des exportations](#page-65-0)
- 67 [Programmes malveillants](#page-66-0)
- 68 [Téléchargement de contenus](#page-67-0)
- 69 [Avis](#page-68-0)
- 70 [Protection des informations](#page-69-0)  [personnelles](#page-69-0)
- 71 Type et [spécifications](#page-70-0)
- 72 [Index](#page-71-0)

## Sons, sonneries et profils

Le profil audio en cours est toujours affiché dans la barre d'état de l'écran principal. Il est également accessible via l'écran Infos.

Pour changer de profil audio, sélectionnez Menu > Profils, sélectionnez le profil de votre choix, puis appuyez sur la touche de sélection centrale. Quatre profils audio sont disponibles :

- **Général :** Pour utilisation normale
- Silencieux : Vibreur et sonnerie désactivés
- Fort : Pour les environnements bruyants
- Vibreur uniquement : Vibreur activé, sonnerie désactivée

Pour personnaliser l'un de ces profils, mettez-le en surbrillance, puis sélectionnez Options > Personnaliser. Vous pouvez modifier les paramètres suivants des profils audio :

- Mode vibreur : Activé ou désactivé
- Volume d'alerte : Volume sonore
- Volume des touches : Volume des sons associés aux touches
- Mode d'alerte sonnerie : Constant, une fois, bip, silencieux ou volume croissant
- Sonnerie : Sonnerie émise par votre téléphone lorsque vous recevez un appel
- Son touches : Son émis lorsque vous appuyez sur une touche
- Alerte message : Son émis lorsque vous recevez un SMS

Sélectionnez le paramètre à modifier, appuyez sur la touche de navigation gauche ou sur la touche de sélection centrale, puis modifiez le paramètre. Pour terminer, appuyez sur Sélectionner.

Pour rétablir les paramètres par défaut d'un profil audio, mettez le profil en surbrillance puis sélectionnez Options > Rétablir valeurs par défaut.

#### Sélectionner une sonnerie

Vous pouvez associer à chaque profil l'une des 8 sonneries d'appel entrant.

Sélectionnez Menu > Profils et sélectionnez le profil. Sélectionnez Options > Personnaliser > Sonnerie, puis appuyez sur Sélectionner ou sur la touche de sélection centrale. Le téléphone fait entendre la sonnerie et met en surbrillance la sonnerie actuellement sélectionnée pour le profil. Vous pouvez sélectionner et écouter les autres sonneries disponibles à l'aide des touches de navigation. Appuyez sur **Sélectionner** ou sur la touche de sélection centrale pour activer la sonnerie sélectionnée.

Si vous n'entendez rien lorsque vous sélectionnez une sonnerie dans la liste, c'est sans doute que le **Volume** d'alerte pour le profil est réglé sur 0. Il s'agit du réglage par défaut pour les modes Silencieux et Vibreur uniquement. Pour changer le volume de la sonnerie, sélectionnez **Retour** pour revenir à l'écran Profils. Sélectionnez Volume d'alerte et appuyez sur Sélectionner.

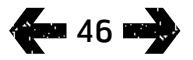

- <span id="page-46-0"></span>2 [Bienvenue](#page-1-0)
- 3 [Votre sécurité](#page-2-0)
- 6 [Vue d'ensemble](#page-5-0)

9 [Pour commencer](#page-8-0)

- 14 [Comment utiliser votre IsatPhone 2](#page-13-1)
- 35 [Services localisation](#page-34-0)
- 41 [Répertoire et contacts](#page-40-0)
- 45 [Données](#page-44-0)

#### 46 [Paramètres personnels](#page-45-0)

46 Sons, [sonneries](#page-45-0) et profils

- 47 Sélectionner la langue d'affichage
- 48 [Régler la date et l'heure](#page-47-0)
- 49 [Sélectionner le fuseau horaire](#page-48-0)
- 49 [Personnaliser les paramètres d'affichage](#page-48-0)
- 50 [Configurer le verrouillage du clavier](#page-49-0)
- 50 [Configurer le verrouillage du téléphone](#page-49-0)
- 50 [Bluetooth](#page-49-0)
- 51 [Gérer des Groupes Fermés d'Utilisateurs](#page-50-0)  [\(GFU\)](#page-50-0)
- 52 [Réinitialiser tous les paramètres](#page-51-0)
- 53 [Sécurité](#page-52-0)
- 56 [Diagnostic](#page-55-0)
- 59 [Entretien et maintenance](#page-58-0)
- 61 [Normes et conformité](#page-60-0)
- 64 [Exclusion de responsabilité](#page-63-0)
- 65 [Accessoires](#page-64-0)
- 66 [Contrôle des exportations](#page-65-0)
- 67 [Programmes malveillants](#page-66-0)
- 68 [Téléchargement de contenus](#page-67-0)
- 69 [Avis](#page-68-0)
- 70 [Protection des informations](#page-69-0)  [personnelles](#page-69-0)
- 71 Type et [spécifications](#page-70-0)
- 72 [Index](#page-71-0)

### Attribuer des sonneries différentes à vos contacts

Vous pouvez attribuer une sonnerie différente selon les contacts. Quel que soit le profil actif, cette sonnerie spécifique sera utilisée chaque fois que le contact en question appelle. En revanche, le volume du profil actif est respecté.

Dans Répertoire ou dans Contacts SIM, mettez le contact en surbrillance et appuyez sur la touche de sélection centrale ou sélectionnez Options > Ouvrir. Sélectionnez le contact à associer à la sonnerie, puis sélectionnez Options > Attribuer une sonnerie. Choisissez une sonnerie dans la liste et appuyez sur **Sélectionner**. Le nom de la sonnerie s'affiche sous l'information de contact spécifiée.

Pour annuler l'association d'une sonnerie, ouvrez l'entrée du contact, sélectionnez la sonnerie et sélectionnez Options > Supprimer sonnerie.

### Sélectionner la langue d'affichage et d'écriture

Pour changer la langue d'affichage et la langue d'écriture, sélectionnez Menu > Paramètres > Langue. Sélectionnez l'une des options suivantes puis appuyez sur Sélectionner :

- Langue du téléphone : Pour sélectionner la langue d'affichage du téléphone
- Langue d'écriture : Pour sélectionner la langue de rédaction des messages
- Saisie intuitive : Pour sélectionner le mode de saisie des messages

# Sélectionner la langue d'affichage

La première fois que vous allumez votre téléphone, vous êtes invité à sélectionner la langue d'affichage. Vous pouvez changer ce paramètre à tout moment par la suite. Dans Menu > Paramètres > Langue > Langue du téléphone, sélectionnez la langue de votre choix puis appuyez sur la touche de navigation gauche ou sur la touche de sélection centrale.

Si vous ne comprenez pas la langue actuelle du téléphone, procédez comme suit pour naviguer jusqu'au menu Langue du téléphone.

- Appuyez sur la touche rouge  $\sqrt{p}$  pour revenir à l'écran principal.
- Appuyez sur la touche de navigation gauche pour afficher le menu.
- Appuyez deux fois sur la touche de navigation vers le bas pour sélectionner l'icône **Paramètres**
- Appuyez sur la touche de sélection centrale pour ouvrir le menu Paramètres.
- Appuyez deux fois sur la touche de navigation vers le bas pour sélectionner l'icône Langue  $\mathbb{R}$ , puis appuyez sur la touche de sélection centrale.
- Appuyez sur la touche de sélection centrale et servezvous des touches de navigation pour sélectionner la langue désirée. Appuyez une nouvelle fois sur la touche de sélection centrale pour changer la langue d'affichage du téléphone.

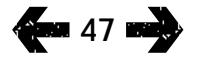

- <span id="page-47-0"></span>2 [Bienvenue](#page-1-0)
- 3 [Votre sécurité](#page-2-0)
- 6 [Vue d'ensemble](#page-5-0)
- 9 [Pour commencer](#page-8-0)
- 14 [Comment utiliser votre IsatPhone 2](#page-13-1)
- 35 [Services localisation](#page-34-0)
- 41 [Répertoire et contacts](#page-40-0)
- 45 [Données](#page-44-0)

#### 46 [Paramètres personnels](#page-45-0)

46 [Sons, sonneries et profils](#page-45-0) 

47 S[électionner](#page-46-0) la langue d'affichage 48 Régler la date et l'heure

49 [Sélectionner le fuseau horaire](#page-48-0)

- 49 [Personnaliser les paramètres d'affichage](#page-48-0)
- 50 [Configurer le verrouillage du clavier](#page-49-0)
- 50 [Configurer le verrouillage du téléphone](#page-49-0)
- 50 [Bluetooth](#page-49-0)
- 51 [Gérer des Groupes Fermés d'Utilisateurs](#page-50-0)  [\(GFU\)](#page-50-0)
- 52 [Réinitialiser tous les paramètres](#page-51-0)
- 53 [Sécurité](#page-52-0)
- 56 [Diagnostic](#page-55-0)
- 59 [Entretien et maintenance](#page-58-0)
- 61 [Normes et conformité](#page-60-0)
- 64 [Exclusion de responsabilité](#page-63-0)
- 65 [Accessoires](#page-64-0)
- 66 [Contrôle des exportations](#page-65-0)
- 67 [Programmes malveillants](#page-66-0)
- 68 [Téléchargement de contenus](#page-67-0)
- 69 [Avis](#page-68-0)
- 70 [Protection des informations](#page-69-0)  [personnelles](#page-69-0)
- 71 Type et [spécifications](#page-70-0)
- 72 [Index](#page-71-0)

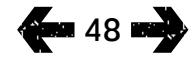

### Sélectionner la langue d'écriture

Sélectionnez Menu > Paramètres > Langue > Langue d'écriture. Sélectionnez la langue désirée puis appuyez sur OK.

#### Configurer la saisie intuitive

Le paramètre de saisie intuitive permet de configurer le mode de saisie utilisé pour la rédaction des messages. Sélectionnez Menu > Paramètres > Langue > Saisie intuitive. Sélectionnez Disponible ou Masqué. Le réglage par défaut est Disponible. Voir « Saisie intuitive » [page 28](#page-27-1) pour plus d'informations.

### Changer le clavier

Votre téléphone est fourni en standard avec un clavier latin. Des claviers à deux alphabets sont disponibles avec caractères latins et caractères arabes, japonais ou russes. Si votre téléphone n'est pas équipé du clavier de votre choix, contactez votre fournisseur de services.

## Régler la date et l'heure

Votre téléphone est automatiquement synchronisé avec le temps universel (UTC) par le biais des satellites GPS. La première fois que vous utilisez votre téléphone, vous êtes invité à sélectionner une langue dans la liste, puis à sélectionner votre fuseau horaire. Après cette sélection, l'heure locale s'affiche dans la barre d'état.

Chaque fois que vous changez de fuseau horaire, vous devez ajuster l'horloge en conséquence. Le menu Date et heure permet de changer le format de la date et de l'heure.

### Régler l'heure

Sélectionnez Menu > Extras > Date et heure > Paramètres heure.

### Régler la date

Sélectionnez Menu > Extras > Date et heure > Paramètres de date.

- <span id="page-48-0"></span>2 [Bienvenue](#page-1-0)
- 3 [Votre sécurité](#page-2-0)
- 6 [Vue d'ensemble](#page-5-0)
- 9 [Pour commencer](#page-8-0)
- 14 [Comment utiliser votre IsatPhone 2](#page-13-1)
- 35 [Services localisation](#page-34-0)
- 41 [Répertoire et contacts](#page-40-0)
- 45 [Données](#page-44-0)

#### 46 [Paramètres personnels](#page-45-0)

- 46 [Sons, sonneries et profils](#page-45-0)
- 47 [Sélectionner la langue d'affichage](#page-46-0)
- 48 [Régler la date et l'heure](#page-47-0)
- 49 Sélectionner le fuseau horaire
- 49 Personnaliser les paramètres d'affichage
- 50 [Configurer le verrouillage du clavier](#page-49-0)
- 50 [Configurer le verrouillage du téléphone](#page-49-0)
- 50 [Bluetooth](#page-49-0)
- 51 [Gérer des Groupes Fermés d'Utilisateurs](#page-50-0)  [\(GFU\)](#page-50-0)
- 52 [Réinitialiser tous les paramètres](#page-51-0)
- 53 [Sécurité](#page-52-0)
- 56 [Diagnostic](#page-55-0)
- 59 [Entretien et maintenance](#page-58-0)
- 61 [Normes et conformité](#page-60-0)
- 64 [Exclusion de responsabilité](#page-63-0)
- 65 [Accessoires](#page-64-0)
- 66 [Contrôle des exportations](#page-65-0)
- 67 [Programmes malveillants](#page-66-0)
- 68 [Téléchargement de contenus](#page-67-0)
- 69 [Avis](#page-68-0)
- 70 [Protection des informations](#page-69-0)  [personnelles](#page-69-0)
- 71 Type et [spécifications](#page-70-0)
- 72 [Index](#page-71-0)

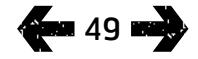

## Sélectionner le fuseau horaire

Il peut être nécessaire de changer le fuseau horaire du fait d'un déplacement ou si votre nouveau téléphone n'affiche pas l'heure correcte. Vous pouvez également vérifier l'heure locale dans un autre endroit, par exemple au siège de votre entreprise.

### Sélectionner le fuseau horaire local

Sélectionnez Menu > Extras > Horloge universelle. La carte mondiale des fuseaux horaires s'affiche. Sélectionnez Options > Sélectionner > Fuseau horaire local. Sélectionnez le fuseau horaire à l'aide des touches de navigation, puis appuyez sur Sélectionner.

### Sélectionner un fuseau horaire distant

#### Sélectionnez Menu > Extras > Horloge universelle. Sélectionnez Options > Fuseau horaire distant. Sélectionnez le fuseau horaire à l'aide des touches de navigation, puis appuyez sur Sélectionner.

### Configurer l'heure d'été

#### Sélectionnez Menu > Extras > Horloge universelle.

Sélectionnez **Options**, puis faites une sélection dans la liste pour activer ou désactiver l'heure d'été locale ou distante. L'heure d'été est indiquée sous la forme 0 ou +1 sur la carte du monde.

## Personnaliser les paramètres d'affichage

### Rétroéclairage de l'écran et du clavier

Pour régler le rétroéclairage de l'écran et du clavier, sélectionnez Menu > Paramètres > Affichage. Sélectionnez l'une des options suivantes et appuyez sur Sélectionner pour enregistrer vos modifications.

- Luminosité : Pour régler la luminosité de l'écran
- Éclairage de l'écran : Pour régler le délai d'éclairage de l'écran
- Éclairage clavier : Pour régler le délai d'éclairage du clavier
- Veille de l'écran : Pour régler la durée pendant laquelle l'écran reste éclairé après la dernière utilisation d'une touche

- <span id="page-49-0"></span>2 [Bienvenue](#page-1-0)
- 3 [Votre sécurité](#page-2-0)
- 6 [Vue d'ensemble](#page-5-0)

9 [Pour commencer](#page-8-0)

14 [Comment utiliser votre IsatPhone 2](#page-13-1)

- 35 [Services localisation](#page-34-0)
- 41 [Répertoire et contacts](#page-40-0)

45 [Données](#page-44-0)

#### 46 [Paramètres personnels](#page-45-0)

46 [Sons, sonneries et profils](#page-45-0) 

- 47 [Sélectionner la langue d'affichage](#page-46-0)
- 48 [Régler la date et l'heure](#page-47-0)
- 49 [Sélectionner le fuseau horaire](#page-48-0)
- 49 [Personnaliser les paramètres d'affichage](#page-48-0)
- 50 Configurer le verrouillage du clavier
- 50 Configurer le verrouillage du téléphone
- 50 Bluetooth
- 51 [Gérer des Groupes Fermés d'Utilisateurs](#page-50-0)  [\(GFU\)](#page-50-0)
- 52 [Réinitialiser tous les paramètres](#page-51-0)
- 53 [Sécurité](#page-52-0)
- 56 [Diagnostic](#page-55-0)
- 59 [Entretien et maintenance](#page-58-0)
- 61 [Normes et conformité](#page-60-0)
- 64 [Exclusion de responsabilité](#page-63-0)
- 65 [Accessoires](#page-64-0)
- 66 [Contrôle des exportations](#page-65-0)
- 67 [Programmes malveillants](#page-66-0)
- 68 [Téléchargement de contenus](#page-67-0)
- 69 [Avis](#page-68-0)
- 70 [Protection des informations](#page-69-0)  [personnelles](#page-69-0)
- 71 Type et [spécifications](#page-70-0)
- 72 [Index](#page-71-0)

## Configurer le verrouillage du clavier

Le verrouillage automatique désactive les touches du clavier afin d'empêcher les numérotations accidentelles. Lorsque cette option est activée, le téléphone ne réagit qu'aux touches verte  $\Box$  et rouge  $\Box$  (pour prendre ou refuser des appels).

Dans Menu > Paramètres > Sécurité, sélectionnez Verrouillage auto. du clavier, puis sélectionnez le délai au bout duquel le clavier doit se verrouiller. Utilisez le même menu pour désactiver le verrouillage automatique du clavier.

Pour verrouiller le clavier, affichez l'écran principal, appuyez sur la touche de sélection centrale puis sur la touche \* dans un délai de 3 secondes. L'icône de clavier verrouillé s'affiche dans la barre d'état.

Pour déverrouiller le clavier, appuyez sur la touche de sélection centrale puis sur la touche \* dans un délai de 3 secondes.

## Configurer le verrouillage du téléphone

Le verrouillage du téléphone permet d'empêcher l'utilisation non autorisée du téléphone.

Dans Menu > Paramètres > Sécurité, sélectionnez Verrouillage du tél. Spécifiez le délai, de 30 secondes à 30 minutes, au bout duquel le téléphone doit se verrouiller automatiquement. Vous êtes alors invité à Entrer le code de déverrouillage du téléphone. Pour déverrouiller le

téléphone, entrez le code lorsque vous y êtes invité. Le code admin par défaut est 123456. Voir « Définir le code admin » [page 54](#page-53-0). Pour que le nouveau réglage soit accepté, vous devez saisir le code correct.

# Bluetooth

La connexion Bluetooth sans fil permet de connecter le téléphone à une oreillette Bluetooth pour utiliser le téléphone en mode mains libres.

Pour activer la connexion Bluetooth, sélectionnez Menu > Paramètres > Bluetooth. Sélectionnez Paramètres > Bluetooth et sélectionnez Activé(e). L'icône Bluetooth s'affiche dans la barre d'état.

### Connecter un nouveau périphérique Bluetooth

La première fois que vous utilisez une oreillette Bluetooth avec votre téléphone, vous devez associer cette oreillette au téléphone. Allumez l'oreillette Bluetooth avant de commencer.

Sélectionnez Menu > Paramètres > Bluetooth > Périph. associés. La liste des périphériques Bluetooth à portée du téléphone s'affiche. Si le périphérique n'apparaît pas, sélectionnez Options puis Recherche périphérique dans le menu qui s'affiche. Le message Recherche en cours... apparaît en haut de l'écran, suivi du nom de tous les périphériques à proximité. La coche bleue indique que le périphérique est déjà associé au téléphone.

Sélectionnez le périphérique à associer et entrez le mot de passe. Pour les périphériques Bluetooth tels que les oreillettes, le mot de passe est généralement défini en usine et indiqué sur le périphérique lui-même ou sur son

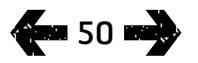

- <span id="page-50-0"></span>2 [Bienvenue](#page-1-0)
- 3 [Votre sécurité](#page-2-0)
- 6 [Vue d'ensemble](#page-5-0)
- 9 [Pour commencer](#page-8-0)
- 14 [Comment utiliser votre IsatPhone 2](#page-13-1)
- 35 [Services localisation](#page-34-0)
- 41 [Répertoire et contacts](#page-40-0)
- 45 [Données](#page-44-0)

#### 46 [Paramètres personnels](#page-45-0)

46 [Sons, sonneries et profils](#page-45-0) 

- 47 [Sélectionner la langue d'affichage](#page-46-0)
- 48 [Régler la date et l'heure](#page-47-0)
- 49 [Sélectionner le fuseau horaire](#page-48-0)
- 49 [Personnaliser les paramètres d'affichage](#page-48-0)
- 50 [Configurer le verrouillage du clavier](#page-49-0)
- 50 [Configurer le verrouillage du téléphone](#page-49-0)
- 50 [Bluetooth](#page-49-0)
- 51 Gérer des Groupes Fermés d'Utilisateurs (GFU)
- 52 [Réinitialiser tous les paramètres](#page-51-0)
- 53 [Sécurité](#page-52-0)
- 56 [Diagnostic](#page-55-0)
- 59 [Entretien et maintenance](#page-58-0)
- 61 [Normes et conformité](#page-60-0)
- 64 [Exclusion de responsabilité](#page-63-0)
- 65 [Accessoires](#page-64-0)
- 66 [Contrôle des exportations](#page-65-0)
- 67 [Programmes malveillants](#page-66-0)
- 68 [Téléchargement de contenus](#page-67-0)
- 69 [Avis](#page-68-0)
- 70 [Protection des informations](#page-69-0)  [personnelles](#page-69-0)
- 71 Type et [spécifications](#page-70-0)
- 72 [Index](#page-71-0)

emballage. Sur certains périphériques, vous pouvez définir le mot de passe vous-même.

Le périphérique devrait maintenant apparaître dans le menu Périph. associés. Mettez-le en surbrillance, appuyez sur la touche de navigation gauche, puis sélectionnez Connecter dans le menu. Le périphérique devrait maintenant apparaître dans la liste **Périph. connectés**, accessible via le menu Bluetooth. L'icône **indique que votre téléphone est** connecté avec une oreillette Bluetooth.

Chaque fois que le périphérique tentera de se connecter à votre téléphone, vous serez invité à accepter ou refuser cette connexion. Pour accepter automatiquement les demandes de connexion d'un périphérique donné, mettez-le en surbrillance dans le menu Périph. associés et sélectionnez Options > Établir comme autorisé. N'autorisez que les périphériques qui vous appartiennent ou que vous savez sans risque. Pour supprimer l'autorisation automatique d'un périphérique, sélectionnez Établir comme non autorisé.

Pour connecter une autre oreillette, vous devez d'abord désactiver l'oreillette connectée. Mettez le périphérique en surbrillance dans le menu Périph. connectés et sélectionnez Options > Déconnecter.

Pour supprimer l'association d'une oreillette avec votre téléphone, mettez-la en surbrillance dans le menu Périph. associés, puis sélectionnez Options > Supprimer.

Le menu **Options** offre également les options **Renommer**, qui permet de donner un nom plus descriptif à votre oreillette, et Attribut du périphérique, qui affiche le nom de l'oreillette ainsi que la date et l'heure à laquelle elle a été connectée.

Lorsque vous n'utilisez pas la liaison Bluetooth, sélectionnez Bluetooth > Désactivé(e) ou Visibilité de mon téléphone > Invisible. Vous empêcherez ainsi les connexions indésirables. N'associez jamais le téléphone avec un périphérique Bluetooth que vous ne connaissez pas.

### <span id="page-50-1"></span>Configurer le verrouillage Bluetooth

Lorsque le verrouillage Bluetooth est activé, vous devez entrer le code admin sur le téléphone avant toute modification des paramètres Bluetooth. Voir « Définir le code admin » [page 54](#page-53-0) pour plus d'informations. Par défaut, cette option est désactivée.

Pour activer ou désactiver cette fonction, sélectionnez Menu > Paramètres > Sécurité et sélectionnez Verrouill. Bluetooth dans la liste. Sélectionnez Activé(e) ou Désactivé(e), puis entrez le Code admin.

## Gérer des Groupes Fermés d'Utilisateurs (GFU)

Le service Groupes Fermés d'Utilisateurs (GFU) permet de définir des groupes d'utilisateurs dont l'accès est limité. Un même utilisateur peut être membre de plusieurs GFU. En principe, les membres d'un GFU peuvent communiquer entre eux mais pas avec des utilisateurs extérieurs au groupe. Cette fonction est administrée par votre fournisseur de services qui vous indiquera la procédure à suivre. Par défaut, cette option est désactivée.

Pour l'activer, sélectionnez Menu > Paramètres > Sécurité > Groupe fermé d'utilisateurs, sélectionnez Activé(e), entrez votre Numéro de GFU et appuyez sur OK.

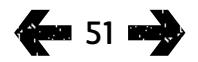

- <span id="page-51-0"></span>2 [Bienvenue](#page-1-0)
- 3 [Votre sécurité](#page-2-0)
- 6 [Vue d'ensemble](#page-5-0)
- 9 [Pour commencer](#page-8-0)
- 14 [Comment utiliser votre IsatPhone 2](#page-13-1)
- 35 [Services localisation](#page-34-0)
- 41 [Répertoire et contacts](#page-40-0)
- 45 [Données](#page-44-0)

#### 46 [Paramètres personnels](#page-45-0)

- 46 [Sons, sonneries et profils](#page-45-0)
- 47 [Sélectionner la langue d'affichage](#page-46-0)
- 48 [Régler la date et l'heure](#page-47-0)
- 49 [Sélectionner le fuseau horaire](#page-48-0)
- 49 [Personnaliser les paramètres d'affichage](#page-48-0)
- 50 [Configurer le verrouillage du clavier](#page-49-0)
- 50 [Configurer le verrouillage du téléphone](#page-49-0)
- 50 [Bluetooth](#page-49-0)
- 51 [Gérer des Groupes Fermés d'Utilisateurs](#page-50-0)  [\(GFU\)](#page-50-0)
- 52 Réinitialiser tous les paramètres
- 53 [Sécurité](#page-52-0)
- 56 [Diagnostic](#page-55-0)
- 59 [Entretien et maintenance](#page-58-0)
- 61 [Normes et conformité](#page-60-0)
- 64 [Exclusion de responsabilité](#page-63-0)
- 65 [Accessoires](#page-64-0)
- 66 [Contrôle des exportations](#page-65-0)
- 67 [Programmes malveillants](#page-66-0)
- 68 [Téléchargement de contenus](#page-67-0)
- 69 [Avis](#page-68-0)
- 70 [Protection des informations](#page-69-0)  [personnelles](#page-69-0)
- 71 Type et [spécifications](#page-70-0)
- 72 [Index](#page-71-0)

**Sma 52 meig** 

Le numéro de GFU est compris entre 0 et 9. Lorsque la fonction GFU est activée, l'icône du numéro de GFU nest affichée dans la barre d'état.

## Réinitialiser tous les paramètres

Sélectionnez Menu > Paramètres > Rétablir paramètres. Vous êtes invité à entrer le Code admin pour effectuer cette modification. Voir « Définir le code admin » page [54](#page-53-0) pour plus d'informations. La réinitialisation de tous les paramètres n'affecte pas vos codes admin ou utilisateur, vos codes PIN, votre organiseur, vos contacts, vos messages ni vos journaux d'appels. Pour réinitialiser ou supprimer ces éléments, reportez-vous aux sections suivantes :

- Configurer le code PIN de la carte SIM, [page 55](#page-54-0)
- Configurer le code PIN 2 de la carte SIM, [page 55](#page-54-1)
- Supprimer un contact, [page 42](#page-41-0)
- Supprimer des contacts de la carte SIM, **page 43**
- Supprimer des messages, [page 32](#page-31-0)
- Effacer tous les journaux d'appels, [page 23](#page-22-0)

- <span id="page-52-0"></span>2 [Bienvenue](#page-1-0)
- 3 [Votre sécurité](#page-2-0)
- 6 [Vue d'ensemble](#page-5-0)
- 9 [Pour commencer](#page-8-0)
- 14 [Comment utiliser votre IsatPhone 2](#page-13-1)
- 35 [Services localisation](#page-34-0)
- 41 [Répertoire et contacts](#page-40-0)
- 45 [Données](#page-44-0)
- 46 [Paramètres personnels](#page-45-0)

#### 53 Sécurité

- 53 Verrouillages et codes de sécurité
- 54 [Fonctions de sécurité contrôlées par le](#page-53-1)  [téléphone](#page-53-1)
- 55 [Fonctions de sécurité contrôlées par la](#page-54-2)  [carte SIM](#page-54-2)
- 55 [Fonctions de sécurité contrôlées par le](#page-54-2)  [réseau](#page-54-2)
- 56 [Diagnostic](#page-55-0)
- 59 [Entretien et maintenance](#page-58-0)
- 61 [Normes et conformité](#page-60-0)
- 64 [Exclusion de responsabilité](#page-63-0)
- 65 [Accessoires](#page-64-0)
- 66 [Contrôle des exportations](#page-65-0)
- 67 [Programmes malveillants](#page-66-0)
- 68 [Téléchargement de contenus](#page-67-0)
- 69 [Avis](#page-68-0)
- 70 [Protection des informations](#page-69-0)  [personnelles](#page-69-0)
- 71 Type et [spécifications](#page-70-0)
- 72 [Index](#page-71-0)

# Verrouillages et codes de sécurité

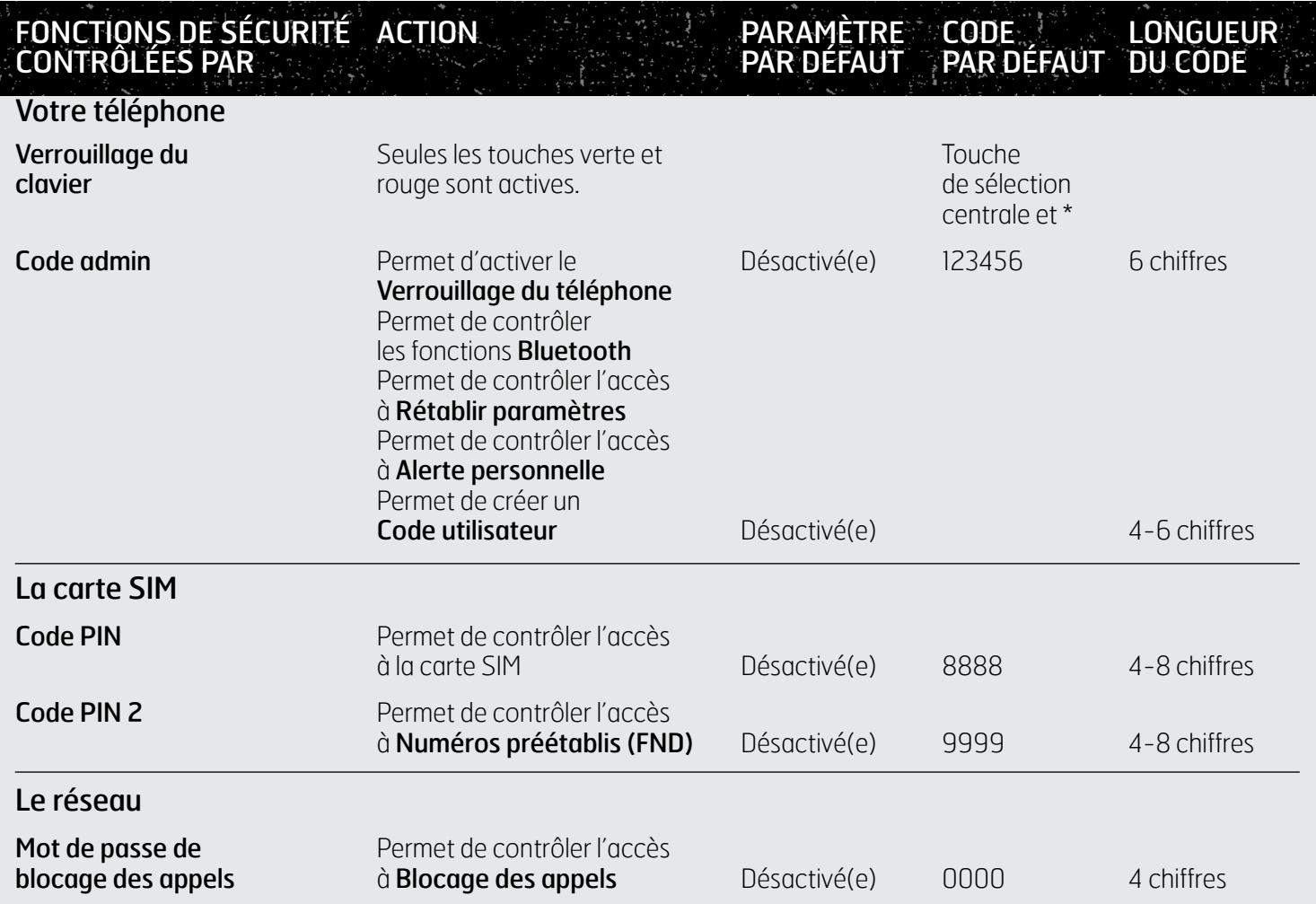

- <span id="page-53-1"></span>2 [Bienvenue](#page-1-0)
- 3 [Votre sécurité](#page-2-0)
- 6 [Vue d'ensemble](#page-5-0)
- 9 [Pour commencer](#page-8-0)
- 14 [Comment utiliser votre IsatPhone 2](#page-13-1)
- 35 [Services localisation](#page-34-0)
- 41 [Répertoire et contacts](#page-40-0)
- 45 [Données](#page-44-0)
- 46 [Paramètres personnels](#page-45-0)

#### 53 [Sécurité](#page-52-0)

- 53 [Verrouillages et codes de sécurité](#page-52-0)
- 54 Fonctions de sécurité contrôlées par le téléphone
- 55 [Fonctions de sécurité contrôlées par la](#page-54-2)  [carte SIM](#page-54-2)
- 55 [Fonctions de sécurité contrôlées par le](#page-54-2)  [réseau](#page-54-2)
- 56 [Diagnostic](#page-55-0)
- 59 [Entretien et maintenance](#page-58-0)
- 61 [Normes et conformité](#page-60-0)
- 64 [Exclusion de responsabilité](#page-63-0)
- 65 [Accessoires](#page-64-0)
- 66 [Contrôle des exportations](#page-65-0)
- 67 [Programmes malveillants](#page-66-0)
- 68 [Téléchargement de contenus](#page-67-0)
- 69 [Avis](#page-68-0)
- 70 [Protection des informations](#page-69-0)  [personnelles](#page-69-0)
- 71 Type et [spécifications](#page-70-0)

72 [Index](#page-71-0)

Les fonctions de sécurité peuvent être contrôlées par le téléphone, par la carte SIM ou par le réseau Inmarsat. Vous pouvez ainsi choisir les options qui correspondent à vos besoins. Le verrouillage du clavier empêche les numérotations accidentelles. Le verrouillage du téléphone empêche les personnes non autorisées d'utiliser votre téléphone même avec une autre carte SIM. Le code PIN de SIM empêche les personnes non autorisées d'utiliser votre carte SIM même dans un autre téléphone. Le code admin permet de contrôler l'accès à certaines fonctions du téléphone. Un particulier pourra choisir de n'utiliser que le verrouillage du clavier, par exemple, tandis qu'une entreprise pourra en outre limiter les fonctions disponibles aux employés en activant le code admin et en fournissant un code aux utilisateurs.

## Fonctions de sécurité contrôlées par le téléphone

L'accès au téléphone peut être contrôlé par le verrouillage du clavier, pour empêcher les numérotations accidentelles (voir « Configurer le verrouillage du clavier » page 50 pour plus d'informations) et par l'activation du code admin.

Le code admin sert à activer **Verrouillage du tél**., à limiter l'accès aux fonctions Verrouill. Bluetooth, Verrouill. alerte perso et Rétablir paramètres, et à créer le Code utilisateur grâce auquel une tierce personne pourra utiliser le téléphone, mais non accéder aux fonctions réservées. Voir « Configurer le verrouillage Bluetooth » [page 51](#page-50-1) et « Réinitialiser tous les paramètres » page 52 pour plus d'informations.

### <span id="page-53-0"></span>Définir le code admin

Sélectionnez Menu > Paramètres > Sécurité, puis sélectionnez Code admin. Vous êtes invité à entrer le code actuel. Le code par défaut est 123456. Lorsque ce code est accepté, vous êtes invité à entrer votre nouveau code puis à le confirmer. Le code doit comporter 6 chiffres. Si vous oubliez ou égarez votre code admin, contactez votre fournisseur de services. Par défaut, cette option est désactivée.

Notez que si vous entrez un code admin incorrect, il n'y a pas de limite au nombre de tentatives. Si vous oubliez le code, contactez votre fournisseur de services.

### Définir le code utilisateur

Sélectionnez Menu > Paramètres > Sécurité, puis sélectionnez Code utilisateur. Vous êtes invité à entrer les six chiffres du **Code admin**. Lorsque le code est accepté, vous êtes invité à créer un nouveau code utilisateur puis à le confirmer. Ce code peut comporter entre 4 et 6 chiffres. Par défaut, cette option est désactivée. Notez que si vous entrez un code utilisateur incorrect, il n'y a pas de limite au nombre de tentatives. Si vous oubliez le code, contactez l'administrateur du téléphone.

- <span id="page-54-2"></span>2 [Bienvenue](#page-1-0)
- 3 [Votre sécurité](#page-2-0)
- 6 [Vue d'ensemble](#page-5-0)

9 [Pour commencer](#page-8-0)

14 [Comment utiliser votre IsatPhone 2](#page-13-1)

- 35 [Services localisation](#page-34-0)
- 41 [Répertoire et contacts](#page-40-0)
- 45 [Données](#page-44-0)
- 46 [Paramètres personnels](#page-45-0)

#### 53 [Sécurité](#page-52-0)

- 53 [Verrouillages et codes de sécurité](#page-52-0)
- 54 [Fonctions de sécurité contrôlées par le](#page-53-1)  [téléphone](#page-53-1)
- 55 Fonctions de sécurité contrôlées par la carte SIM
- 55 Fonctions de sécurité contrôlées par le réseau
- 56 [Diagnostic](#page-55-0)
- 59 [Entretien et maintenance](#page-58-0)
- 61 [Normes et conformité](#page-60-0)
- 64 [Exclusion de responsabilité](#page-63-0)
- 65 [Accessoires](#page-64-0)
- 66 [Contrôle des exportations](#page-65-0)
- 67 [Programmes malveillants](#page-66-0)
- 68 [Téléchargement de contenus](#page-67-0)
- 69 [Avis](#page-68-0)
- 70 [Protection des informations](#page-69-0)  [personnelles](#page-69-0)
- 71 Type et [spécifications](#page-70-0)
- 72 [Index](#page-71-0)

## Fonctions de sécurité contrôlées par la carte SIM

Vous pouvez contrôler l'accès à la carte SIM en activant le code PIN. La fonction avancée Numéros préétablis (FND) est quant à elle protégée à l'aide du code PIN 2 de carte SIM. Voir « Numéros préétablis (FND) » [page 26](#page-25-0) pour plus d'informations.

### <span id="page-54-0"></span>Configurer le code PIN de la carte SIM

Dans Menu > Paramètres > Sécurité > Demande PIN, sélectionnez **Activé(e)**. Vous êtes invité à entrer le code PIN de votre carte SIM. Si vous vous trompez en saisissant le numéro, appuyez sur **Annuler** pour effacer les chiffres et recommencer. Appuyez sur la touche de sélection centrale ou sur OK. Le code PIN à 4-8 chiffres par défaut de la carte SIM est 8888. Par défaut, cette option est désactivée.

Pour changer le code PIN enregistré sur votre carte SIM, sélectionnez Menu > Paramètres > Sécurité > Établir PIN. Entrez le code PIN actuel, puis le nouveau code PIN. Retaper le nouveau code PIN pour le confirmer.

Au bout de trois saisies incorrectes du code PIN, votre carte SIM se bloque et vous devez entrer le code PUK pour la déverrouiller. Si vous ne connaissez pas le code PUK, contactez votre fournisseur de services. Au bout de 10 saisies incorrectes du code PUK, la carte SIM se bloque et vous devez contacter votre fournisseur de services. Par défaut, l'option de code PIN est désactivée.

### <span id="page-54-1"></span>Configurer le code PIN 2 de la carte SIM

Le code PIN 2 à 4-8 chiffres par défaut de la carte SIM est 9999. Par défaut, cette option est désactivée.

Au bout de trois saisies incorrectes du code PIN 2, la carte SIM se bloque et vous devez entrer le code PUK 2 pour la déverrouiller. Si vous ne connaissez pas le code PUK 2, contactez votre fournisseur de services. Au bout de 10 saisies incorrectes du code PUK 2, la carte SIM se bloque et vous devez contacter votre fournisseur de services. Pour changer le code PIN 2, sélectionnez Menu > Paramètres > Sécurité > Établir PIN 2. Entrez le code PIN 2 actuel, puis le nouveau code PIN 2. Retaper le nouveau code PIN 2 pour le confirmer.

## Fonctions de sécurité contrôlées par le réseau

Lorsqu'elle est activée, la fonction avancée **Blocage des** appels est contrôlée par un code. Par défaut, cette option est désactivée. Voir « Blocage des appels » [page 24](#page-23-0) pour plus d'informations.

**155 Beat** 

- <span id="page-55-0"></span>2 [Bienvenue](#page-1-0)
- 3 [Votre sécurité](#page-2-0)
- 6 [Vue d'ensemble](#page-5-0)
- 9 [Pour commencer](#page-8-0)
- 14 [Comment utiliser votre IsatPhone 2](#page-13-1)
- 35 [Services localisation](#page-34-0)
- 41 [Répertoire et contacts](#page-40-0)
- 45 [Données](#page-44-0)
- 46 [Paramètres personnels](#page-45-0)
- 53 [Sécurité](#page-52-0)
- 56 Diagnostic
- 59 [Entretien et maintenance](#page-58-0)
- 61 [Normes et conformité](#page-60-0)
- 64 [Exclusion de responsabilité](#page-63-0)
- 65 [Accessoires](#page-64-0)
- 66 [Contrôle des exportations](#page-65-0)
- 67 [Programmes malveillants](#page-66-0)
- 68 [Téléchargement de contenus](#page-67-0)
- 69 [Avis](#page-68-0)
- 70 [Protection des informations](#page-69-0)  [personnelles](#page-69-0)
- 71 Type et [spécifications](#page-70-0)
- 72 [Index](#page-71-0)

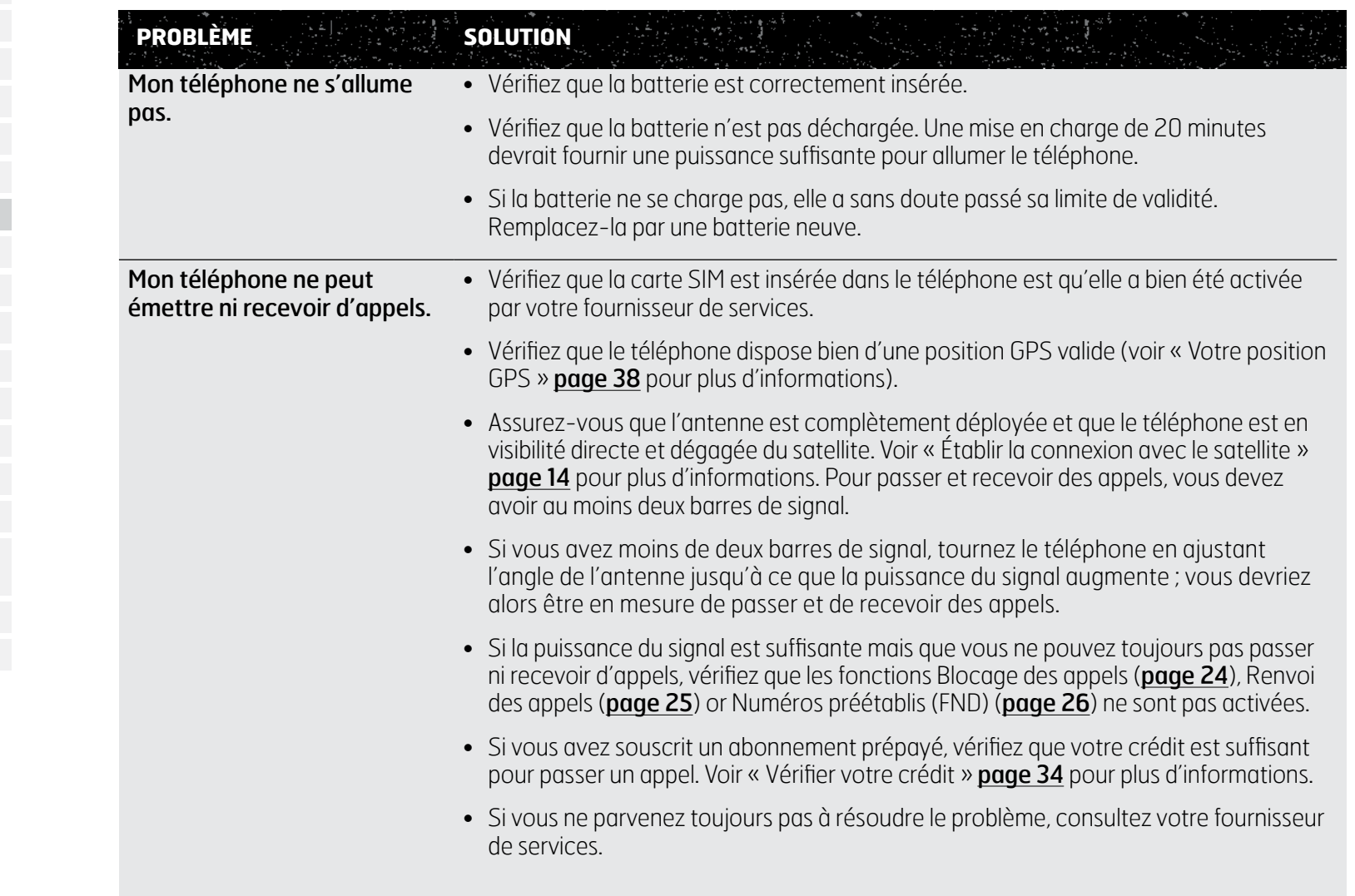

- 2 [Bienvenue](#page-1-0)
- 3 [Votre sécurité](#page-2-0)
- 6 [Vue d'ensemble](#page-5-0)
- 9 [Pour commencer](#page-8-0)
- 14 [Comment utiliser votre IsatPhone 2](#page-13-1)
- 35 [Services localisation](#page-34-0)
- 41 [Répertoire et contacts](#page-40-0)
- 45 [Données](#page-44-0)
- 46 [Paramètres personnels](#page-45-0)
- 53 [Sécurité](#page-52-0)
- 56 [Diagnostic](#page-55-0)
- 59 [Entretien et maintenance](#page-58-0)
- 61 [Normes et conformité](#page-60-0)
- 64 [Exclusion de responsabilité](#page-63-0)
- 65 [Accessoires](#page-64-0)
- 66 [Contrôle des exportations](#page-65-0)
- 67 [Programmes malveillants](#page-66-0)
- 68 [Téléchargement de contenus](#page-67-0)
- 69 [Avis](#page-68-0)
- 70 [Protection des informations](#page-69-0)  [personnelles](#page-69-0)
- 71 Type et [spécifications](#page-70-0)
- 72 [Index](#page-71-0)

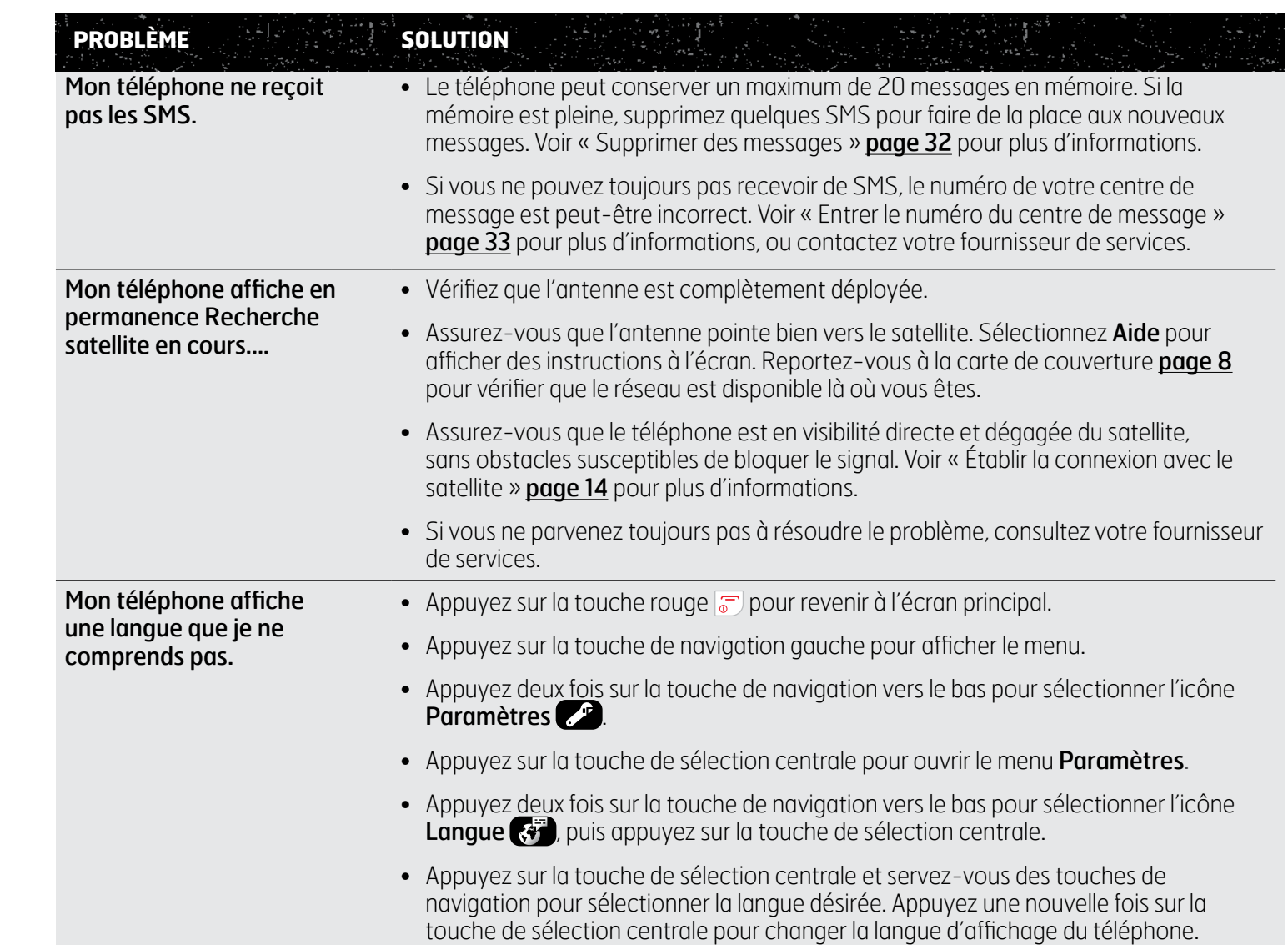

- 2 [Bienvenue](#page-1-0)
- 3 [Votre sécurité](#page-2-0)
- 6 [Vue d'ensemble](#page-5-0)
- 9 [Pour commencer](#page-8-0)
- 14 [Comment utiliser votre IsatPhone 2](#page-13-1)
- 35 [Services localisation](#page-34-0)
- 41 [Répertoire et contacts](#page-40-0)
- 45 [Données](#page-44-0)
- 46 [Paramètres personnels](#page-45-0)
- 53 [Sécurité](#page-52-0)
- 56 [Diagnostic](#page-55-0)
- 59 [Entretien et maintenance](#page-58-0)
- 61 [Normes et conformité](#page-60-0)
- 64 [Exclusion de responsabilité](#page-63-0)
- 65 [Accessoires](#page-64-0)
- 66 [Contrôle des exportations](#page-65-0)
- 67 [Programmes malveillants](#page-66-0)
- 68 [Téléchargement de contenus](#page-67-0)
- 69 [Avis](#page-68-0)
- 70 [Protection des informations](#page-69-0)  [personnelles](#page-69-0)
- 71 Type et [spécifications](#page-70-0)
- 72 [Index](#page-71-0)

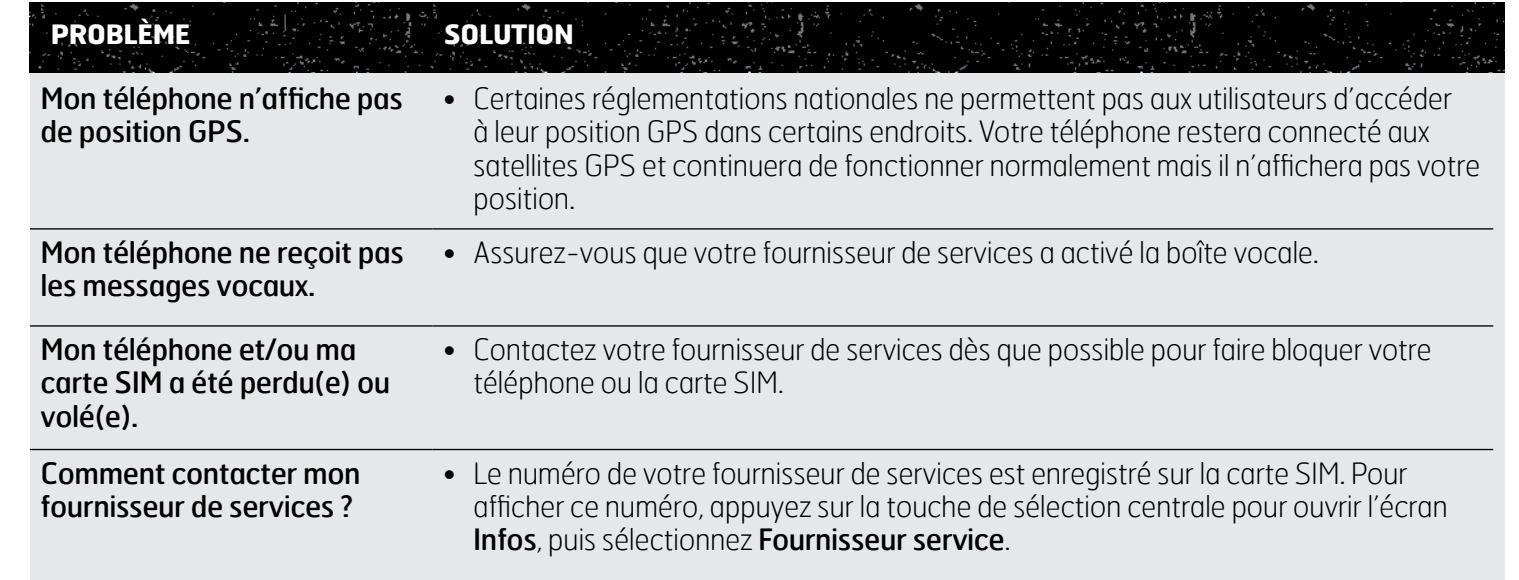

- <span id="page-58-0"></span>2 [Bienvenue](#page-1-0)
- 3 [Votre sécurité](#page-2-0)
- 6 [Vue d'ensemble](#page-5-0)
- 9 [Pour commencer](#page-8-0)
- 14 [Comment utiliser votre IsatPhone 2](#page-13-1)
- 35 [Services localisation](#page-34-0)
- 41 [Répertoire et contacts](#page-40-0)
- 45 [Données](#page-44-0)
- 46 [Paramètres personnels](#page-45-0)
- 53 [Sécurité](#page-52-0)
- 56 [Diagnostic](#page-55-0)
- 59 Entretien et maintenance 60 Entretenir votre IsatPhone 2
	- 61 [Certifications](#page-59-0)
- 61 [Normes et conformité](#page-60-0)
- 64 [Exclusion de responsabilité](#page-63-0)
- 65 [Accessoires](#page-64-0)
- 66 [Contrôle des exportations](#page-65-0)
- 67 [Programmes malveillants](#page-66-0)
- 68 [Téléchargement de contenus](#page-67-0)
- 69 [Avis](#page-68-0)
- 70 [Protection des informations](#page-69-0)  [personnelles](#page-69-0)
- 71 Type et [spécifications](#page-70-0)
- 72 [Index](#page-71-0)

59 mil

## <span id="page-58-1"></span>Entretenir votre IsatPhone 2

Votre téléphone IsatPhone est un appareil électronique hautement sophistiqué. Pour rester couvert par la garantie et augmenter la durée de vie du téléphone, respectez les recommandations suivantes :

- Gardez votre téléphone au sec. Les liquides et l'humidité contiennent des minéraux susceptibles d'endommager les circuits électroniques. Un téléphone mouillé ou exposé à l'humidité doit être séché dès que possible à l'aide d'un chiffon absorbant doux. Retirez la batterie et laissez la batterie et votre téléphone sécher complètement avant de les réassembler.
- Les caches des connecteurs servent à protéger votre téléphone. Laissez toujours les caches bien fermés lorsque vous n'utilisez pas les connecteurs. Avant de connecter un accessoire, assurez-vous que les connecteurs sont exempts de poussière et de saleté. Avant de refermer les caches de connecteur, assurezvous que la zone autour des connecteurs ainsi que le joint en caoutchouc des caches sont exempts de saleté. Pour une protection maximale du téléphone, veillez à fermer complètement les caches.
- N'entreposez pas votre téléphone dans des endroits poussiéreux, sales ou humides, sous peine d'en réduire la durée de vie.
- N'entreposez pas votre téléphone à la lumière directe du soleil ni dans un endroit où la chaleur du soleil est susceptible de se concentrer, comme le tableau de bord d'un véhicule.
- N'entreposez pas votre téléphone et sa batterie à des températures trop froides ou trop chaudes. La plage admissible va de –20 °C à +70 °C. Les températures extrêmes peuvent réduire la durée de vie du téléphone et endommager la batterie.
- Les températures de fonctionnement de votre téléphone vont de –20 °C à +55 °C. La plage de température de charge va de 0 °C à +45 °C.
- Si vous emmenez une batterie de rechange, transportezla dans le sac plastique fourni. Tenez toujours les batteries éloignées des autres objets métalliques et protégez-les de l'humidité.
- Si votre téléphone affiche Surchauffe de la batterie, éteignez-le et placez-le dans un endroit frais.
- N'utilisez pas de produits chimiques corrosifs, de solvants ni de détergents forts pour nettoyer votre téléphone.
- Ne peignez pas votre téléphone.
- N'essayez pas de démonter votre téléphone ni de le réparer vous-même.

- <span id="page-59-0"></span>2 [Bienvenue](#page-1-0)
- 3 [Votre sécurité](#page-2-0)
- 6 [Vue d'ensemble](#page-5-0)
- 9 [Pour commencer](#page-8-0)
- 14 [Comment utiliser votre IsatPhone 2](#page-13-1)
- 35 [Services localisation](#page-34-0)
- 41 [Répertoire et contacts](#page-40-0)
- 45 [Données](#page-44-0)
- 46 [Paramètres personnels](#page-45-0)
- 53 [Sécurité](#page-52-0)
- 56 [Diagnostic](#page-55-0)
- 59 [Entretien et maintenance](#page-58-0) 60 [Entretenir votre IsatPhone 2](#page-58-0) 61 Certifications
- 61 [Normes et conformité](#page-60-0)
- 
- 64 [Exclusion de responsabilité](#page-63-0)
- 65 [Accessoires](#page-64-0)
- 66 [Contrôle des exportations](#page-65-0)
- 67 [Programmes malveillants](#page-66-0)
- 68 [Téléchargement de contenus](#page-67-0)
- 69 [Avis](#page-68-0)
- 70 [Protection des informations](#page-69-0)  [personnelles](#page-69-0)
- 71 Type et [spécifications](#page-70-0)
- 72 [Index](#page-71-0)

**98 60 mmg** 

- Utilisez uniquement l'antenne fournie ou une antenne de rechange approuvée par Inmarsat. L'utilisation d'antennes ou d'accessoires non homologués ainsi que des modifications non autorisées pourraient endommager l'appareil et constituer une infraction aux réglementations en matière d'équipements radioélectriques.
- N'utilisez que des batteries et des chargeurs fournis ou approuvés par Inmarsat pour votre téléphone.
- Les batteries chargées à fond ou faiblement chargées ne doivent pas rester sans utilisation pendant un temps prolongé. Une charge de 80 % est optimale pour l'entreposage. La batterie doit être entreposée dans un endroit sec, hors du téléphone, contacts couverts. La plage de température recommandée va de –20 à +20 °C. Vérifiez la charge restante de la batterie et testez le téléphone tous les trois mois. Si la charge est inférieure à 40 %, rechargez la batterie. Suivant les conditions d'entreposage, il peut être nécessaire de recharger plus fréquemment. Lorsque la charge de la batterie est très faible, l'indicateur de charge peut prendre un certain temps avant de s'afficher une fois que vous avez branché le chargeur. Pour consulter le pourcentage de charge restant de la batterie, cliquez sur Paramètres > À propos.
- Débranchez le chargeur de la prise électrique et du téléphone quand vous ne l'utilisez pas. Ne laissez pas une batterie complètement chargée connectée au chargeur. La surcharge réduirait la durée de vie de la batterie. La batterie peut être chargée et déchargée des centaines de fois, mais elle finit nécessairement par s'user. Les batteries se déchargent petit à petit même lorsque votre téléphone est complètement éteint. Lorsque vous constatez

que l'autonomie en communication ou au repos a considérablement diminué, remplacez la batterie.

- Lorsque votre téléphone est connecté à des câbles, veillez à ce que personne ne marche ou ne trébuche sur ces câbles. Plus généralement, veillez à ce que ces câbles ne soient pas endommagés ni soumis à une tension excessive.
- Procédez à la mise à jour du logiciel du téléphone lorsque vous y êtes invité par Inmarsat ou par votre fournisseur de services.

Ces recommandations s'appliquent aussi bien au téléphone qu'aux batteries, chargeurs et accessoires. Si votre téléphone ne fonctionne pas correctement, contactez votre fournisseur de services.

## **Certifications**

<span id="page-59-1"></span>Votre IsatPhone 2 possède un indice de protection IP65, ce qui signifie que votre téléphone est résistant à la poussière et aux éclaboussures.

- <span id="page-60-0"></span>2 [Bienvenue](#page-1-0)
- 3 [Votre sécurité](#page-2-0)
- 6 [Vue d'ensemble](#page-5-0)
- 9 [Pour commencer](#page-8-0)
- 14 [Comment utiliser votre IsatPhone 2](#page-13-1)
- 35 [Services localisation](#page-34-0)
- 41 [Répertoire et contacts](#page-40-0)
- 45 [Données](#page-44-0)
- 46 [Paramètres personnels](#page-45-0)
- 53 [Sécurité](#page-52-0)
- 56 [Diagnostic](#page-55-0)
- 59 [Entretien et maintenance](#page-58-0)

#### 61 Normes et conformité

- 61 Déclaration de conformité et marquage CE
- 62 [Déclaration FCC alinéa 15](#page-61-0)
- 62 [GMPCS](#page-61-0)
- 62 [Industry Canada](#page-61-0)
- 63 [Élimination des équipements électriques](#page-62-0)  [et électroniques et des batteries au sein](#page-62-0)  [de l'UE](#page-62-0)
- 63 [Conformité à la directive RoHs](#page-62-0)
- 63 [Règlement REACH](#page-62-0)
- 64 [Exclusion de responsabilité](#page-63-0)
- 65 [Accessoires](#page-64-0)
- 66 [Contrôle des exportations](#page-65-0)
- 67 [Programmes malveillants](#page-66-0)
- 68 [Téléchargement de contenus](#page-67-0)
- 69 [Avis](#page-68-0)
- 70 [Protection des informations](#page-69-0)  [personnelles](#page-69-0)
- 71 Type et [spécifications](#page-70-0)
- 72 [Index](#page-71-0)

# Déclaration de conformité et marquage CE

 $C \in$ 

Inmarsat Global Limited déclare que votre téléphone IsatPhone 2 est conforme aux critères essentiels et autres dispositions pertinentes de la directive relative aux équipements radioélectriques (2014/53/UE) et de la directive relative à la limitation de l'utilisation de certaines substances dangereuses (2011/65/UE) dans sa version remaniée.

Une copie de la déclaration de conformité originale est disponible à l'adresse [inmarsat.com/service/isatphone2/](http://inmarsat.com/service/isatphone2/) sous « Specifications ».

L'IsatPhone 2 est conforme aux normes et/ou documents normatifs suivants :

Santé et sécurité : CEI 60950-1:2005 + AMD1:2009 + AMD2:2013, CEI 62368-1:2014, EN 50360:2017.

CEM : EN 301 489-1 V2.2.3 (2019-11), EN 301 489-17 V3.1.1 (2017-02), EN 301 489-19 V2.1.0 (2017-03), EN 301 489-20 V2.1.1 (2019-04), EN 55032:2015.

Spectre : EN 301 681 V2.1.2 (2016-11), EN 303 413 V1.1.1 (2017-06), EN 300 328 V2.1.1 (2016-11).

Les dossiers techniques afférents à la déclaration ci-dessus sont conservés à l'adresse suivante : Inmarsat Global Limited, 99 City Road, London EC1Y 1AX, Royaume-Uni.

Votre téléphone Inmarsat IsatPhone 2 peut fonctionner sur les gammes de fréquences 1626,5-1660,5 MHz et 1668- 1675 MHz, sous réserve des restrictions géographiques indiquées dans le tableau de droite. L'attribution des fréquences du terminal est assurée par le réseau. Là où des restrictions sont en vigueur, le réseau n'attribuera pas les fréquences restreintes. Aucune intervention de l'utilisateur n'est requise en ce qui concerne les fréquences restreintes.

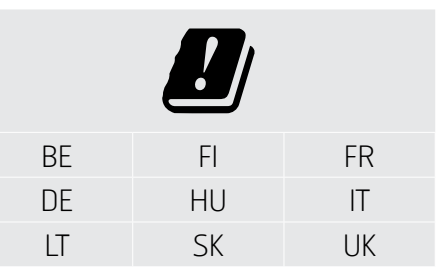

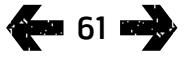

- <span id="page-61-0"></span>2 [Bienvenue](#page-1-0)
- 3 [Votre sécurité](#page-2-0)
- 6 [Vue d'ensemble](#page-5-0)
- 9 [Pour commencer](#page-8-0)
- 14 [Comment utiliser votre IsatPhone 2](#page-13-1)
- 35 [Services localisation](#page-34-0)
- 41 [Répertoire et contacts](#page-40-0)
- 45 [Données](#page-44-0)
- 46 [Paramètres personnels](#page-45-0)
- 53 [Sécurité](#page-52-0)
- 56 [Diagnostic](#page-55-0)
- 59 [Entretien et maintenance](#page-58-0)
- 61 [Normes et conformité](#page-60-0)
	- 61 [Déclaration de conformité et marquage](#page-60-0)  [CE](#page-60-0)
	- 62 Déclaration FCC alinéa 15
	- 62 GMPCS
	- 62 Industry Canada
	- 63 [Élimination des équipements électriques](#page-62-0)  [et électroniques et des batteries au sein](#page-62-0)  [de l'UE](#page-62-0)
	- 63 [Conformité à la directive RoHs](#page-62-0)
	- 63 [Règlement REACH](#page-62-0)
- 64 [Exclusion de responsabilité](#page-63-0)
- 65 [Accessoires](#page-64-0)
- 66 [Contrôle des exportations](#page-65-0)
- 67 [Programmes malveillants](#page-66-0)
- 68 [Téléchargement de contenus](#page-67-0)
- 69 [Avis](#page-68-0)
- 70 [Protection des informations](#page-69-0)  [personnelles](#page-69-0)
- 71 Type et [spécifications](#page-70-0)

72 [Index](#page-71-0)

# Déclaration FCC alinéa 15

Votre téléphone IsatPhone 2 est conforme à l'alinéa 15 de la réglementation FCC (États-Unis). Son fonctionnement est donc soumis aux deux conditions suivantes :

- 1 L'appareil ne doit pas provoquer d'interférences nuisibles.
- 2 L'appareil doit accepter toutes les interférences reçues, y compris les interférence susceptibles d'en altérer le fonctionnement.

Remarque : Cet appareil a été testé et jugé conforme aux limites des appareils numériques de classe B selon l'alinéa 15 de la réglementation FCC. Ces limites sont destinées à assurer une protection raisonnable contre les interférences nuisibles lorsque l'appareil est utilisé dans un environnement résidentiel. Cet appareil génère, utilise et émet de l'énergie radioélectrique. S'il n'est pas installé et utilisé conformément aux instructions, il peut provoquer des interférences nuisibles.

Si cet appareil provoque des interférences avec la réception des ondes de radio ou de télévision (il suffit d'éteindre puis de rallumer l'appareil pour déterminer s'il en est la cause), l'utilisateur est invité à corriger le problème comme suit :

- Réorienter ou déplacer l'antenne de réception.
- Augmenter la distance entre l'appareil et le récepteur.
- Brancher l'appareil sur une prise relevant d'un autre circuit électrique que celui auquel le récepteur est connecté.
- Consulter le revendeur ou un technicien radio/TV qualifié.

Avertissement FCC : Selon 47 CFR §15.21, toute modification non expressément approuvée par le fabricant peut annuler le droit de l'utilisateur à faire fonctionner l'équipement.

# GMPCS

Votre téléphone IsatPhone 2 porte le label GMPCS-MoU de l'Union internationale des télécommunications (UIT).

# Industry Canada

Cet appareil numérique de la classe B est conforme aux normes ICES-003, CAN ICES-3 (B)/NMB-3(B) du Canada.

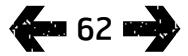

- <span id="page-62-0"></span>2 [Bienvenue](#page-1-0)
- 3 [Votre sécurité](#page-2-0)
- 6 [Vue d'ensemble](#page-5-0)
- 9 [Pour commencer](#page-8-0)
- 14 [Comment utiliser votre IsatPhone 2](#page-13-1)
- 35 [Services localisation](#page-34-0)
- 41 [Répertoire et contacts](#page-40-0)
- 45 [Données](#page-44-0)
- 46 [Paramètres personnels](#page-45-0)
- 53 [Sécurité](#page-52-0)
- 56 [Diagnostic](#page-55-0)
- 59 [Entretien et maintenance](#page-58-0)

#### 61 [Normes et conformité](#page-60-0)

- 61 [Déclaration de conformité et marquage](#page-60-0)  [CE](#page-60-0)
- 62 [Déclaration FCC alinéa 15](#page-61-0)
- 62 [GMPCS](#page-61-0)
- 62 [Industry Canada](#page-61-0)
- 63 Élimination des équipements électriques et électroniques et des batteries au sein de l'UE
- 63 Conformité à la directive RoHs
- 63 Règlement REACH
- 64 [Exclusion de responsabilité](#page-63-0)
- 65 [Accessoires](#page-64-0)
- 66 [Contrôle des exportations](#page-65-0)
- 67 [Programmes malveillants](#page-66-0)
- 68 [Téléchargement de contenus](#page-67-0)
- 69 [Avis](#page-68-0)
- 70 [Protection des informations](#page-69-0)  [personnelles](#page-69-0)
- 71 Type et [spécifications](#page-70-0)
- 72 [Index](#page-71-0)

I 63 R

## Élimination des équipements électriques et électroniques et des batteries au sein de l'UE

La directive 2012/19/UE régit l'élimination des déchets d'équipements électriques et électroniques au sein de l'UE. La directive 2006/66/CE régit la fabrication et l'élimination des piles et accumulateurs au sein de l'UE. Afin de remplir ses obligations de fabricant au titre de ces directives, Inmarsat a l'intention d'adhérer à un programme conjoint de conformité (Producer Compliance Scheme, PCS) certifié par l'UE.

Les équipements électroniques et les batteries ne doivent pas être éliminés avec les déchets ménagers mais déposés dans un point de collecte pour recyclage. Il s'agit par-là d'éviter les conséquences négatives pour l'environnement et la santé humaine. Vérifiez les réglementations applicables auprès de votre mairie, du service local de collecte des déchets ménagers ou du revendeur du téléphone, ou bien contactez le service d'assistance d'Inmarsat ou de votre fournisseur de services. N'essayez jamais de retirer des batteries internes. Les batteries internes doivent impérativement être retirées par un service de retraitement ou par un agent de maintenance qualifié.

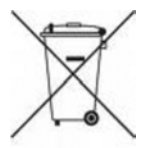

Le symbole représentant une poubelle barrée apposé sur votre téléphone IsatPhone 2 et sur sa batterie rechargeable est là pour vous rappeler que les produits électriques et électroniques et les batteries usagés doivent être déposés dans des points de collecte spéciaux. Cette consigne vaut pour l'UE et pour tout autre endroit où des systèmes de collecte séparée sont disponibles.

Notez que les batteries au lithium-ion sont considérées comme des marchandises dangereuses au titre de la législation sur les transports internationaux ; les clients sont donc tenus de consulter l'opérateur postal approprié avant l'envoi de batteries.

## Conformité à la directive RoHs

Votre téléphone IsatPhone 2 est conforme à la directive européenne 2011/65/UE (refonte de la directive RoHS) relative à la limitation de l'utilisation de certaines substances dangereuses dans les équipements électriques et électroniques.

## Règlement REACH

L'IsatPhone 2 est conforme au règlement CE concernant l'enregistrement, l'évaluation et l'autorisation des substances chimiques ainsi que les restrictions applicables à ces substances nº 1907/2006 (REACH).

- <span id="page-63-0"></span>2 [Bienvenue](#page-1-0)
- 3 [Votre sécurité](#page-2-0)
- 6 [Vue d'ensemble](#page-5-0)
- 9 [Pour commencer](#page-8-0)
- 14 [Comment utiliser votre IsatPhone 2](#page-13-1)
- 35 [Services localisation](#page-34-0)
- 41 [Répertoire et contacts](#page-40-0)
- 45 [Données](#page-44-0)
- 46 [Paramètres personnels](#page-45-0)
- 53 [Sécurité](#page-52-0)
- 56 [Diagnostic](#page-55-0)
- 59 [Entretien et maintenance](#page-58-0)
- 61 [Normes et conformité](#page-60-0)
- 64 Exclusion de responsabilité
- 65 [Accessoires](#page-64-0)
- 66 [Contrôle des exportations](#page-65-0)
- 67 [Programmes malveillants](#page-66-0)
- 68 [Téléchargement de contenus](#page-67-0)
- 69 [Avis](#page-68-0)
- 70 [Protection des informations](#page-69-0)  [personnelles](#page-69-0)
- 71 Type et [spécifications](#page-70-0)
- 72 [Index](#page-71-0)

Ce Manuel de l'Utilisateur est publié par Inmarsat sans Garantie. Sous réserve des lois applicables et des conditions de la Garantie IsatPhone 2 pour utilisateur final, Inmarsat n'offre aucune garantie expresse ni implicite, notamment, mais sans limitation, quant au caractère satisfaisant de la qualité, la valeur marchande ou l'adéquation à un usage particulier, pour l'exactitude, la fiabilité ou la complétude de ce Manuel. Inmarsat se réserve le droit de modifier ce Manuel à tout moment et sans préavis.

Les images sont fournies à des fins d'illustration uniquement et ne représentent pas un téléphone IsatPhone 2 réel.

Tous droits réservés.

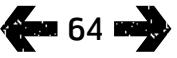

- <span id="page-64-0"></span>2 [Bienvenue](#page-1-0)
- 3 [Votre sécurité](#page-2-0)
- 6 [Vue d'ensemble](#page-5-0)
- 9 [Pour commencer](#page-8-0)
- 14 [Comment utiliser votre IsatPhone 2](#page-13-1)
- 35 [Services localisation](#page-34-0)
- 41 [Répertoire et contacts](#page-40-0)
- 45 [Données](#page-44-0)
- 46 [Paramètres personnels](#page-45-0)
- 53 [Sécurité](#page-52-0)
- 56 [Diagnostic](#page-55-0)
- 59 [Entretien et maintenance](#page-58-0)
- 61 [Normes et conformité](#page-60-0)
- 64 [Exclusion de responsabilité](#page-63-0)
- 65 Accessoires
- 66 [Contrôle des exportations](#page-65-0)
- 67 [Programmes malveillants](#page-66-0)
- 68 [Téléchargement de contenus](#page-67-0)
- 69 [Avis](#page-68-0)
- 70 [Protection des informations](#page-69-0)  [personnelles](#page-69-0)
- 71 Type et [spécifications](#page-70-0)
- 72 [Index](#page-71-0)

Le coffret du téléphone IsatPhone 2 contient les accessoires suivants :

- Batterie
- Clé USB
- Chargeur secteur avec quatre adaptateurs de prise universels
- Chargeur voiture
- Câble micro-USB
- Oreillette mains libres filaire
- Sangle pour poignet
- Étui

Inmarsat se réserve le droit, à son entière discrétion, d'ajouter ou de retirer des accessoires dans cette liste.

- <span id="page-65-0"></span>[Bienvenue](#page-1-0)
- [Votre sécurité](#page-2-0)
- [Vue d'ensemble](#page-5-0)
- [Pour commencer](#page-8-0)
- [Comment utiliser votre IsatPhone 2](#page-13-1)
- [Services localisation](#page-34-0)
- [Répertoire et contacts](#page-40-0)
- [Données](#page-44-0)
- [Paramètres personnels](#page-45-0)
- [Sécurité](#page-52-0)
- [Diagnostic](#page-55-0)
- [Entretien et maintenance](#page-58-0)
- [Normes et conformité](#page-60-0)
- [Exclusion de responsabilité](#page-63-0)
- [Accessoires](#page-64-0)
- Contrôle des exportations
- [Programmes malveillants](#page-66-0)
- [Téléchargement de contenus](#page-67-0)
- [Avis](#page-68-0)
- [Protection des informations](#page-69-0)  [personnelles](#page-69-0)
- 71 Type et [spécifications](#page-70-0)
- [Index](#page-71-0)

Votre téléphone IsatPhone 2 et les accessoires contenus dans le coffret peuvent intégrer des produits, des technologies ou des logiciels soumis au contrôle des exportations et aux réglementations similaires aux États-Unis et dans d'autres pays. Il est interdit de tenter de contourner ces restrictions.

- <span id="page-66-0"></span>2 [Bienvenue](#page-1-0)
- 3 [Votre sécurité](#page-2-0)
- 6 [Vue d'ensemble](#page-5-0)
- 9 [Pour commencer](#page-8-0)
- 14 [Comment utiliser votre IsatPhone 2](#page-13-1)
- 35 [Services localisation](#page-34-0)
- 41 [Répertoire et contacts](#page-40-0)
- 45 [Données](#page-44-0)
- 46 [Paramètres personnels](#page-45-0)
- 53 [Sécurité](#page-52-0)
- 56 [Diagnostic](#page-55-0)
- 59 [Entretien et maintenance](#page-58-0)
- 61 [Normes et conformité](#page-60-0)
- 64 [Exclusion de responsabilité](#page-63-0)
- 65 [Accessoires](#page-64-0)
- 66 [Contrôle des exportations](#page-65-0)
- 67 Programmes malveillants
- 68 [Téléchargement de contenus](#page-67-0)
- 69 [Avis](#page-68-0)
- 70 [Protection des informations](#page-69-0)  [personnelles](#page-69-0)
- 71 Type et [spécifications](#page-70-0)
- 72 [Index](#page-71-0)

Les programmes malveillants (également appelés « malware ») sont des programmes susceptibles d'endommager votre téléphone ou des ordinateurs. Les programmes malveillants ou nuisibles incluent notamment les virus, les vers, les logiciels espions et autres programmes indésirables.

Bien que des mesures de sécurité soient mises en œuvre dans votre téléphone pour résister à de telles tentatives, Inmarsat ne peut garantir que votre téléphone restera exempts de programmes malveillants. Vous pouvez cependant réduire les risques d'intrusions malveillantes : soyez prudent lorsque vous téléchargez des contenus ou acceptez des applications, évitez d'ouvrir ou de répondre aux messages d'expéditeurs inconnus, utilisez des services dignes de confiance pour accéder à l'Internet, téléchargez uniquement des contenus provenant de sources réputées et dignes de confiance sur votre IsatPhone 2.

- <span id="page-67-0"></span>2 [Bienvenue](#page-1-0)
- 3 [Votre sécurité](#page-2-0)
- 6 [Vue d'ensemble](#page-5-0)
- 9 [Pour commencer](#page-8-0)
- 14 [Comment utiliser votre IsatPhone 2](#page-13-1)
- 35 [Services localisation](#page-34-0)
- 41 [Répertoire et contacts](#page-40-0)
- 45 [Données](#page-44-0)
- 46 [Paramètres personnels](#page-45-0)
- 53 [Sécurité](#page-52-0)
- 56 [Diagnostic](#page-55-0)
- 59 [Entretien et maintenance](#page-58-0)
- 61 [Normes et conformité](#page-60-0)
- 64 [Exclusion de responsabilité](#page-63-0)
- 65 [Accessoires](#page-64-0)
- 66 [Contrôle des exportations](#page-65-0)
- 67 [Programmes malveillants](#page-66-0)
- 68 Téléchargement de contenus
- 69 [Avis](#page-68-0)
- 70 [Protection des informations](#page-69-0)  [personnelles](#page-69-0)
- 71 Type et [spécifications](#page-70-0)
- 72 [Index](#page-71-0)

Votre téléphone IsatPhone 2 offre la possibilité de télécharger, stocker et transférer des contenus supplémentaires. L'utilisation de ces contenus peut être limitée voire interdite d'après les droits de tierces parties, notamment mais sans limitation aux termes des lois de copyright applicables. Inmarsat décline toute responsabilité quant aux contenus supplémentaires que vous pourriez télécharger ou transférer depuis votre téléphone. Cette responsabilité vous incombe entièrement.

Avant d'utiliser des contenus supplémentaires, veillez à vérifier que l'usage que vous comptez en faire est autorisé et/ou conforme à la licence applicable. Inmarsat n'offre aucune garantie quant à la validité, l'intégrité ou la qualité des contenus supplémentaires ou autres contenus provenant de tierces parties.

Inmarsat ne saurait en aucune circonstance être tenu responsable en cas d'utilisation incorrecte des contenus supplémentaires ou autres contenus provenant de tierces parties.

- <span id="page-68-0"></span>2 [Bienvenue](#page-1-0)
- 3 [Votre sécurité](#page-2-0)
- 6 [Vue d'ensemble](#page-5-0)
- 9 [Pour commencer](#page-8-0)
- 14 [Comment utiliser votre IsatPhone 2](#page-13-1)
- 35 [Services localisation](#page-34-0)
- 41 [Répertoire et contacts](#page-40-0)
- 45 [Données](#page-44-0)
- 46 [Paramètres personnels](#page-45-0)
- 53 [Sécurité](#page-52-0)
- 56 [Diagnostic](#page-55-0)
- 59 [Entretien et maintenance](#page-58-0)
- 61 [Normes et conformité](#page-60-0)
- 64 [Exclusion de responsabilité](#page-63-0)
- 65 [Accessoires](#page-64-0)
- 66 [Contrôle des exportations](#page-65-0)
- 67 [Programmes malveillants](#page-66-0)
- 68 [Téléchargement de contenus](#page-67-0)
- 69 Avis
- 70 [Protection des informations](#page-69-0)  [personnelles](#page-69-0)
- 71 Type et [spécifications](#page-70-0)
- 72 [Index](#page-71-0)

Inmarsat est une marque commerciale appartenant à l'International Mobile Satellite Organization et utilisée sous licence par Inmarsat Global Limited. Le logo Inmarsat et toutes les autres marques commerciales d'Inmarsat qui apparaissent dans ce document sont la propriété d'Inmarsat Global Limited.

Bluetooth est une marque ou marque déposée de Bluetooth SIG Inc. L'utilisation de cette marque par Inmarsat est concédée sous licence.

Microsoft Outlook, Microsoft Outlook Express, Microsoft Windows 10, Microsoft Windows 8, Microsoft Windows 7 et Microsoft Windows XP Pro SP3 sont des marques commerciales ou des marques déposées de Microsoft Corporation aux États-Unis et dans d'autres pays.

Les autres noms de produit ou de société mentionnés dans ce document sont des marques de leurs détenteurs respectifs.

© Inmarsat Global Limited. Tous droits réservés.

- <span id="page-69-0"></span>[Bienvenue](#page-1-0)
- [Votre sécurité](#page-2-0)
- [Vue d'ensemble](#page-5-0)
- [Pour commencer](#page-8-0)
- [Comment utiliser votre IsatPhone 2](#page-13-1)
- [Services localisation](#page-34-0)
- [Répertoire et contacts](#page-40-0)
- [Données](#page-44-0)
- [Paramètres personnels](#page-45-0)
- [Sécurité](#page-52-0)
- [Diagnostic](#page-55-0)
- [Entretien et maintenance](#page-58-0)
- [Normes et conformité](#page-60-0)
- [Exclusion de responsabilité](#page-63-0)
- [Accessoires](#page-64-0)
- [Contrôle des exportations](#page-65-0)
- [Programmes malveillants](#page-66-0)
- [Téléchargement de contenus](#page-67-0)
- [Avis](#page-68-0)
- Protection des informations personnelles
- 71 Type et [spécifications](#page-70-0)
- [Index](#page-71-0)

Il est recommandé à l'utilisateur d'effacer toutes ses données personnelles avant de mettre un téléphone au rebut. Toutefois, l'effacement des données de la mémoire du téléphone ne garantit pas que ces données ne pourront pas être récupérées. Inmarsat n'offre donc aucune garantie quant à la possibilité de récupération de données.

- <span id="page-70-0"></span>2 [Bienvenue](#page-1-0)
- 3 [Votre sécurité](#page-2-0)
- 6 [Vue d'ensemble](#page-5-0)
- 9 [Pour commencer](#page-8-0)
- 14 [Comment utiliser votre IsatPhone 2](#page-13-1)
- 35 [Services localisation](#page-34-0)
- 41 [Répertoire et contacts](#page-40-0)
- 45 [Données](#page-44-0)
- 46 [Paramètres personnels](#page-45-0)
- 53 [Sécurité](#page-52-0)
- 56 [Diagnostic](#page-55-0)
- 59 [Entretien et maintenance](#page-58-0)
- 61 [Normes et conformité](#page-60-0)
- 64 [Exclusion de responsabilité](#page-63-0)
- 65 [Accessoires](#page-64-0)
- 66 [Contrôle des exportations](#page-65-0)
- 67 [Programmes malveillants](#page-66-0)
- 68 [Téléchargement de contenus](#page-67-0)
- 69 [Avis](#page-68-0)
- 70 [Protection des informations](#page-69-0)  [personnelles](#page-69-0)
- 71 Type et spécifications
	- 71 Spécifications du produit
	- 71 Spécifications de l'unité
- 72 [Index](#page-71-0)

## Spécifications du produit

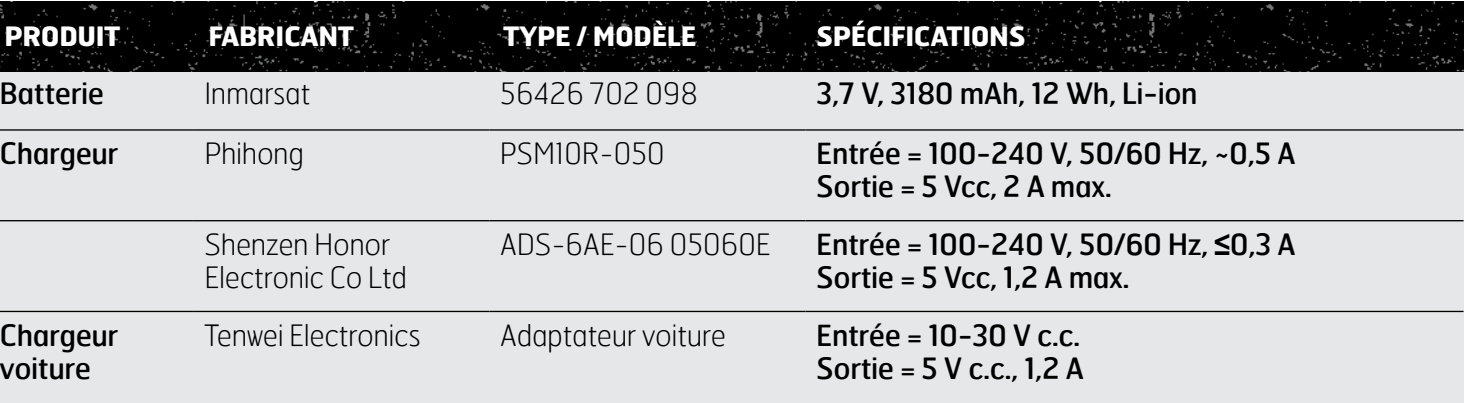

# Spécifications de l'unité

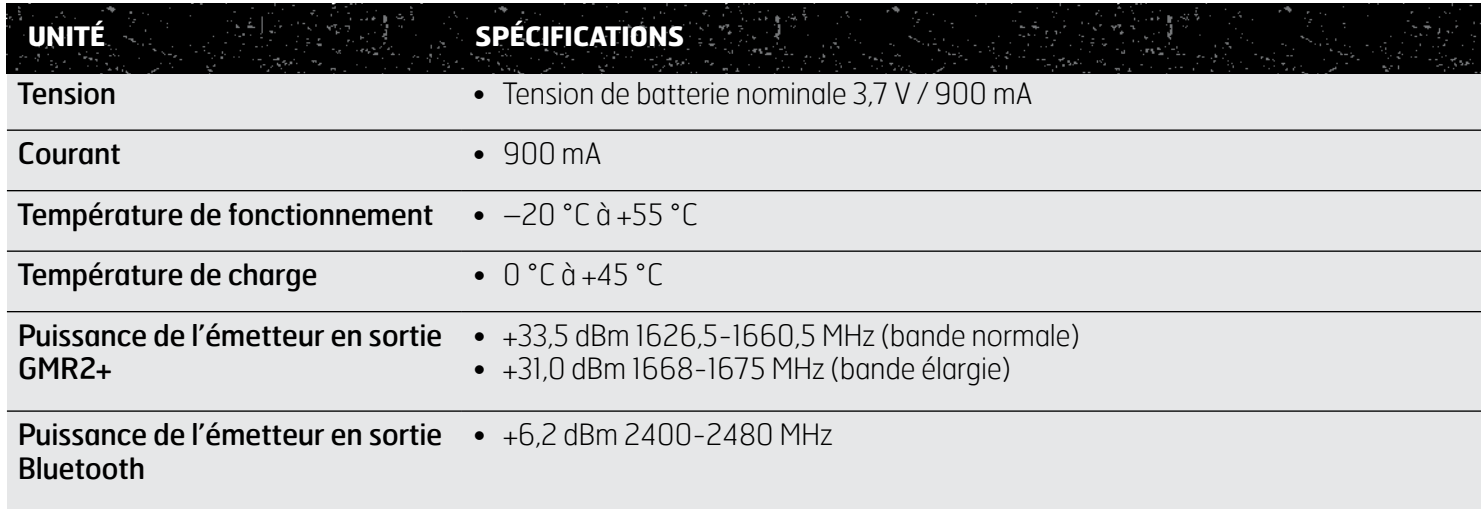

- <span id="page-71-0"></span>2 [Bienvenue](#page-1-0)
- 3 [Votre sécurité](#page-2-0)
- 6 [Vue d'ensemble](#page-5-0)
- 9 [Pour commencer](#page-8-0)
- 14 [Comment utiliser votre IsatPhone 2](#page-13-1)
- 35 [Services localisation](#page-34-0)
- 41 [Répertoire et contacts](#page-40-0)
- 45 [Données](#page-44-0)
- 46 [Paramètres personnels](#page-45-0)
- 53 [Sécurité](#page-52-0)
- 56 [Diagnostic](#page-55-0)
- 59 [Entretien et maintenance](#page-58-0)
- 61 [Normes et conformité](#page-60-0)
- 64 [Exclusion de responsabilité](#page-63-0)
- 65 [Accessoires](#page-64-0)
- 66 [Contrôle des exportations](#page-65-0)
- 67 [Programmes malveillants](#page-66-0)
- 68 [Téléchargement de contenus](#page-67-0)
- 69 [Avis](#page-68-0)
- 70 [Protection des informations](#page-69-0)  [personnelles](#page-69-0)
- 71 Type et [spécifications](#page-70-0)
- 72 Index
	- 72 A B 73 [B C D E F](#page-72-0) 74 [G H I L M](#page-73-0) 75 [M N P R S](#page-74-0) 76 [T U V](#page-75-0)

### A

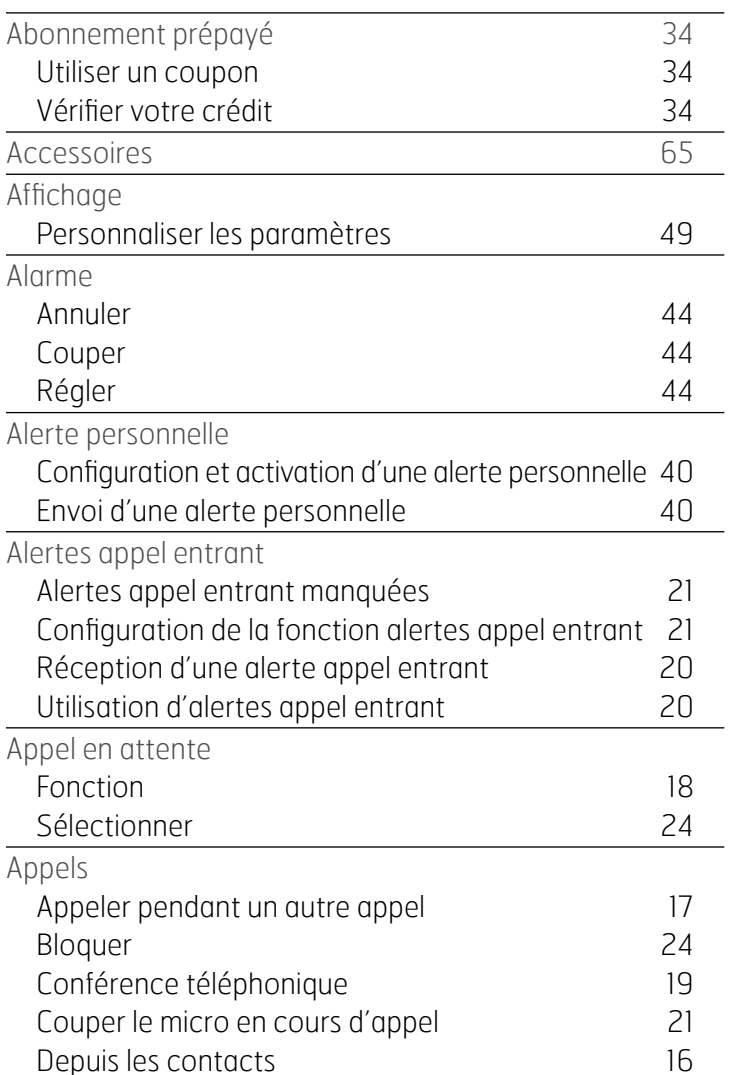

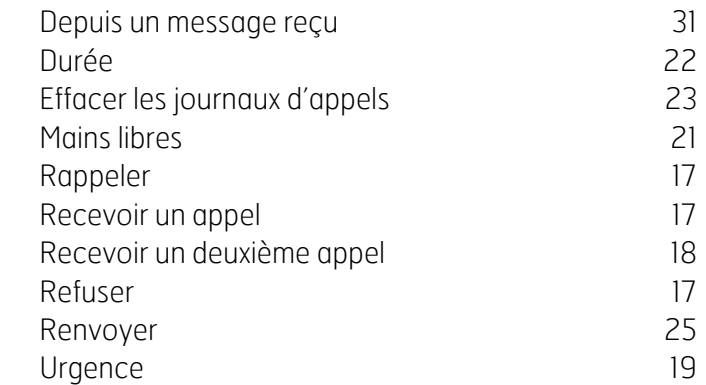

## B

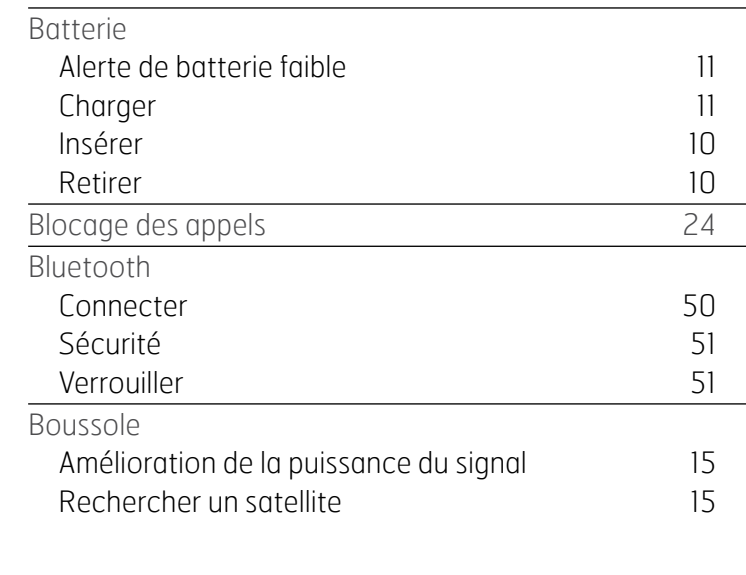
<span id="page-72-0"></span>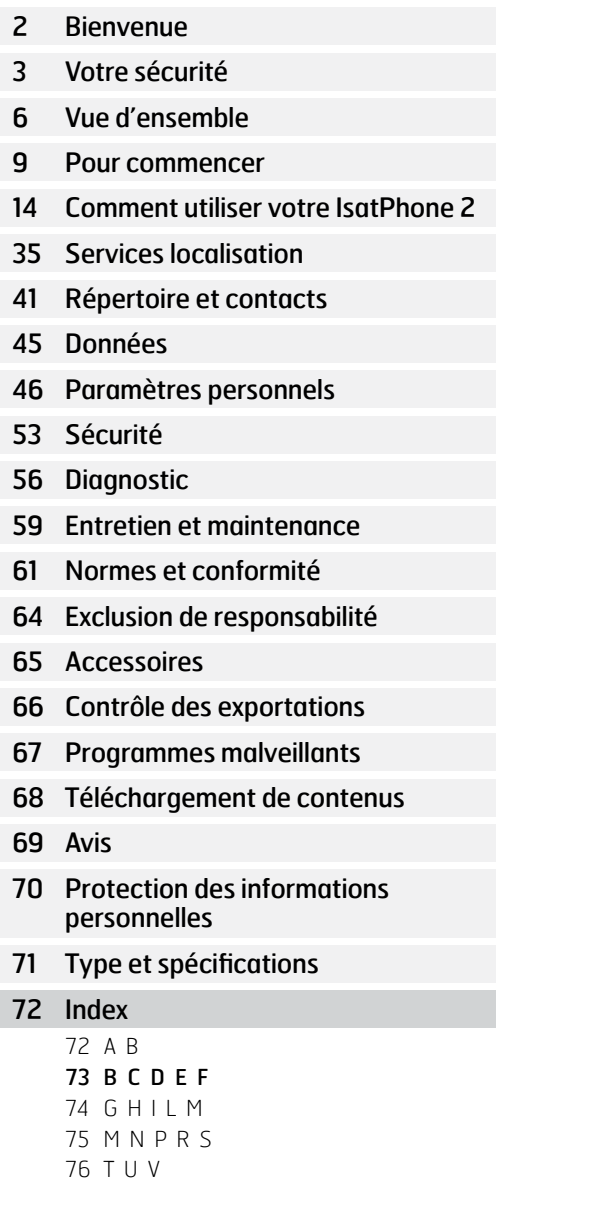

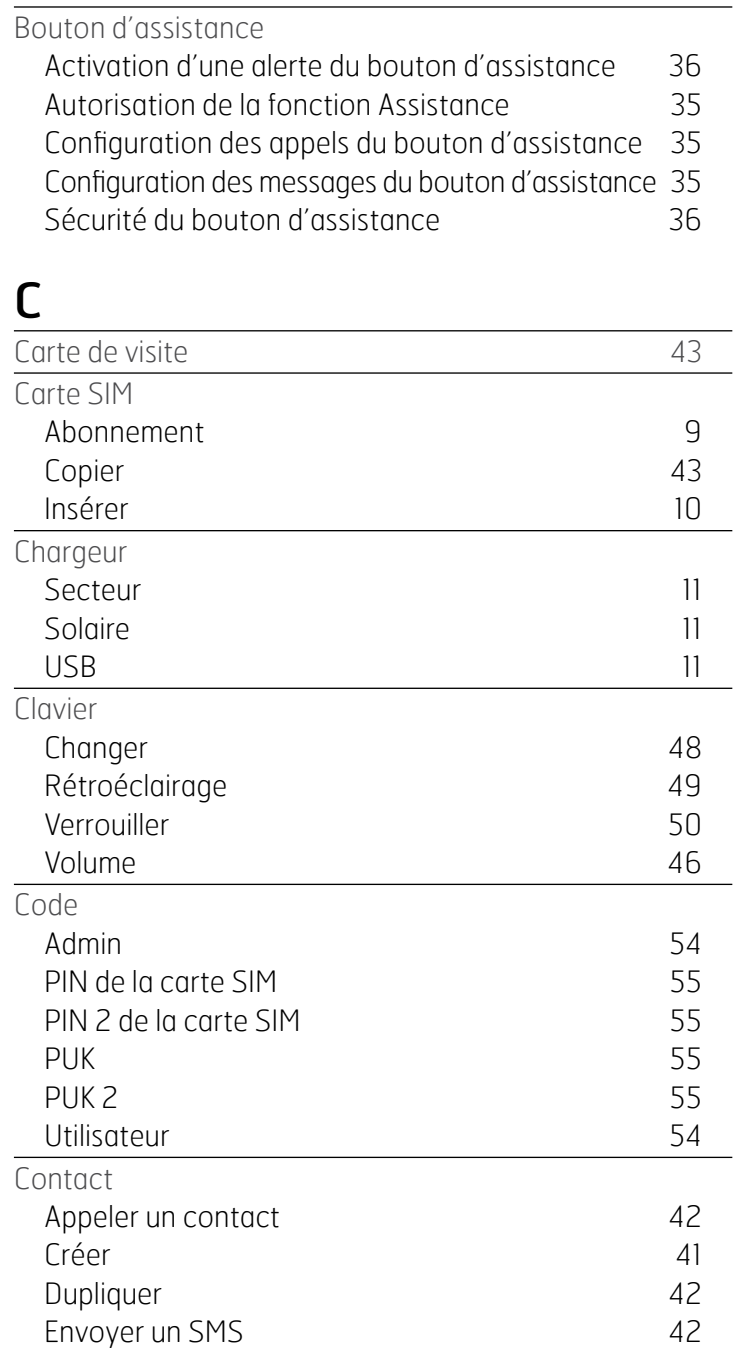

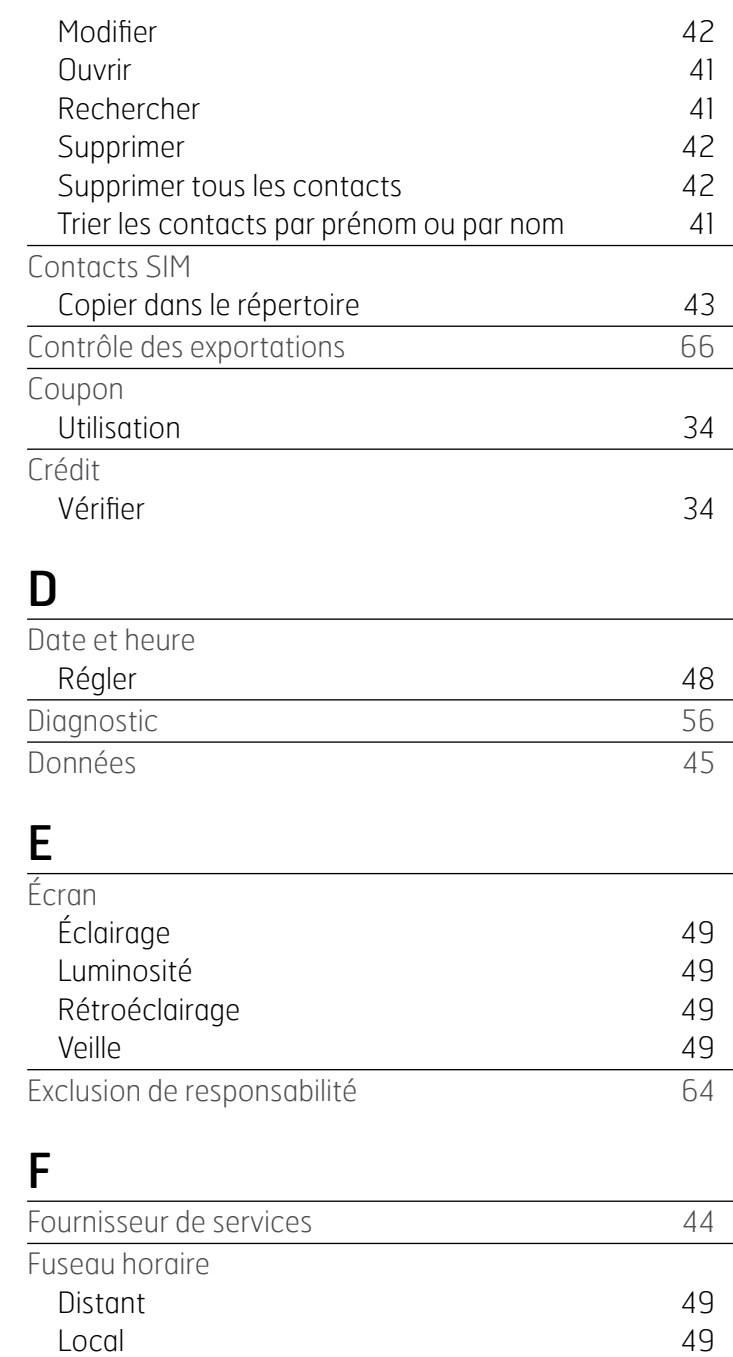

<span id="page-73-0"></span>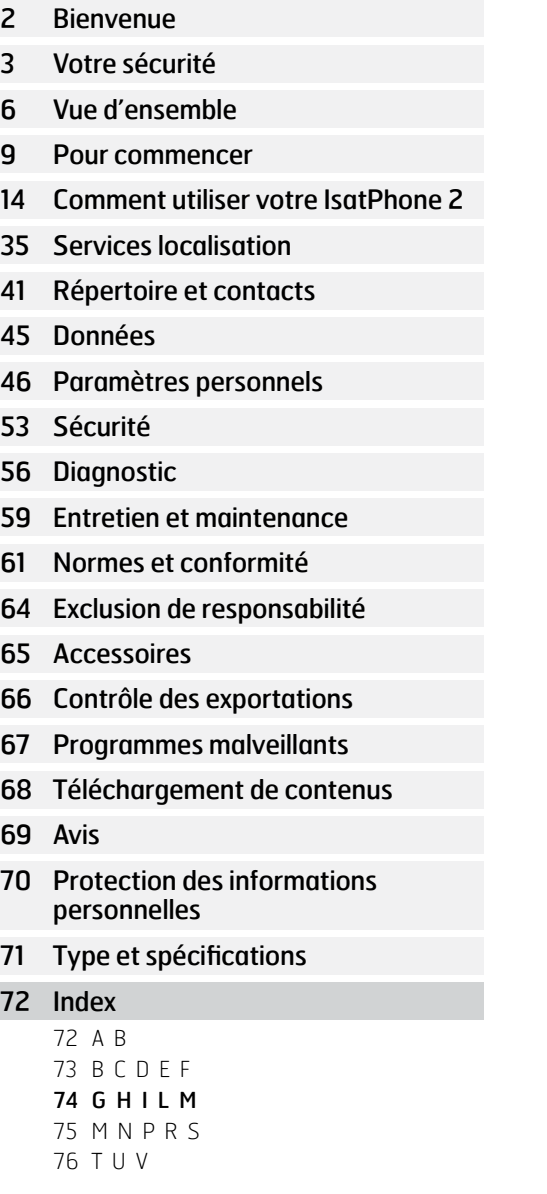

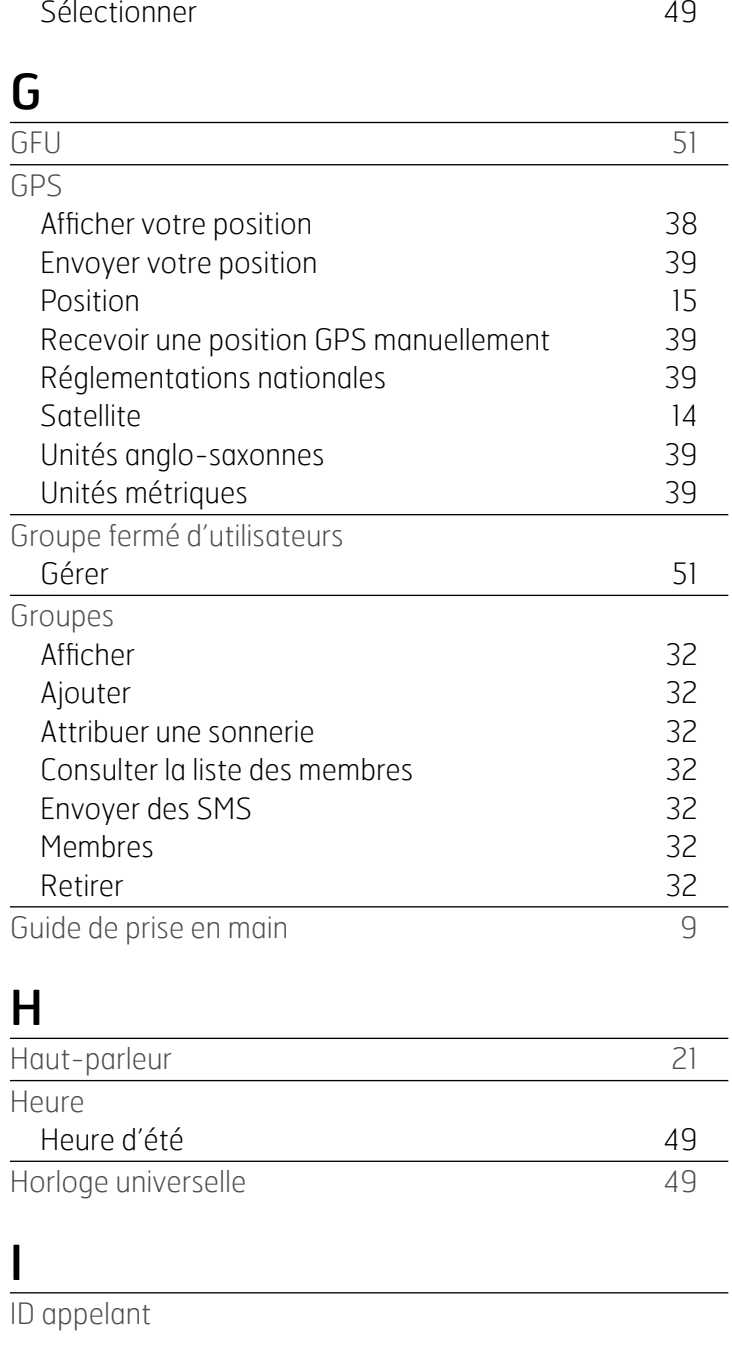

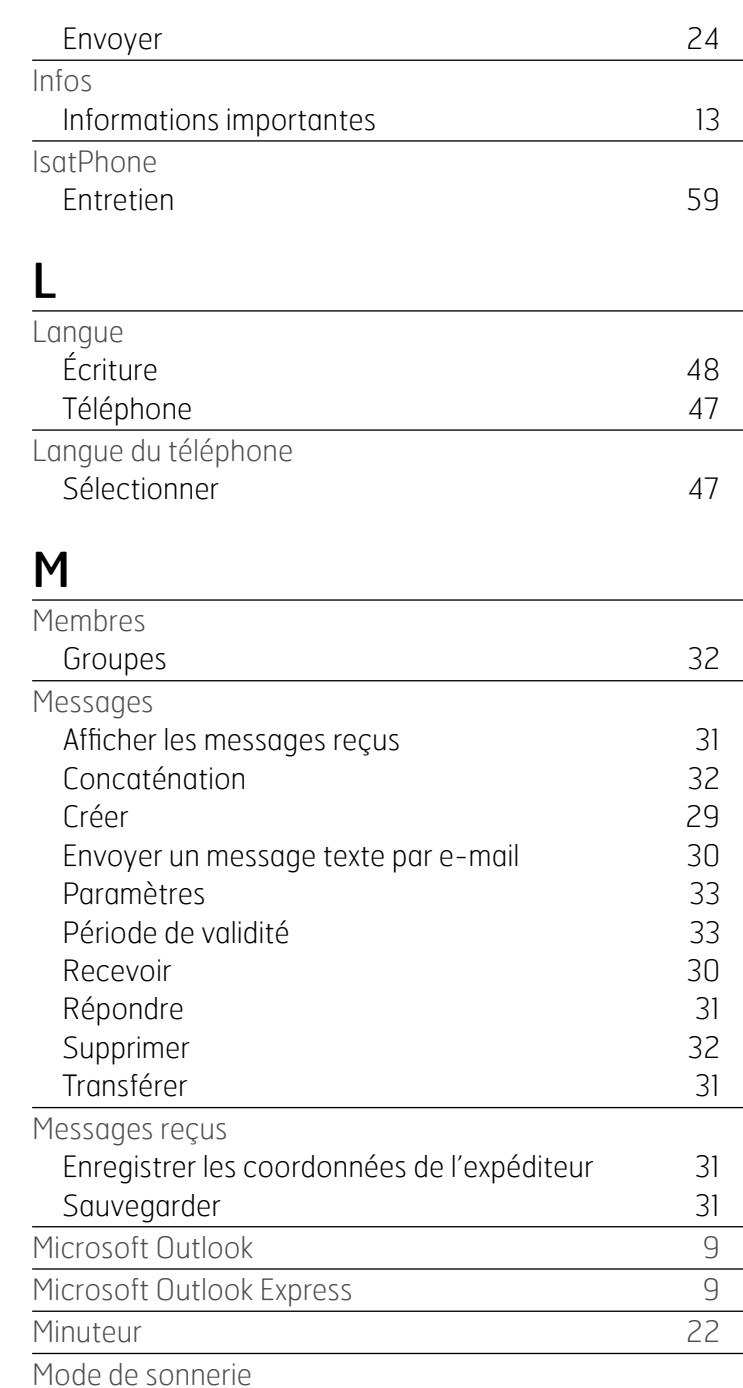

<span id="page-74-0"></span>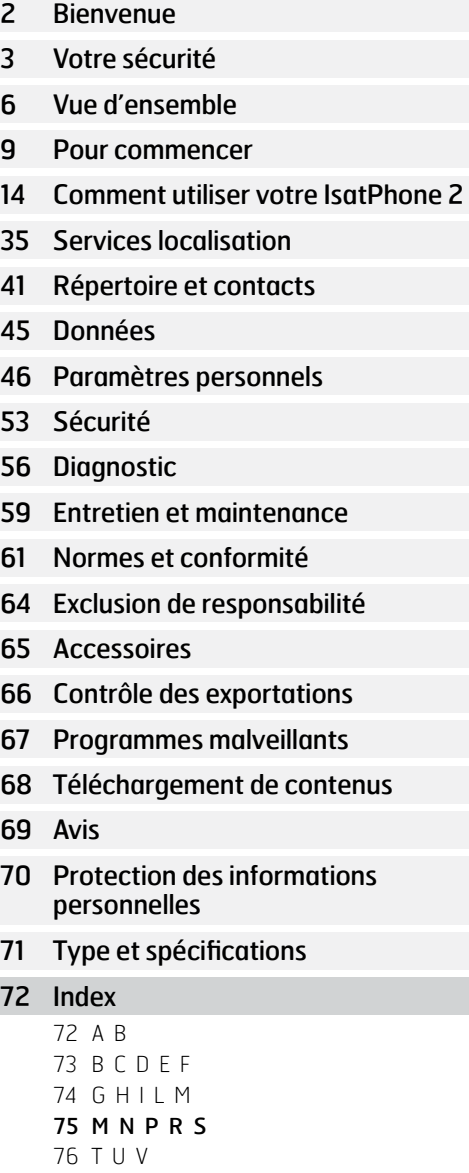

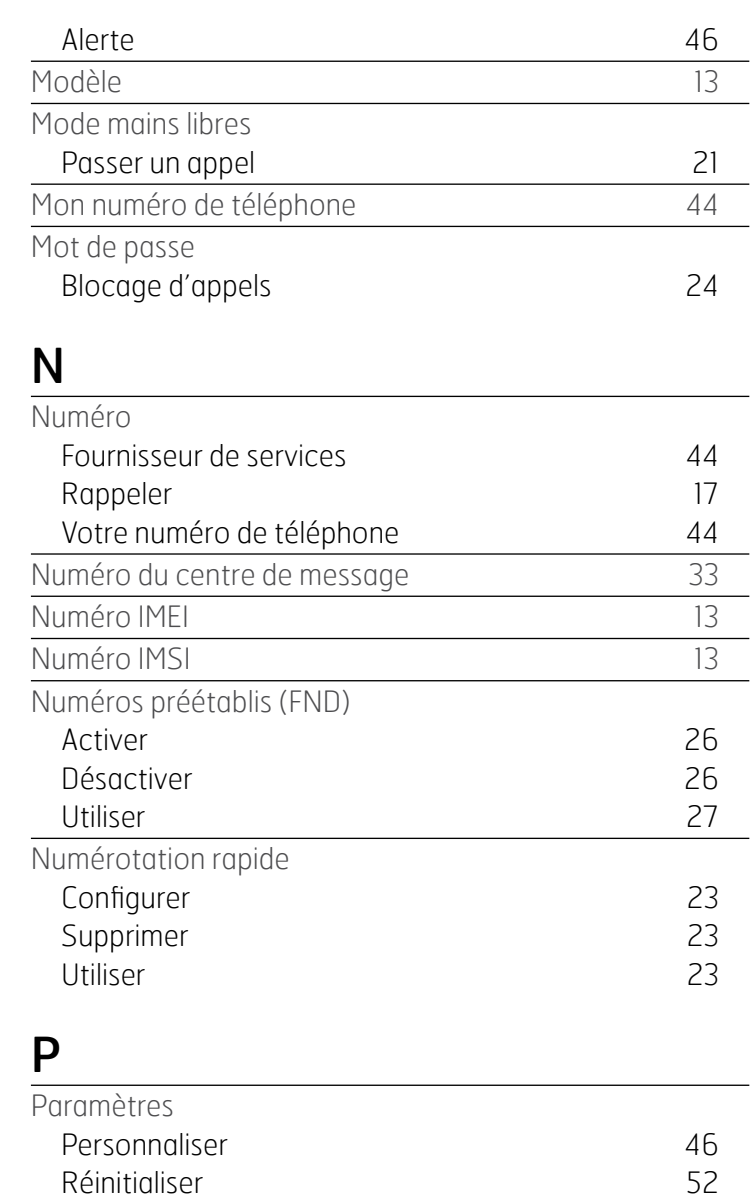

Fort [46](#page-45-0) Vibreur uniquement [46](#page-45-0)

Profils

## Rappeler Automatiquement [17](#page-16-0) **Répertoire** Gérer les contacts du annument de la contacte de la context de la context de la context de la context de la co Réponse toute touche [23](#page-22-0) S Saisie intuitive Sélectionner [48](#page-47-0) Sangle pour poignet Satellite [14](#page-13-0) Sécurité Code PIN de la carte SIM et al. 65 Code PIN 2 de la carte SIM [55](#page-54-0) Code utilisateur [54](#page-53-0) Contrôlée par la carte SIM [55](#page-54-0) Contrôlée par le réseau Contrôlée par votre téléphone  $54$ SMS Composer [28](#page-27-0) Envoyer à un groupe [32](#page-31-0) Saisie standard Sélectionner le mode de saisie  $29$ Sonneries Attribuer à des groupes and a service de [32](#page-31-0) Attribuer différentes sonneries [47](#page-46-0) Sons Sonneries [46](#page-45-0) Spécifications et type [71](#page-70-0)

R

<span id="page-75-0"></span>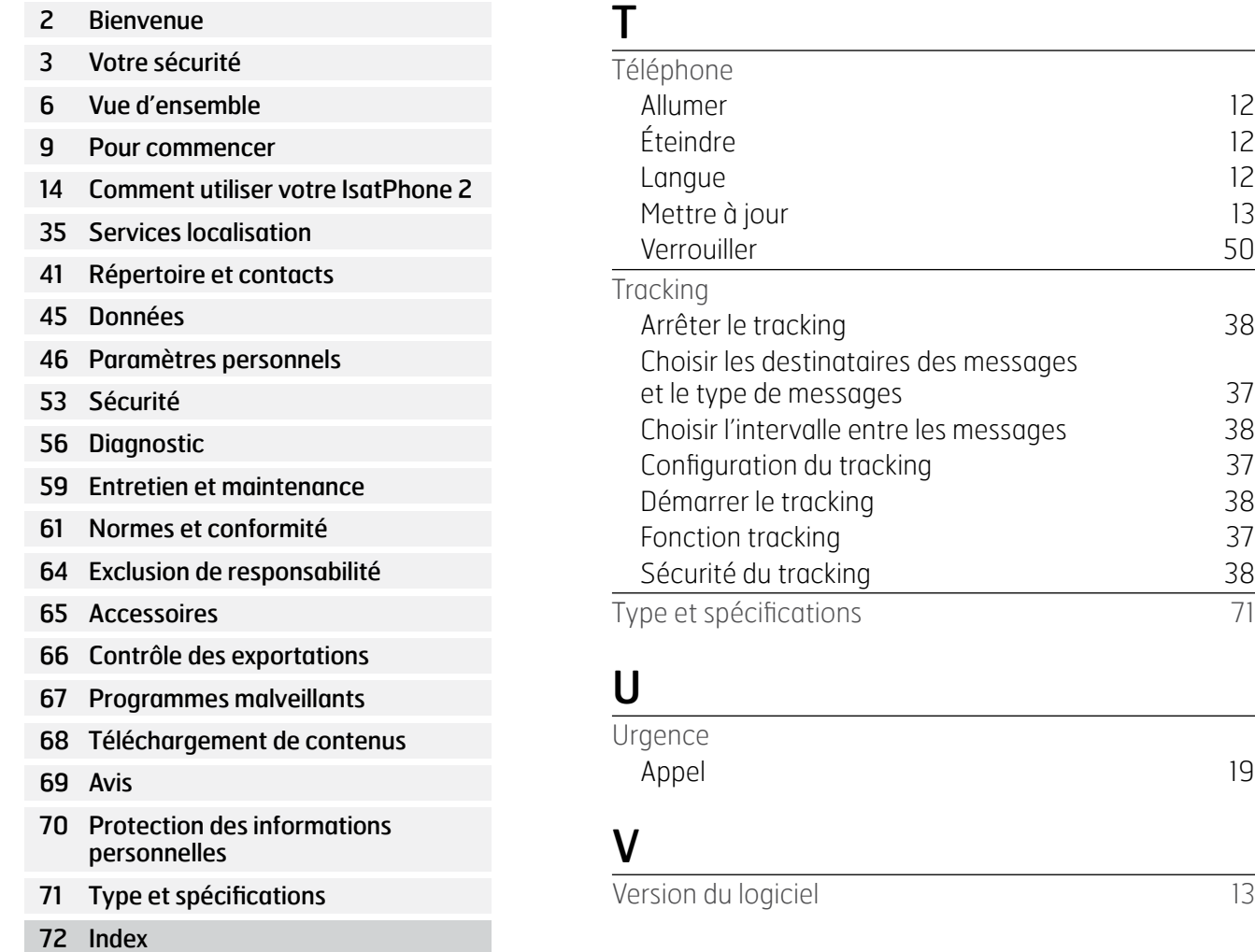

72 [A B](#page-71-0) 73 [B C D E F](#page-72-0) 74 [G H I L M](#page-73-0) 75 [M N P R S](#page-74-0) 76 T U V

- 2 [Bienvenue](#page-1-0)
- 3 [Votre sécurité](#page-2-0)
- 6 [Vue d'ensemble](#page-5-0)
- 9 [Pour commencer](#page-8-0)
- 14 [Comment utiliser votre IsatPhone 2](#page-13-0)
- 35 [Services localisation](#page-34-0)
- 41 [Répertoire et contacts](#page-40-0)
- 45 [Données](#page-44-0)
- 46 [Paramètres personnels](#page-45-0)
- 53 [Sécurité](#page-52-0)
- 56 [Diagnostic](#page-55-0)
- 59 [Entretien et maintenance](#page-58-0)
- 61 [Normes et conformité](#page-60-0)
- 64 [Exclusion de responsabilité](#page-63-0)
- 65 [Accessoires](#page-64-0)
- 66 [Contrôle des exportations](#page-65-0)
- 67 [Programmes malveillants](#page-66-0)
- 68 [Téléchargement de contenus](#page-67-0)
- 69 [Avis](#page-68-0)
- 70 [Protection des informations](#page-69-0)  [personnelles](#page-69-0)
- 71 Type et [spécifications](#page-70-0)
- 72 [Index](#page-71-0)

## [inmarsat.com/isatphone](http://www.inmarsat.com/isatphone)

Bien que les informations figurant dans le présent document aient été élaborées de bonne foi, le Groupe Inmarsat et ses responsables, employés ou agents n'émettent aucune déclaration et n'offrent aucun(e) garantie, assurance ou engagement (exprès/esse ou tacite) que ce soit et déclinent toute responsabilité (quelle qu'en soit la cause) en rapport avec l'adéquation, l'exactitude, l'exhaustivité, le caractère raisonnable ou l'aptitude à l'usage des informations qui y figurent. Inmarsat décline et exclut expressément toute responsabilité à cet égard pour autant que la loi en vigueur le permette. La couverture spécifiée par les cartes est susceptible de changer à tout moment. Inmarsat est une marque commerciale appartenant à l'International Mobile Satellite Organization et utilisée sous licence par Inmarsat Global Limited. Le logo Inmarsat et toutes les autres marques commerciales d'Inmarsat qui apparaissent dans ce document sont la propriété d'Inmarsat Global Limited. En cas de contradiction entre les termes du présent avis de non-responsabilité et la version anglaise à partir de laquelle il est traduit, la version anglaise prévaudra. © Inmarsat Global Limited. Tous droits réservés. IsatPhone 2 User Guide (Model 2.1) September 2020 (French).